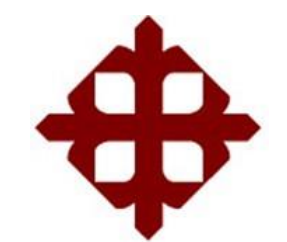

# **UNIVERSIDAD CATÓLICA DE SANTIAGO DE GUAYAQUIL FACULTAD DE EDUCACIÓN TÉCNICA PARA EL DESARROLLO CARRERA DE INGENIERÍA ELÉCTRICO-MECÁNICA**

## **TEMA:**

**Diseño eléctrico del funcionamiento y control automático de los parámetros estándar evaluativos para conservar la vida de larvas de camarón en laboratorios de acuicultura.**

## **AUTOR:**

Gavilánez Herrera, Michael Ángel

Trabajo de titulación previo a la obtención del título de

## **INGENIERO EN ELÉCTRICO-MECÁNICA CON MENCIÓN EN GESTIÓN EMPRESARIAL INDUSTRIAL**

## **TUTOR:**

Ing. Campoverde Cárdenas, Daniel Enrique MBA

Guayaquil, Ecuador Marzo del 2019

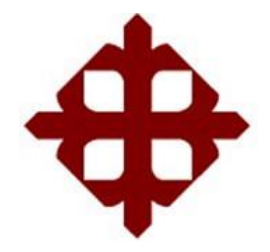

# **UNIVERSIDAD CATÓLICA DE SANTIAGO DE GUAYAQUIL FACULTAD DE EDUCACIÓN TÉCNICA PARA EL DESARROLLO CARRERA DE INGENIERÍA ELÉCTRICO-MECÁNICA**

## **CERTIFICACIÓN**

Certificamos que el presente trabajo de titulación, fue realizado en su totalidad por el **Sr Michael Ángel, Gavilánez Herrera**, como requerimiento para la obtención del Título de **INGENIERO ELÉCTRICO-MECÁNICA CON MENCIÓN EN GESTIÓN EMPRESARIAL INDUSTRIAL.**

**TUTOR**

Ing. Campoverde Cárdenas, Daniel Enrique MBA

## **DIRECTOR DE LA CARRERA**

Ing. Heras Sánchez, Miguel Armando M.Sc.

**Guayaquil, a los 14 días del mes de marzo del año 2019**

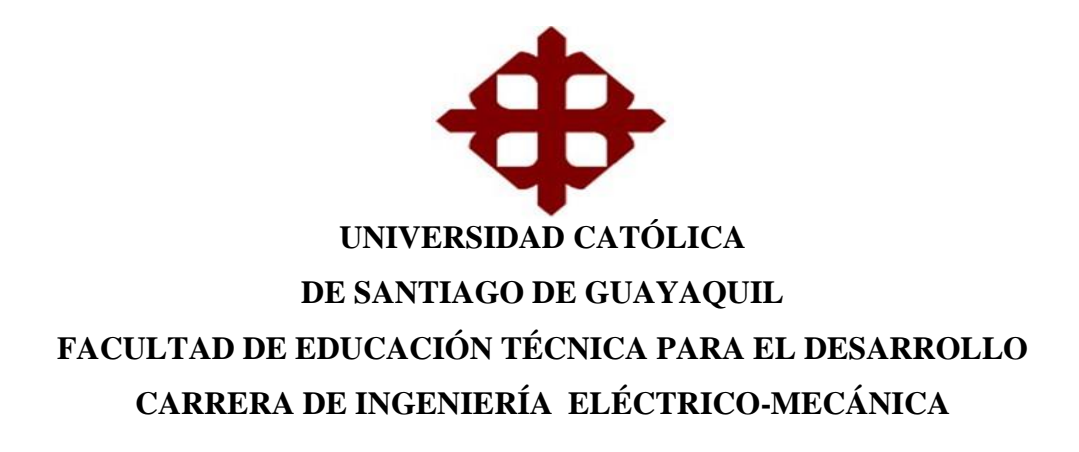

## **DECLARACIÓN DE RESPONSABILIDAD**

Yo, Gavilánez Herrera, Michael Ángel

#### **DECLARO QUE:**

El trabajo de titulación denominado, "**Diseño eléctrico del funcionamiento y control automático de los parámetros estándar evaluativos para conservar la vida de larvas de camarón en laboratorios de acuicultura",** previo a la obtención del título de Ingeniero en Eléctrico-Mecánica con Mención en Gestión Empresarial Industrial**.**, ha sido desarrollado en base a una investigación exhaustiva, respetando derechos intelectuales de terceros conforme las citas que constan al pie de las páginas correspondientes, cuyas fuentes se incorporan en bibliografía. Consecuentemente este trabajo es de mi total autoría.

En virtud de esta declaración, me responsabilizo del contenido, veracidad y alcance científico del proyecto de investigación del Grado Académico en mención.

#### **Guayaquil, a los 14 días del mes de Marzo del año 2019**

**EL AUTOR**

Gavilánez Herrera, Michael Ángel

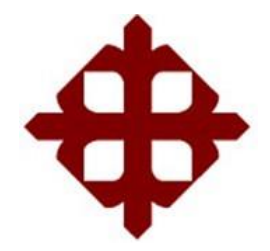

# **UNIVERSIDAD CATÓLICA DE SANTIAGO DE GUAYAQUIL FACULTAD DE EDUCACIÓN TÉCNICA PARA EL DESARROLLO CARRERA DE INGENIERÍA ELÉCTRICO-MECÁNICA**

## **AUTORIZACIÓN**

## Yo, **Gavilánez Herrera, Michael Ángel**

Autorizo a la Universidad Católica de Santiago de Guayaquil, la **publicación** en la biblioteca de la institución del trabajo de titulación denominado, "**Diseño eléctrico del funcionamiento y control automático de los parámetros estándar evaluativos para conservar la vida de larvas de camarón en laboratorios de acuicultura",**  Cuyo contenido, ideas y criterios son de mi exclusiva responsabilidad y total autoría.

**Guayaquil, a los 14 días del mes de Marzo del año 2019**

**EL AUTOR:**

Gavilánez Herrera, Michael Ángel

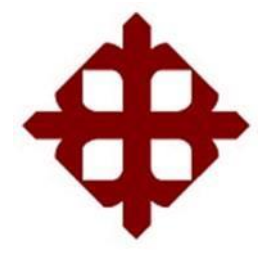

# **UNIVERSIDAD CATÓLICA DE SANTIAGO DE GUAYAQUIL FACULTAD DE EDUCACIÓN TÉCNICA PARA EL DESARROLLO CARRERA DE INGENIERÍA ELÉCTRICO-MECÁNICA**

## **REPORTE URKUND**

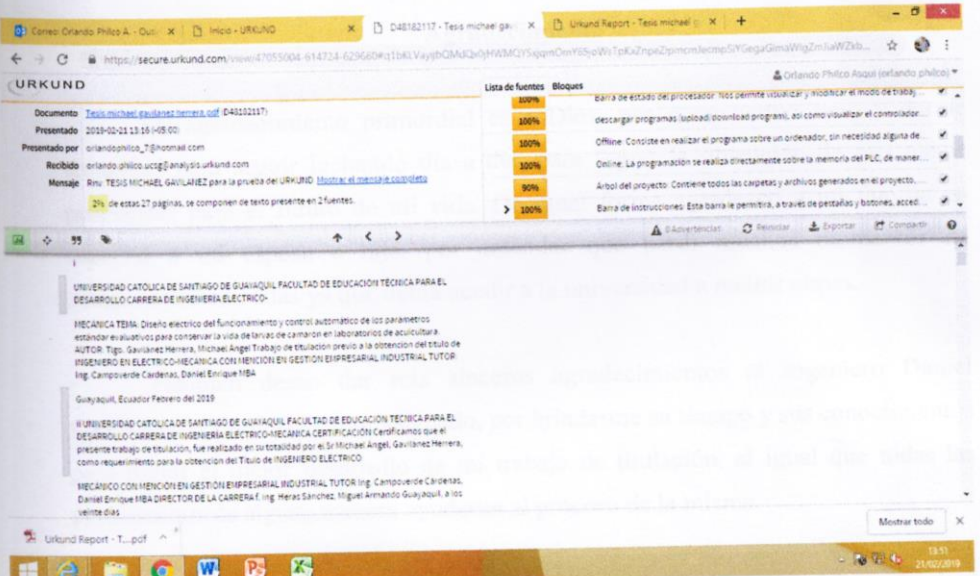

Reporte Urkund del trabajo de titulación en ingeniería Eléctrico- Mecánica denominado: Reporte Urkund del trabajo de titulación en ingeniera alcebra.<br>Diseño eléctrico del funcionamiento y control automático de los parámetros estándar Diseño electrico del funcionalmento y control ducinado e e el evaluativos para conservar la vida de larvas de camarón en laboratorios de acuicultura. Del evaluativos para conservar la vida de la rea es encuentra al 2% de coincidencias.

Atentamente. Ing. Philco Asqui, Luis Orlando M.Sc. Revisor

#### **Agradecimiento**

Mi agradecimiento primordial es a Dios, por mantenerme sano y darme tenacidad para seguir luchando día a día, para lograr la obtención de mis metas propuestas para el futuro de mi vida. De igual forma agradezco a mi familia en especial a mi esposa e hija, por entender que perdí muchos momentos de compartirlos con ellas ya que debía acudir a la universidad a recibir clases.

También deseo dar mis sinceros agradecimientos al ingeniero Daniel Campoverde Cárdenas, tutor asignado, por brindarme su tiempo y sus conocimientos para lograr el mejor desarrollo de mi trabajo de titulación, al igual que todas las personas que de alguna manera ayudaron al proceso de la misma.

De igual manera deseo dar mis agradecimientos a los docentes de la facultad de Educación Técnica Para El Desarrollo, que con las enseñanzas impartidas fueron acrecentando mis niveles de conocimientos profesionales, los cuales me ayudaran a obtener un futuro mejor y que siempre pondré al servicio del bien común.

#### **Dedicatoria**

El presente trabajo de titulación está dedicado a todos los investigadores del área eléctrica y electrónica, así también está dedicada a las generaciones de ingenieros por venir, pudiendo adquirir la información necesaria, la cual les será muy útil, para el medio laboral en el que se desempeñan pudiendo así generar una forma de ingresos económicos, al momento de decidir poner en marcha este proyecto.

Al igual a las empresas del sector acuicultor no solo del Ecuador, sino de todo el mundo que tengan acceso a este diseño, el cual empleándolo en sus laboratorios ya en funcionamiento o en proyecto de construcción les permitirá optimizar recursos, y mejorar la producción de sus laboratorios de larva de camarón.

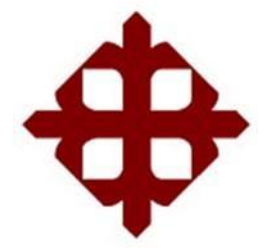

# **UNIVERSIDAD CATÓLICA DE SANTIAGO DE GUAYAQUIL FACULTAD DE EDUCACIÓN TÉCNICA PARA EL DESARROLLO CARRERA DE INGENIERÍA ELÉCTRICO-MECÁNICA**

## **TRIBUNAL DE SUSTENTACIÓN**

f.

**Ing. Romero Paz, Manuel de Jesús, M.Sc.** DECANO

f.

**Ing. Philco Asqui, Luis Orlando M.Sc**. COORDINADOR DE TITULACIÓN

f.

**Ing. Vallejo Samaniego, Luis Vicente, M.Sc**. **OPONENTE** 

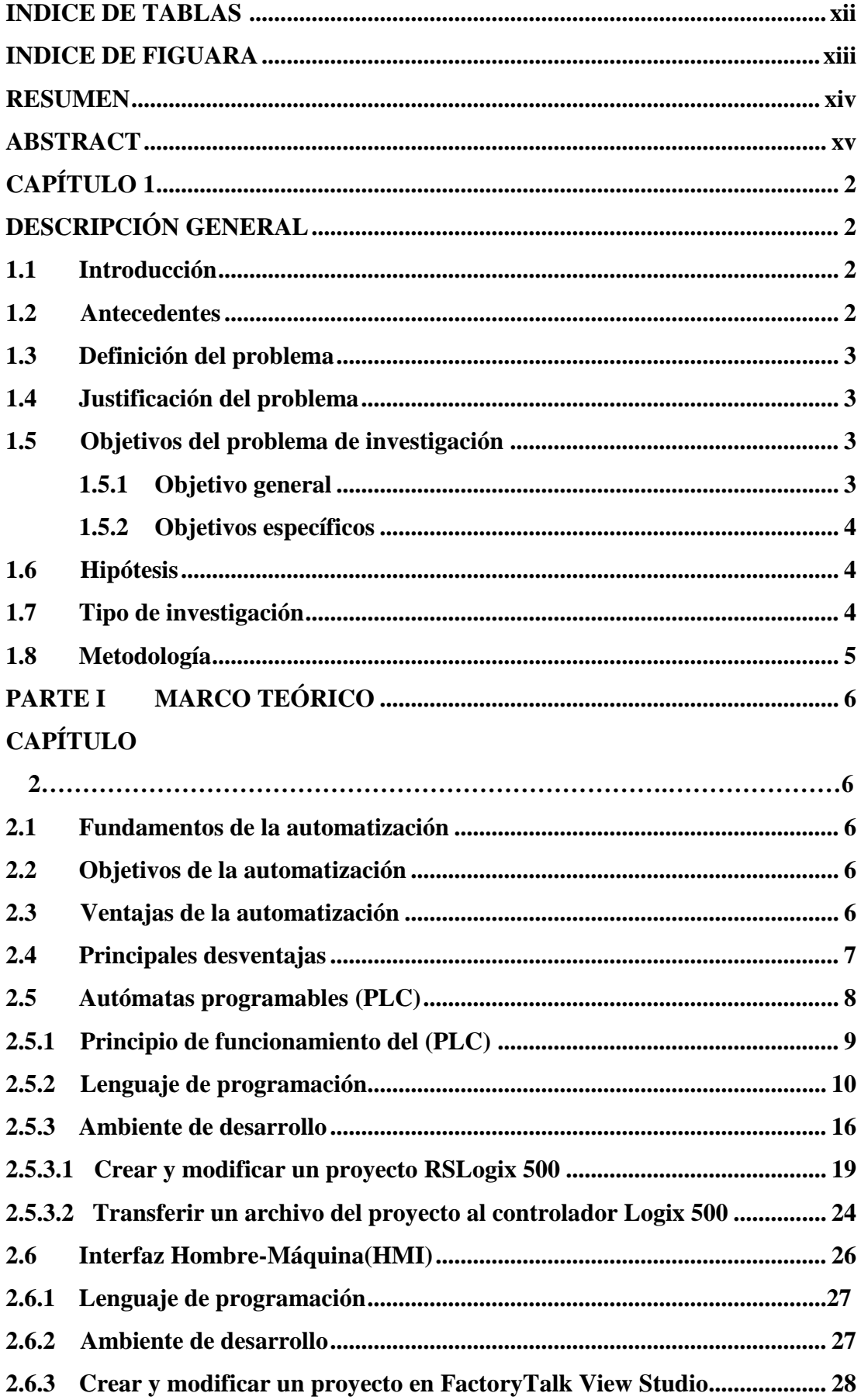

## ÍNDICE GENERAL

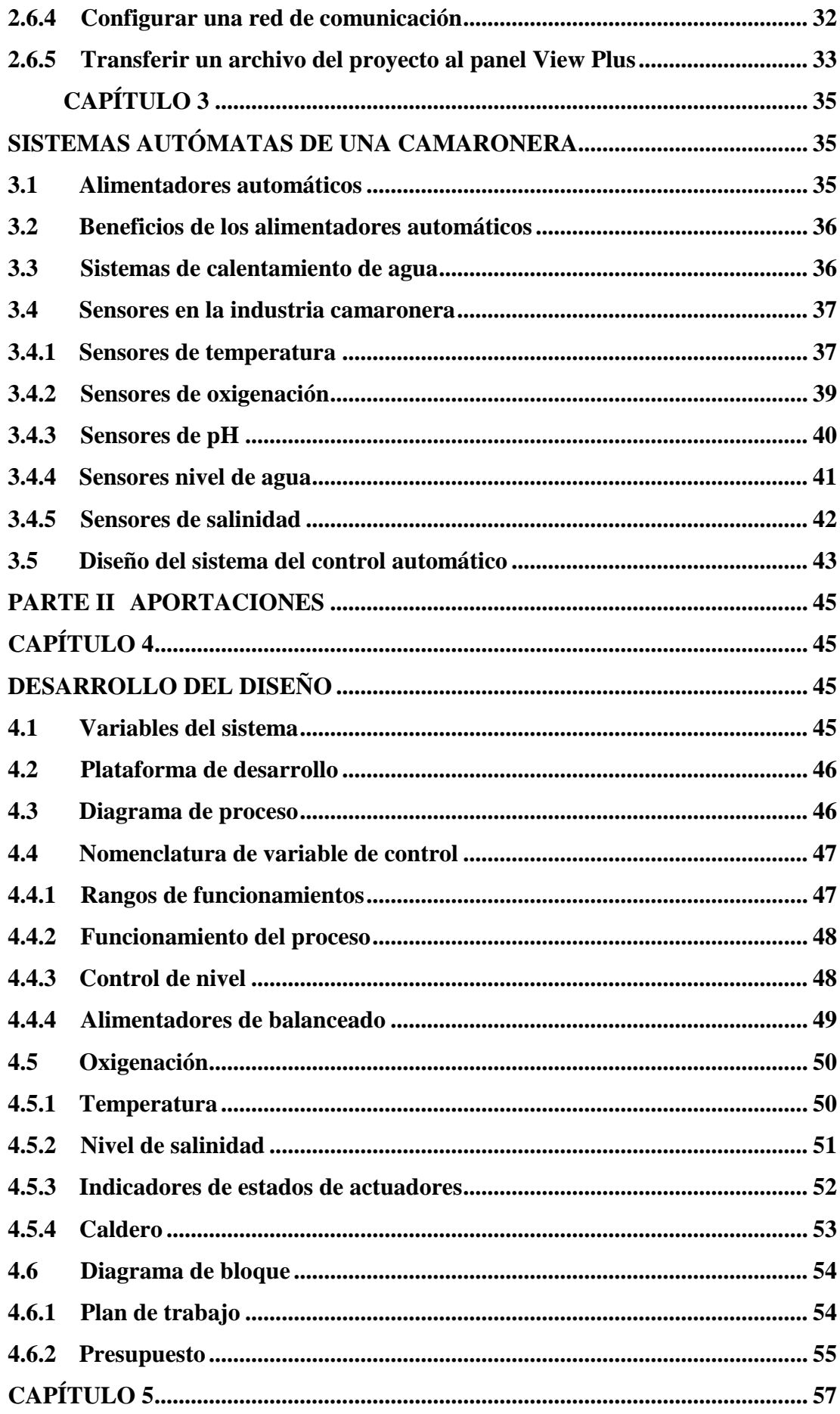

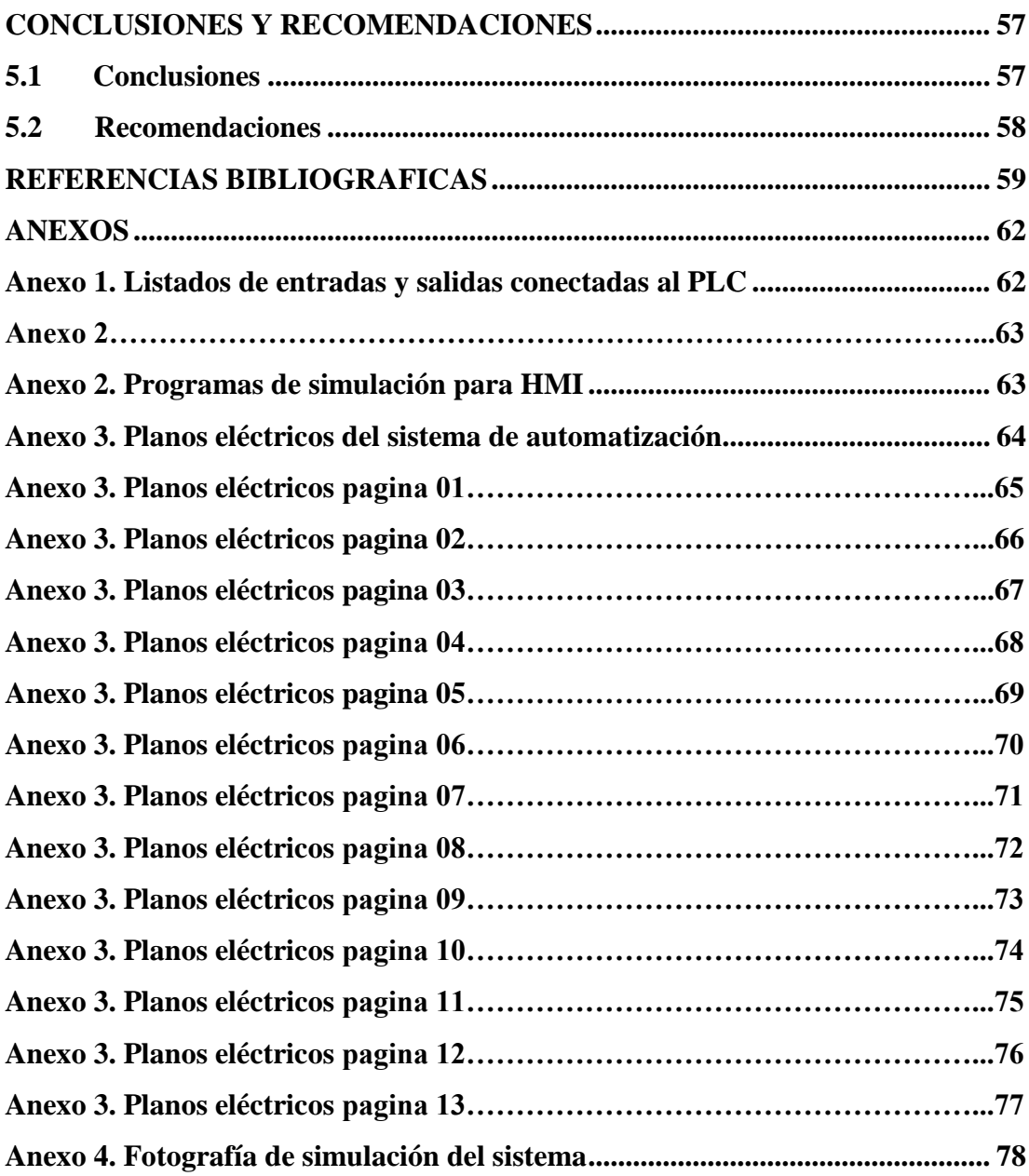

## **ÍNDICE DE TABLAS**

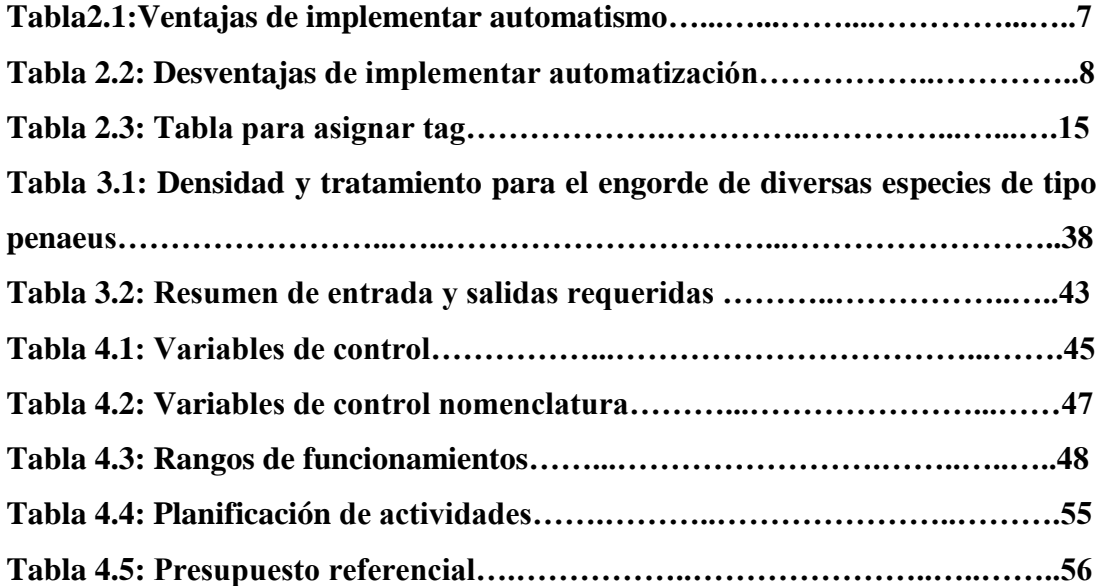

## **ÍNDICE DE FIGURA**

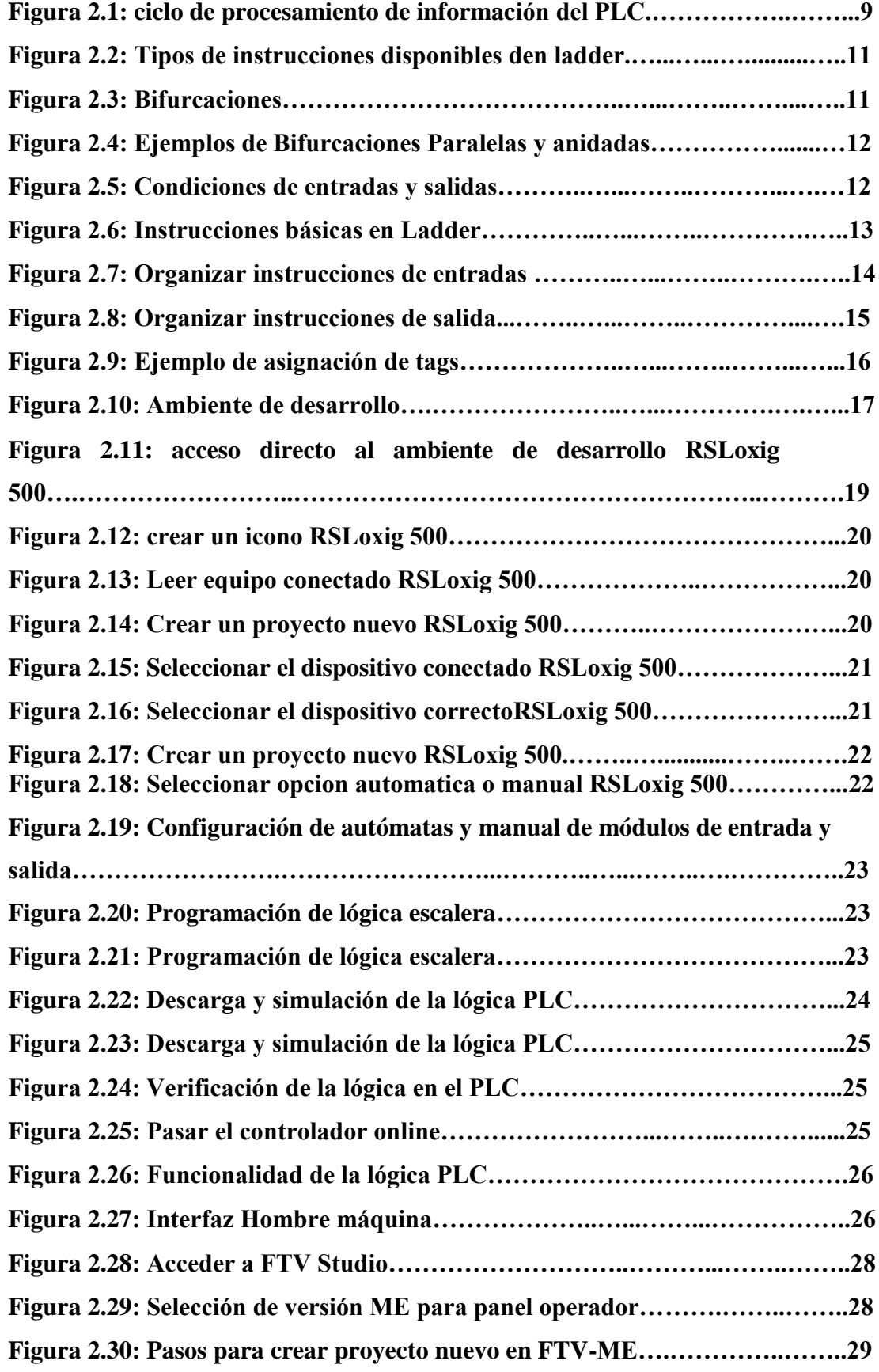

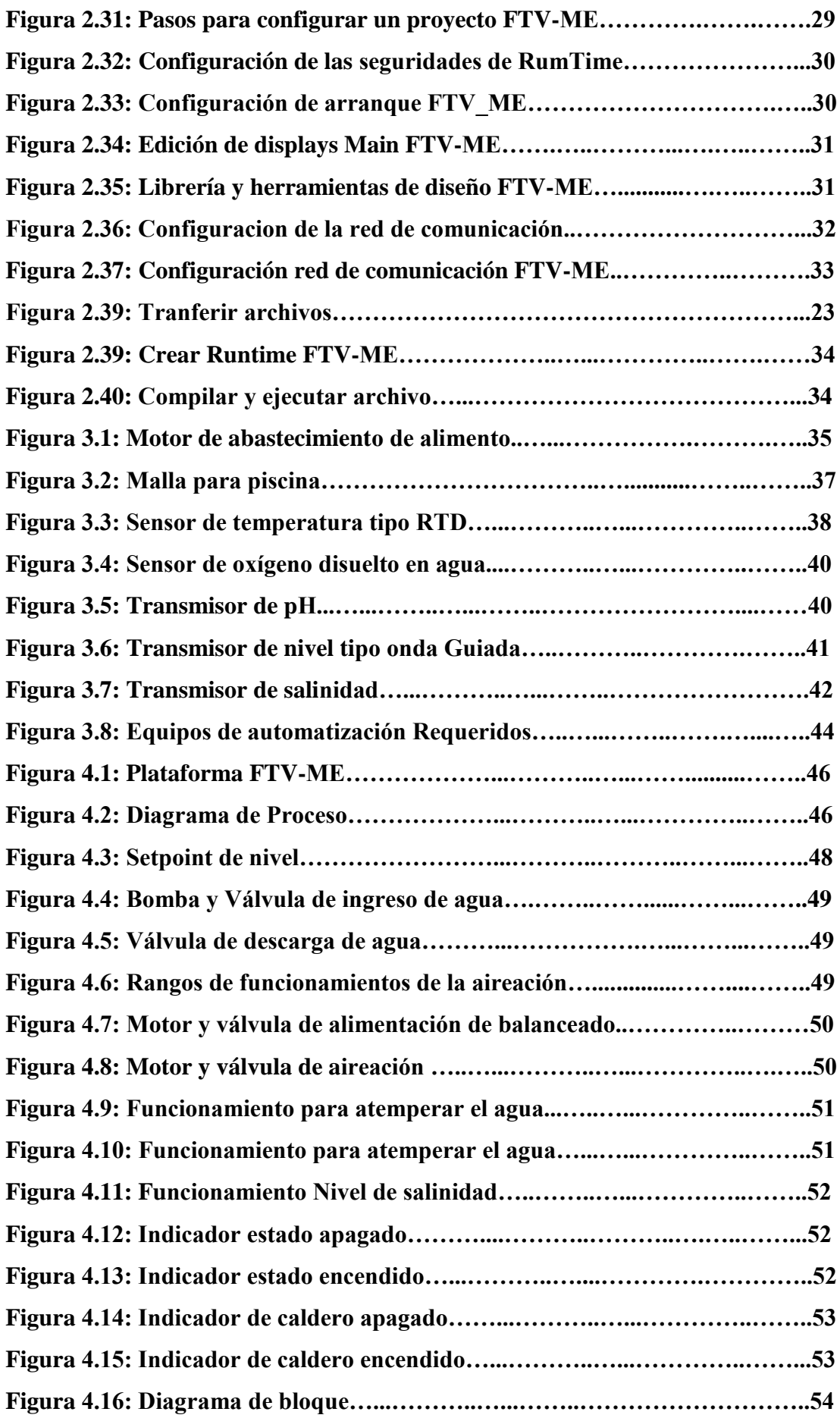

#### **RESUMEN**

La presente investigación denominada diseño eléctrico del funcionamiento y control automático de los parámetros estándar evaluativos para conservar la vida de larvas de camarón en laboratorios de acuicultura, tiene como principal objetivo realizar un diseño eléctrico y control automático de los parámetros estándares evaluativos para conservar la vida de larvas de camarón en laboratorios, así como realizar el estudio y diseño de los equipos y sensores utilizados para la automatización de funcionamiento del laboratorio y definir plan de trabajo específico para solución inmediata ante cualquier falla del control automático. El diseño de la investigación es aplicada, descriptiva que permitió hacer una observación directa de los procesos, en análisis respectivo de la revisión documental al respecto de equipos y normativa que rige la actividad acuícola y posteriormente, con técnicas de simulación y tratamiento de datos referencial para concluir con una planificación de actividades y un análisis de costos al respecto de la implementación de los sensores para la valoración de los parámetros que funcionan dentro de la producción de larvas de camarón de un laboratorio, objeto principal del estudio. Se concluyó con una planificación de 4 meses que incluye los subsistemas de monitoreo y aplicación web, configuración de equipos concentradores, etapa de prueba y contraste con resultados manuales y la documentación respectiva, y un total de \$ 11.613,30 como presupuesto estimado.

Palabras claves: diseño eléctrico, simulación, sensores, laboratorio de larvas, parámetros de medición.

#### **ABSTRACT**

The present research, called electrical design of the operation and automatic control of the standard evaluative parameters to conserve the life of shrimp larvae in aquaculture laboratories, has as main objective to carry out an electrical design and automatic control of the standard evaluative parameters to conserve the life of shrimp larvae in laboratories, and perform the study and design of the equipment and sensors used for the automation of laboratory operation and define a specific work plan for immediate solution to any failure of automatic control. The design of the research is applied, descriptive that allowed to make a direct observation of the processes, in the respective analysis of the documentary review on equipment and regulations that govern the aquaculture activity and later, with techniques of simulation and treatment of referential data for conclude with a planning of activities and a cost analysis regarding the implementation of the sensors for the evaluation of the parameters that work within the production of shrimp larvae of a laboratory, the main object of the study. It was concluded with a 4-month planning that includes the monitoring and web application subsystems, configuration of concentrator equipment, testing stage and contrast with manual results and the respective documentation, and a total of \$ 11.613,30 as estimated budget.

Keywords: electrical design, simulation, sensors, larvae laboratory, measurement parameters.

## **CAPÍTULO 1**

### **DESCRIPCIÓN GENERAL**

#### **1.1 Introducción**

La alta demanda de larva de camarón y obtener mayor rentabilidad al bajar su costo de producción de este sector camaronero, hace que los laboratorios busquen áreas y así cada vez se expandan más, y cumplir con las producciones para la siembra de piscinas de camarón, utilizando mayores recursos humanos, económicos y naturales como es el uso de aguas y áreas de superficie donde se encuentra ubicado dichos laboratorios.

Al igual se aumenta la necesidad de contratar biólogos y afines para muestrear y monitorear de forma rutinaria y permanente las piscinas de pre crías de larva de camarón para su óptimo desarrollo en esta etapa, hasta ser transferidas hasta sus piscinas finales para su posterior cosecha y no obtener una producción fallida por muerte a causas de no contar con sus parámetros óptimos para la vida de las mismas.

Por tal motivo se da a conocer la importancia de la investigación y de la influencia de los medios tecnológicos, del diseño eléctrico y automatización, de los procesos rutinarios de control de parámetros óptimos para la supervivencia de la semilla o larva de camarón, teniendo como finalidad la solución mediante este proyecto, el cual con la inversión necesaria se lo pondrá en marcha y les ayudará a optimizar recursos y obtener mayor producción de dichos laboratorios.

#### **1.2 Antecedentes**

Desde hace varios años se ha venido desarrollando e implementando laboratorios de larva de camarón, con la finalidad de ganar tamaño en su crecimiento, acortar el tiempo de cosecha y además aumentar la calidad y supervivencia de la larva de camarón en las piscinas, donde se hace la siembra y con el proceso adecuado de alimentación, oxigenación y demás parámetros óptimos, finaliza su crecimiento deseado, en espera de su cosecha y posterior comercialización.

Estos laboratorios cuentan con gran infraestructura, sistemas de bombeos, sistemas de calentamiento de agua, dosificadores de alimentación y sistemas de aireación adecuada, sin embargo funcionan de modo manual y rutinario, con los controles eléctricos más sencillos del mercado y dejando abierta la oportunidad de optimizarlos con apoyo de recursos tecnológicos, tal como lo propone este estudio y diseño eléctrico para automatizar el proceso de control automático de los parámetros estándar evaluativos para conservar la vida de larvas de camarón en laboratorios de acuicultura.

#### **1.3 Definición del problema**

El alto costo que conlleva la producción de larva de camarón, incentivó al desarrollo de un diseño eléctrico del funcionamiento y control automático, de los parámetros estándares evaluativos, para conservar la vida de larva de camarón en laboratorios de acuicultura, ese diseño es beneficioso tanto en el aspecto de producción como el económico para laboratorios dedicados a siembra acuícola y sus cadenas de abastecimiento.

#### **1.4 Justificación del problema**

La implementación de este diseño eléctrico del funcionamiento y control automático de los parámetros estándares evaluativos, para conservar la vida de larva de camarón, como ventaja tiene la particularidad de que se puede realizar en distintos tipos de laboratorio de larva de camarón ya existente y en proceso de producción, además nos ayudará a mejorar la supervivencia, calidad y a bajar los costos de producción de la misma.

#### **1.5 Objetivos del problema de investigación**

#### **1.5.1. Objetivo general**

Realizar un diseño eléctrico y control automático de los parámetros estándares evaluativos para conservar la vida de larvas de camarón en laboratorios.

#### **1.5.2 Objetivos específicos**

 Realizar el diseño del sistema de control para la automatización del laboratorio.

 Seleccionar los sensores y equipos complementarios idóneos para esta actividad.

 Definir un cronograma de ejecución y un presupuesto referencial de implementación.

 Simular las condiciones de operación y las medidas aplicables que pueden ser automatizadas a través de herramientas de ingeniería.

#### **1.6 Hipótesis**

Es posible la aplicación de medios tecnológicos y de programación automática en un laboratorio de larva de camarón ya existente y en proceso de producción, mejorar la calidad y tamaño de larva, reducir los índices de mortalidad, además bajar los costos de operación y producción de la misma, obteniendo también un ahorro económico muy importante y tiempo dedicado al continuo monitoreo mediante la toma de muestras por ingenieros biólogos y demás personas inmersas para dicho fin en estos laboratorio, supliéndose por sofisticados sensores y aplicables mediante un diseño eléctrico y control automático de los parámetros estándar evaluativos para conservar la vida de larvas de camarón en laboratorios de acuicultura.

#### **1.7 Tipo de investigación**

Para realizar este trabajo se realizó, un tipo de investigación teórica analítica, además se investigó y exploro el uso de equipos y así seleccionar el adecuando para este proyecto y herramientas de programación necesarias que serán empleadas en el desarrollo, las cuales nos permiten evaluar y simular el control del proceso automático, y haciendo uso de técnicas de investigación descriptivas, evaluativas y de campo, lo cual es de vital importancia para cumplir con el objetivo del diseño y control automático de este proyecto.

### **1.8 Metodología**

La metodología de este diseño está basado en la experiencia diaria y en la investigación de manuales de usuario del fabricante Rockwell Automation en donde se exponen las herramientas de programación que permitirán evaluar y simular el control de los parámetros inmersos en el cultivo de camarón, tales como oxígeno disuelto, pH, salinidad, nivel de agua y temperaturas que son de vital importancia para el rendimiento esperado de la cría de camarón.

## **PARTE I MARCO TEÓRICO CAPÍTULO 2**

#### **2.1 Fundamentos de la Automatización.**

Escobar, Flores, y Romero (2006) argumentan que el automatismo es un: sistema formado por diferentes dispositivos y elementos que al recibir información generan comandos para que subsistemas receptores realicen su operación correspondiente dentro del marco de la activación global de señales de comando generadas por el automatismo.

Es decir, el fin básico de un automatismo es controlar una planta o sistema sin la necesidad de la intervención directa de un operario físico (Automatización y montaje, 2017).

## **2.2 Objetivos de la automatización.**

Entre los objetivos de automatización tenemos:

- Mejorar rendimiento en procesos repetitivos
- Mejorar la cadencia y control de la producción.
- **Mayor velocidad y control de calidad.**
- Hacer frente a ambientes agresivos y hostiles para el ser humano.
- Mejorar la calidad en el trabajo industrial y la vida cotidiana.
- Hacer frente a ambientes agresivos y hostiles para el ser humano.
- Hacer frente a tareas repetitivas y poco estimuladoras.
- Realizar procesos difícilmente controlables de forma manual
- **Controlar procesos muy rápidos y complejos**
- Integrar equipos en múltiples estándares de comunicación (Profibus, ethernet industrial, etc.) (Torres, 2014).

#### **2.3 Ventajas de la Automatización.**

Al momento de tomar la decisión de automatizar o no un proceso industrial, o si esta automatización será parcial o total, debemos tener en cuenta diferentes

factores. Esto especialmente crítico cuando no se trata de una empresa de gran tamaño, ya que el impacto de las decisiones se hace notar más (MCR, 2016).

A continuación se presenta una tabla resumen en donde se plasman las principales ventajas de implementar sistemas de automatización en la industria en general, de donde se puede resaltar que los beneficios e impactos de automatizar son generalmente positivos para los procesos en especial los críticos como el nuestro en donde la vida de la larva de camarón depende de mantener ciertos parámetros de proceso dentro de los límites tolerables por la especie.

**Tabla 2.1: Ventajas de implementar automatismo**

|                               | Ventajas de implementar automatización                                                                                                    |
|-------------------------------|----------------------------------------------------------------------------------------------------|
| Ventajas                      | Descripción                                                                                                    |
| Repeticion<br>permanente      | En los procesos ya depurados, este se repite continuamente sin alteraciones ni<br>fallos, lo que permite producir de forma ininterrumpida con una oponibilidad 24 h.<br>Esta ventaja es especialmente interesante en empresas con una marcada<br>estacionalidad en la producción, que presenta incrementos muy marcados |
| Niveles de<br>calidad óptimos | La automatización permite ejecutar los procesos con un nivel de precisión mucho<br>más elevado que en un proceso manual. Las medidas, pesos o mezclas se<br>calculan con la mínima unidad. Además, no se producen tiempos muertos ni<br>interrupciones por errores o cambios en el proceso.                             |
| Ahorros de<br>costes          | Una vez automatizado un proceso, se necesita menos personal de base en la<br>cadena de producción. Por otra parte, la automatización aumenta la eficiencia<br>energética y de uso de materias primas. Así, se reducen los costes asociados a<br>suministros y stock.                                                    |
| Tipo de<br>producción         | Dada la eficiencia y precisión del proceso automatizado, se reduce<br>significativamente el tiempo de producción.                                                                                                    |
| Seguridad del<br>Personal     | Se incrementa la seguridad del personal, especialmente en procesos que incluyen<br>grandes pesos, temperaturas elevadas o entornos peligrosos (con productos<br>químicos nocivos, radioactivos).                                                                                                    |
| Producción mas<br>flexible    | La automatización permite adaptar el producto a las características y<br>requerimientos específicos de cada empresa. Además, permite realizar tareas<br>imposibles de llevar a cabo de forma manual.                                                                                                    |
| Mejora de Flujo<br>de datos   | Se produce una mejor integración en las redes de comunicación de datos, lo que<br>permite reducir el tiempo de reacción ante cambios o alteraciones en la<br>producción, así como tomar decisiones más precisas.                                                                                                    |
| Ventajas<br>competitivas      | Todo lo expuesto aumenta la competitividad en el mercado, ya que se puede dar<br>una mejor respuesta a las necesidades de este, ofrecer productos de mejor<br>calidad en menor tiempo, reaccionar de forma más rápida y flexible a los<br>cambios.                                                                      |

**Fuente: (MCR, 2016)**

#### **2.4 Principales desventajas.**

Es importante considerar que el implementar sistemas de automatización conlleva una inversión que depende netamente del diseño y de los requerimientos del proceso. Las soluciones de automatización son escalables y customizables a la necesidad y al presupuesto disponible para la implementación.

Uno de los factores más importantes a demostrar para que los proyectos de automatización tengan viabilidad es el ROI- retorno de inversión. Además el presupuesto debe considerar mantenimientos de la plataforma, actualización constante y tiempo de vida útil antes de que los equipos implementados se vuelvan obsoletos.

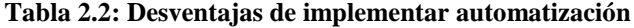

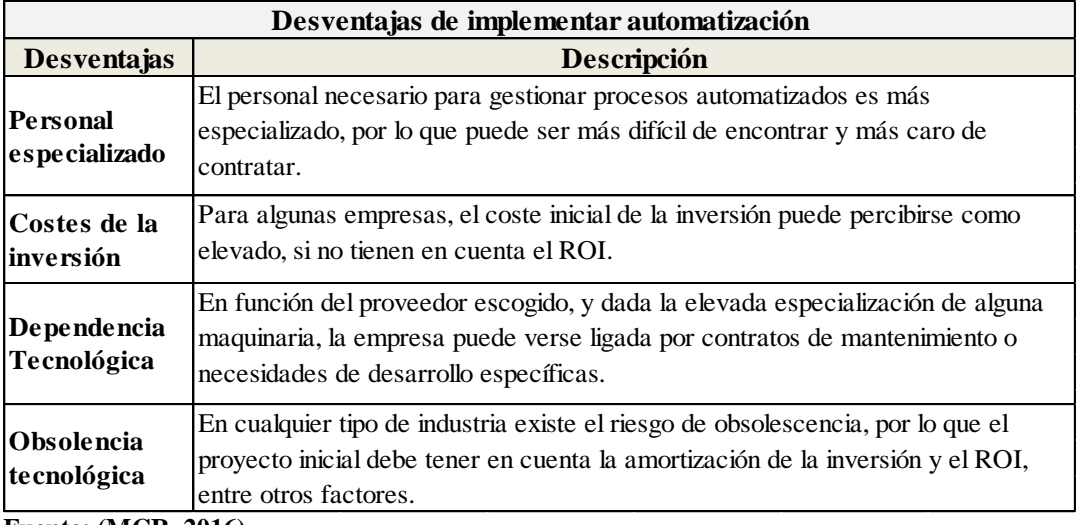

**Fuente: (MCR, 2016)**

#### **2.5 Autómata Programable (PLC).**

Según Orozco, Guanizo, y Holguín (2008) menciona que: Durante los últimos diez años el mercado de procesos industriales y de control ha crecido significativamente. Los PLCs se han mostrado como la base sobre la cual se fundamentan estos sistemas, pero además han aparecido las computadoras digitales como competencia directa gracias a las velocidades de procesamiento y los costos reducidos logrados y divisados hacia un futuro.

Con el desarrollo de estas tecnologías, cada uno de los proveedores trató de ofrecer sistemas amigables de programación que en principio funcionaron bien dentro de cada uno de sus sistemas orígenes. Pero debido a la fuerte demanda en la industria por una integración entre sistemas de diferentes naturalezas, fuentes y proveedores se hizo necesario la creación de un marco de referencia dentro del cual se mueva cada uno de los lenguajes de programación (Orozco, Guanizo, & Holguín, 2008).

Consideremos a este dispositivo como un conjunto de tarjetas electrónicas, programables, reutilizables, que sirven a un fin dictaminado por el programador, a continuación se describirá cómo trabaja internamente y el lenguaje de programación utilizado para configurar el funcionamiento deseado.

#### **2.5.1 Principio de Funcionamiento del PLC**

El principio de funcionamiento del PLC se resume en la figura a continuación:

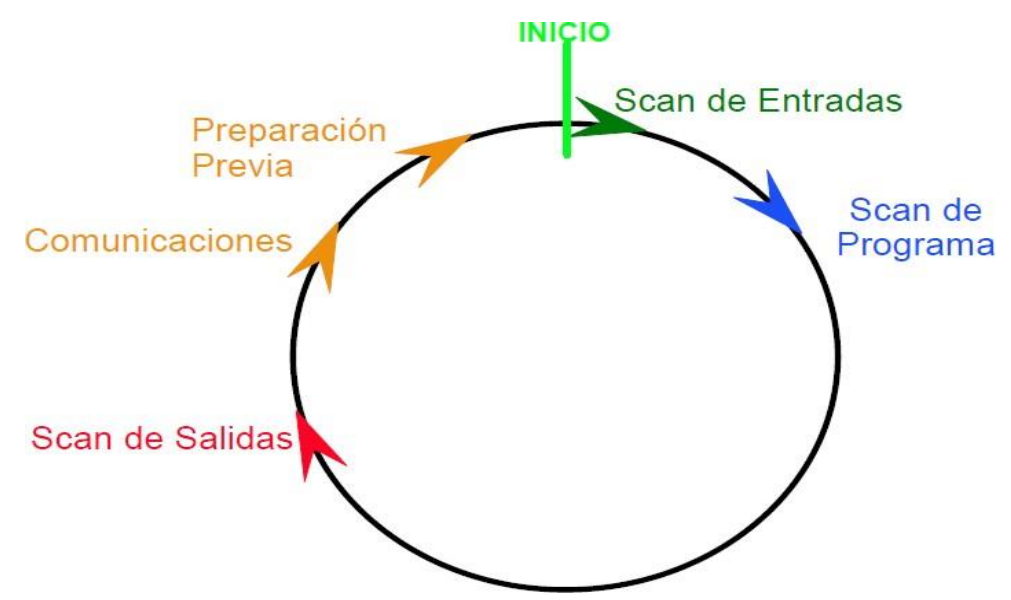

 **Figura 2.1:** *Ciclo de procesamiento de información del PLC*

1) El CPU realiza primero un barrido de todas las entradas digitales y analógicas conectadas en sus terminales y almacena el estado de las entradas en su memoria llamada imagen de entradas. Para nuestro caso esas entradas serían las condiciones estándar que deseamos supervisar y controlar.

2) Luego ejecuta el programa el cual consulta la memoria donde está almacenado el estado de cada entrada. El programa a la vez, modifica la zona de memoria correspondiente a las salidas llamada imagen de salidas.

3) Por último, el CPU transfiere los contenidos de a imagen de salidas hacia los circuitos. Las salidas son los elementos de campo, también llamados elementos de control o maniobra que nos permitirán ajustar nuestro proceso cuando exista una desviación en los parámetros estándar. Por ejemplo activar un sistema de calentamiento ante la falta de temperatura en el agua de la piscina de larvas.

Los cambios que ocurran en las entradas, durante la ejecución del programa, no son tomados en cuenta hasta el próximo barrido de entradas. El scan del programa se realiza de izquierda a derecha y de arriba – abajo.

El CPU o procesador del PLC proporciona control a través del uso de un programa que es creado por el programador. El programa donde se alojan las instrucciones se llama archivo del procesador. Este archivo contiene otros archivos que organizan su programa en secciones manejables. Estas secciones son:

- **Archivo de programa**.- Proporciona almacenamiento y control del programa principal y subrutinas.
- **Archivo de datos**.- Contiene el estado de las entradas y salidas del procesador, los temporizadores, contadores, etc.

Cada CPU puede contener un archivo de procesador a la vez. El archivo de programa está conformado de archivos de programa (hasta 256 por controlador) y archivos de datos (hasta 256 par controlador). Los archivos del procesador se crean en el modo fuera de línea usando algún dispositivo de programación. Estos archivos son posteriormente restaurados, o transferidos, al procesador para operación en línea y simulación de actividades.

#### **2.5.2 Lenguaje de Programación**

Existen al menos 5 tipos de lenguaje de programación diferentes para especificar órdenes a los PLC, son universales y todos los fabricantes de alta tecnología los implementan. El lenguaje de programación más sencillo y el utilizado en este proyecto es el lenguaje en escalera o también llamado Ladder.

La lógica de escalera se organiza como los renglones de una escalera y las instrucciones se colocan en cada renglón. Hay dos tipos básicos de instrucciones:

**Instrucción de entrada**: Una instrucción que verifica, compara o examina condiciones específicas de la máquina o proceso.

Instrucción de salida: Una instrucción que realiza alguna acción, tal como encender un dispositivo, apagar un dispositivo, copiar datos o calcular un valor.

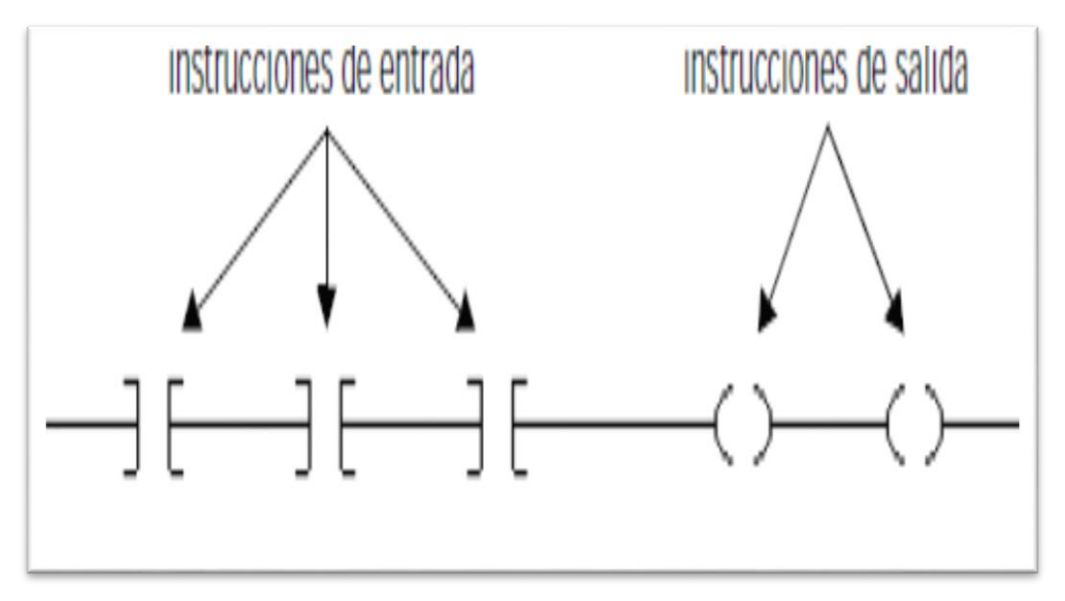

**Figura 2.2:** *Tipos de instrucciones disponibles en Ladder*

Una bifurcación consta de dos o más instrucciones en paralelo.

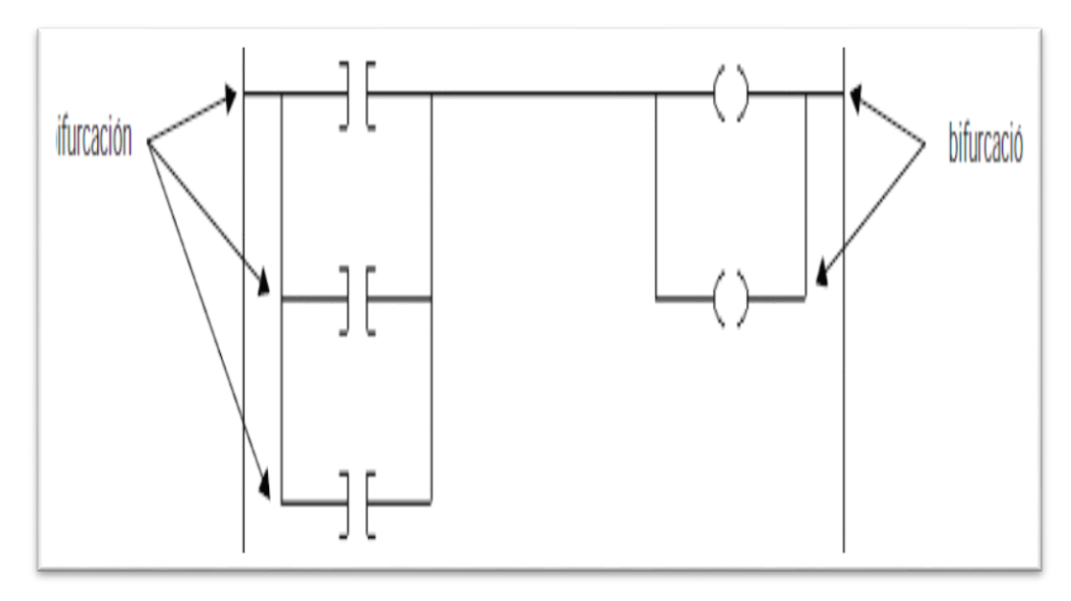

 **Figura 2.3:** *Bifurcaciones*

No hay un límite del número de niveles de bifurcación en paralelo que usted puede introducir. La figura siguiente muestra una bifurcación en paralelo con cinco niveles. El renglón principal es el primer nivel de bifurcación, seguido por cuatro bifurcaciones adicionales. Se pueden anidar las bifurcaciones hasta en 6 niveles. La instrucción de la derecha muestra una bifurcación anidada que tiene tres niveles.

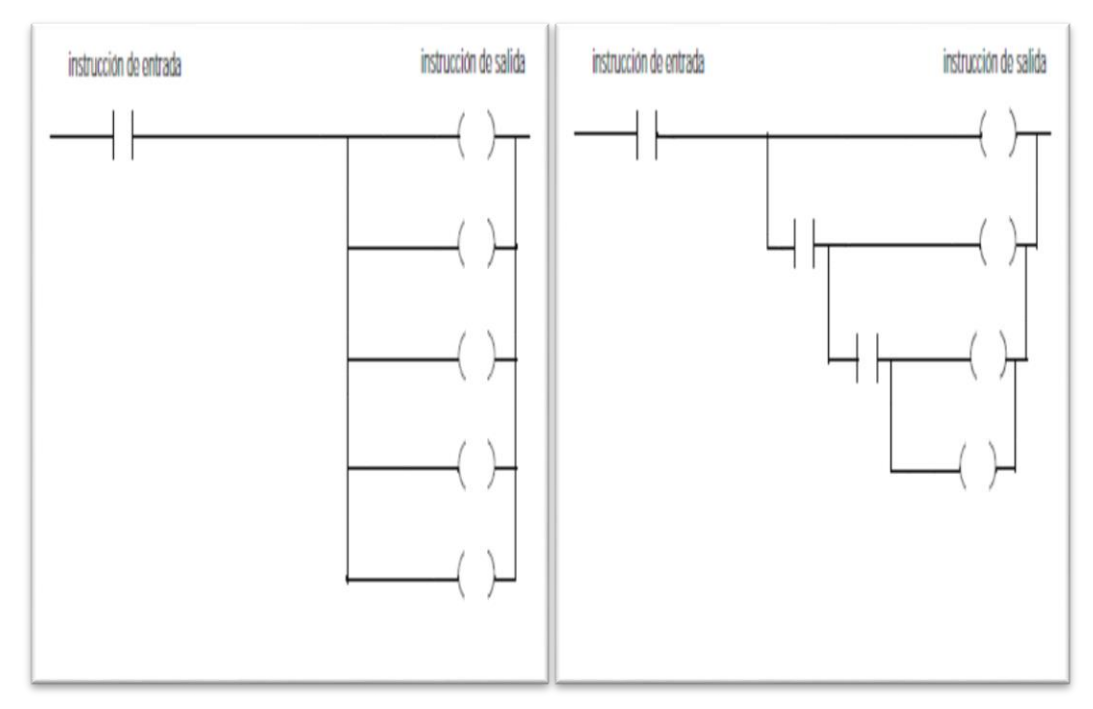

 **Figura 2.4:** *Ejemplos de Bifurcaciones paralelas y anidadas*

El controlador evalúa las instrucciones de lógica de escalera según la condición de renglón que precede a la instrucción (condición de entrada del renglón).

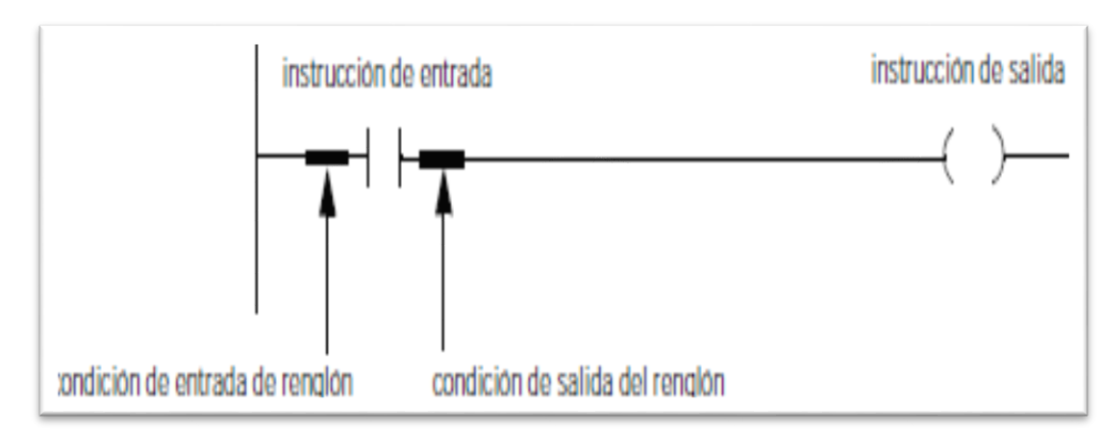

**Figura 2.5:** *Condiciones de entrada y salida de reglón*

- Sólo las instrucciones de entrada afectan la condición de entrada de renglón de instrucciones subsiguientes en el renglón.
- Si la condición de entrada del renglón a una instrucción de entrada es

verdadera, el controlador evalúa la instrucción y establece la condición de salida del renglón para que coincida con los resultados de la evaluación.

- Si la instrucción se evalúa como verdadera, la condición de salida del renglón es verdadera.
- Si la instrucción se evalúa como falsa, la condición de salida del renglón es falsa.
- Una instrucción de salida no cambia la condición de salida del renglón.
- Si la condición de entrada del renglón a una instrucción de salida verdadera, la condición de salida del renglón se establece como verdadera.
- Si la condición de entrada del renglón a una instrucción de salida es falsa, la condición de salida del renglón se establece como falsa.

Para desarrollar la lógica de escalera, es importante realizar las acciones siguientes:

### **a) Seleccione las instrucciones requeridas**

- Separe las condiciones a verificar de la acción que se va a realizar.
- Seleccione la instrucción de entrada apropiada para cada condición y la instrucción de salida apropiada para cada acción.
- Para seleccionar instrucciones específicas, consulte los siguientes manuales del fabricante

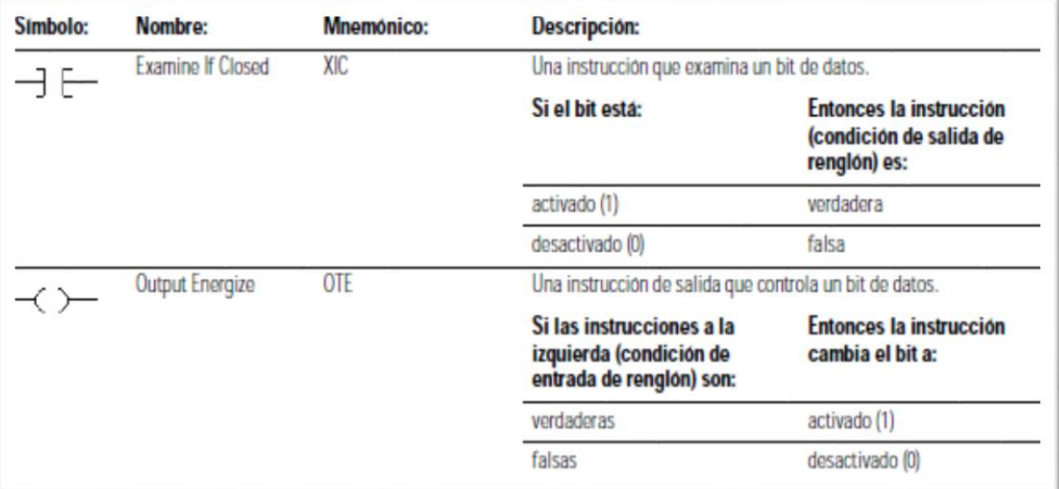

 **Figura 2.6:** *Instrucciones básicas en Ladder*

Los ejemplos proporcionados en este capítulo usan dos instrucciones simples para ayudarnos a aprender cómo escribir la lógica de escalera, tal como lo muestra la ilustración 2.6.

### **b) Organice las instrucciones de entrada**

Organice las instrucciones de entrada en un renglón usando el diagrama siguiente, como lo muestra la figura 2.7.

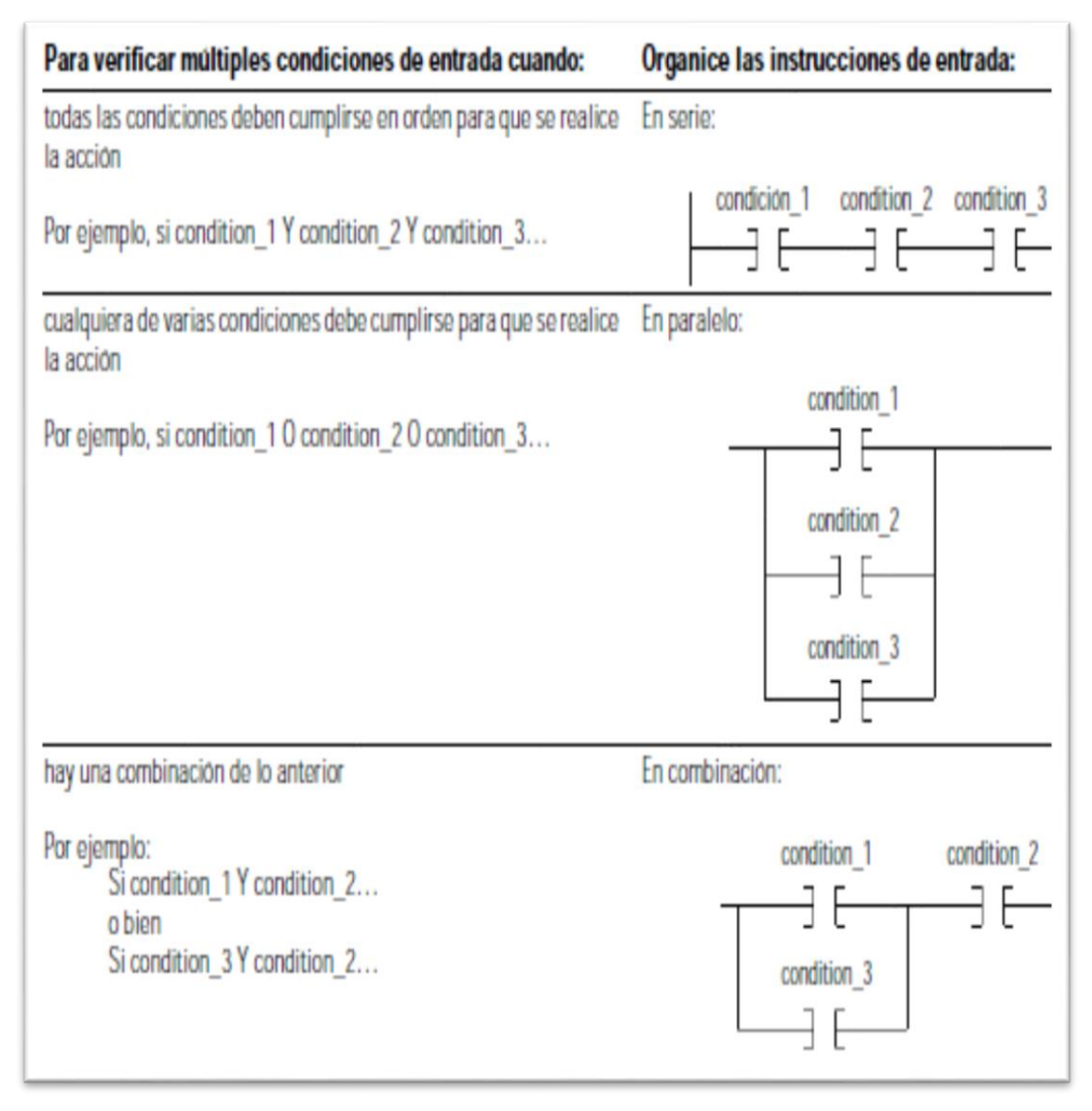

 **Figura 2.7:** *Organizar instrucciones de entrada*

#### **c) Organice las instrucciones de salida**

Coloque por lo menos una instrucción de salida a la derecha de las

instrucciones de entrada. Puede introducir múltiples instrucciones de salida por renglón de lógica, de la siguiente manera, como lo muestra la figura 2.8.

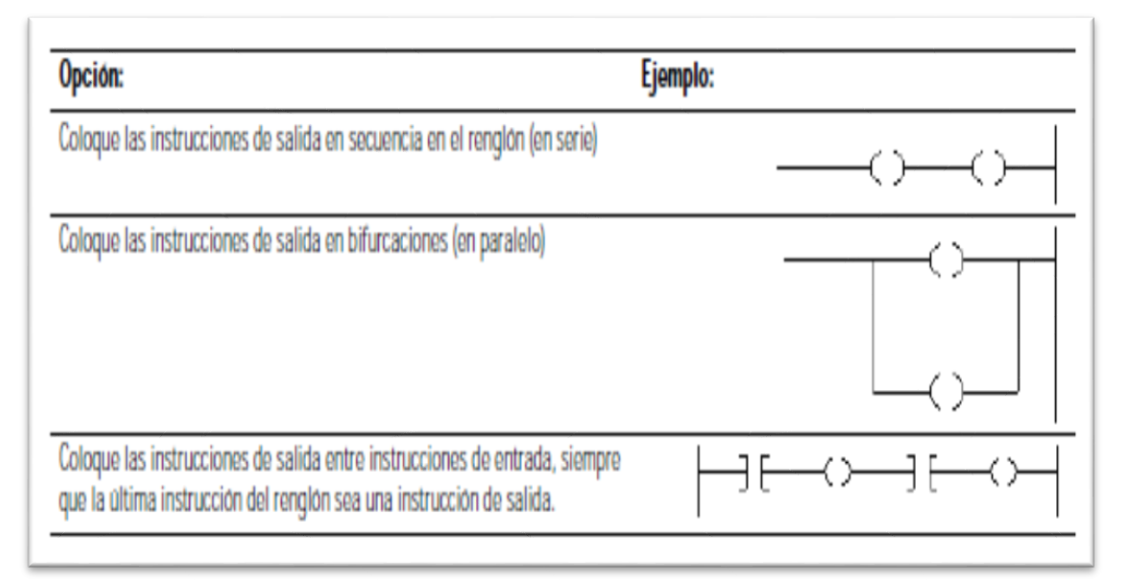

**Figura 2.8:** *Organizar instrucciones de salida*

## **d) Seleccione un nombre de tag para un operador**

La mayoría de instrucciones requieren uno o más de los siguientes tipos de operador:

- Nombre de tag (variable)
- Valor inmediato (constante)
- Nombre de una rutina, etiqueta, etc.

La siguiente tabla 2.3, describe el formato para la asignación de un nombre de tag:

| Para un:                                        | <b>Especifique:</b>             |  |  |  |
|-------------------------------------------------|---------------------------------|--|--|--|
| tag                                             | tag name                        |  |  |  |
| número de bit de un tipo de datos más grande    | tag name.bit number             |  |  |  |
| miembro de una estructura                       | tag name.member name            |  |  |  |
| elemento de una matriz de una dirección         | tag name[x]                     |  |  |  |
| elemento de una matriz de dos direcciones       | tag name [x, y]                 |  |  |  |
| elemento de una matriz de tres direcciones      | tag name $[x, y, z]$            |  |  |  |
| elemento de una matriz dentro de una estructura | tag name.member name[x]         |  |  |  |
| miembro de un elemento de una matriz            | tag name[x, y, z] . member name |  |  |  |

 **Tabla 2.3: tabla para asignación de tags**

Dónde:

X es la ubicación del elemento en la primera dimensión

Y es la ubicación del elemento en la segunda dimensión

Z es la ubicación del elemento en la tercera dimensión

En la siguiente figura 2.9, se muestra ejemplos de asignación de tags.

| Para acceder a:                                                     | El nombre del tag es similar a:                                                  |  |  |  |
|---------------------------------------------------------------------|----------------------------------------------------------------------------------|--|--|--|
| tag machine on                                                      | machine on<br>⊣⊢<br>one shots.1<br>ヨト                                            |  |  |  |
| número de bit del tag one_shots                                     |                                                                                  |  |  |  |
| miembro (bit) DN del temporizador<br>running seconds                | running seconds. DN<br>3 F                                                       |  |  |  |
| miembro mix del tag north tank                                      | north tank.mix                                                                   |  |  |  |
| elemento 2 en la matriz recipe y elemento<br>1.1 en la matriz tanks | CO <sub>P</sub><br>Copy File<br>Source recipe [2]<br>Dest tanks [1, 1]<br>Length |  |  |  |
| elemento 2 en la matriz preset dentro del<br>tag north tank         | CLR-<br>Clear<br>Dest north_tank.preset[2]                                       |  |  |  |
| miembro part advance del elemento 1 en la<br>matriz drill           | - -<br>drill [1] .part advance<br>ヨF                                             |  |  |  |

 **Figura 2.9:** *Ejemplo de asignación de tags*

#### **2.5.3 Ambiente de desarrollo**

RSLogix 500 es el software destinado a la creación de los programas del autómata PLC seleccionado para el desarrollo del presente diseño. El lenguaje de esquema de contactos o también llamado lógico de escalera (Ladder) ha sido utilizado para lograr la estructura de comandos que permitan control los elementos de campo seleccionados en el diseño. RSLogix500 incluye editor de Ladder y la opción de verificador de proyectos (creación de una lista de errores) entre otras opciones. Este producto se ha desarrollado para funcionar en los sistemas operativos Windows® y el fabricante es Rockwell Automation. A continuación un resumen de las generalidades del ambiente de desarrollo:

Existen diferentes menús de trabajo en el entorno de RSLogix 500, a continuación se hace una pequeña explicación de los mismos:

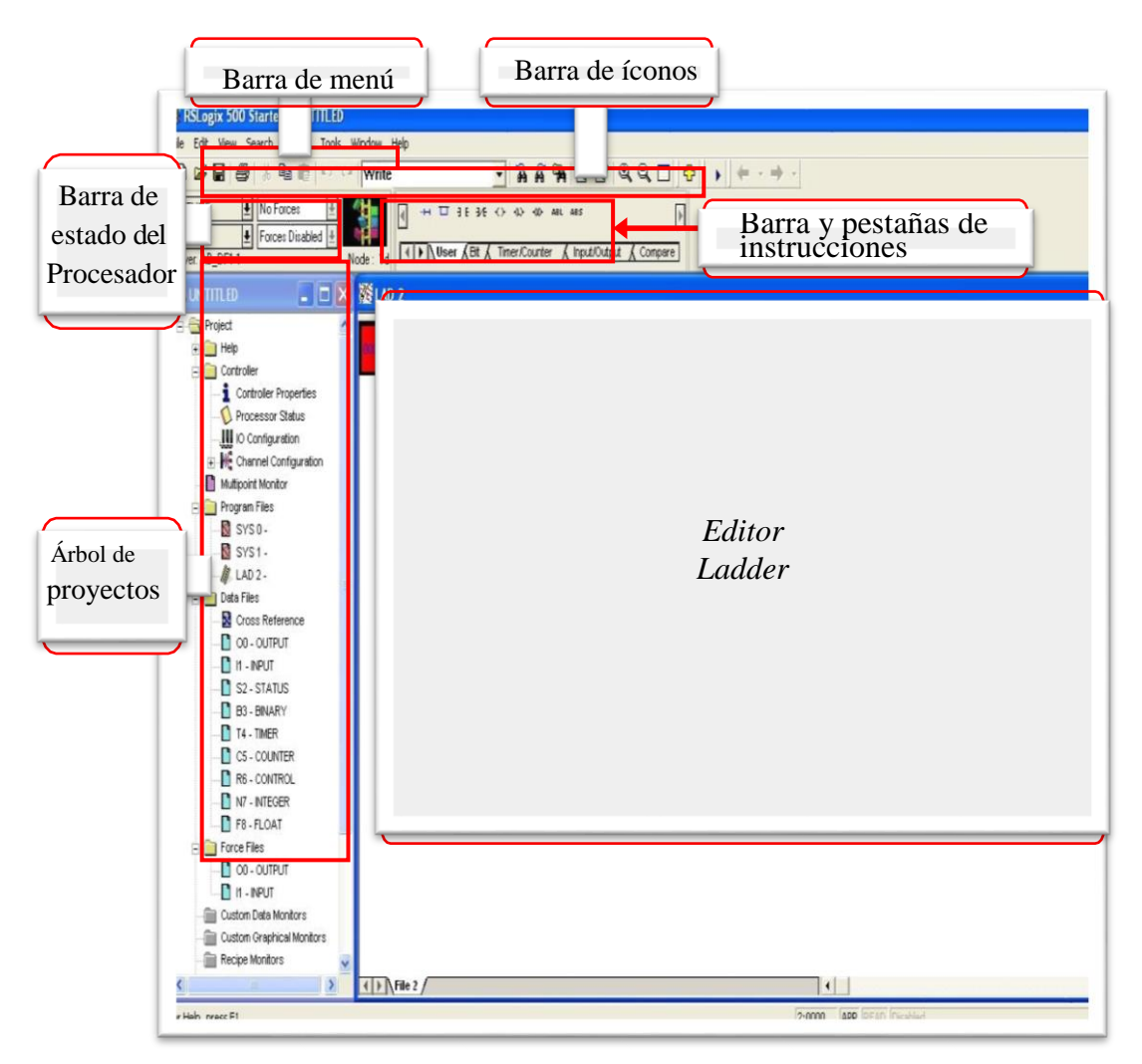

**Figura 2.10:** *Ambiente de desarrollo*

a) **Barra de menú:** Permite realizar diferentes funciones como recuperar o guardar programas, opciones de ayuda, etc. Es decir, las funciones elementales de cualquier software actual.

- b) **Barra de iconos**: Engloba las funciones de uso más repetido en el desarrollo de los programas.
- c) **Barra de estado del procesador**: Nos permite visualizar y modificar el modo de trabajo del procesador (online, offline, program, remote), cargar y/o descargar programas (upload/download program), así como visualizar el controlador utilizado (Ethernet drive en el caso actual).
- d) **Barra de instrucciones:** Esta barra le permitirá, a través de pestañas y botones, acceder de forma rápida a las instrucciones más habituales del lenguaje Ladder. Presionando sobre cada instrucción, ésta se introducirá en el programa Ladder.
- e) **Ventana del programa Ladder:** Contiene todos los programas y subrutinas Ladder relacionados con el proyecto que se esté realizando. Se puede interaccionar sobre esta ventana escribiendo el programa directamente desde el teclado o ayudándose con el ratón (ya sea arrastrando objetos procedentes de otras ventanas ó seleccionando opciones con el botón derecho del ratón).
- f) **Árbol del proyecto:** Contiene todas las carpetas y archivos generados en el proyecto, estos se organizan en carpetas.

Los modos de trabajo más usuales son:

- **a) Offline:** Consiste en realizar el programa sobre un ordenador, sin necesidad alguna de acceder al PLC para posteriormente una vez acabado y verificado el programa descargarlo en el procesador. Este hecho dota al programador de gran independencia a la hora de realizar el trabajo.
- **b) Online:** La programación se realiza directamente sobre la memoria del PLC, de manera que cualquier cambio que se realice sobre el programa afectará directamente al procesador, y con ello a la planta que controla. Este método es de gran utilidad para el programador experto y el personal de mantenimiento ya que permite realizar modificaciones en tiempo real y sin necesidad de parar la producción.

#### **2.5.3.1 Crear y Modificar un Proyecto RSLogix 500.**

Para crear y modificar un proyecto es RSLogix500 se requiere instalar el programa en nuestro computador y registrar la respectiva licencia de activación. Para nuestro caso se utilizará la licencia gratuita que dispone el software cuando se instala por primera vez. Una vez instalado el programa, aparecerá un acceso directo en el escritorio tal como lo muestra la figura 2.11.

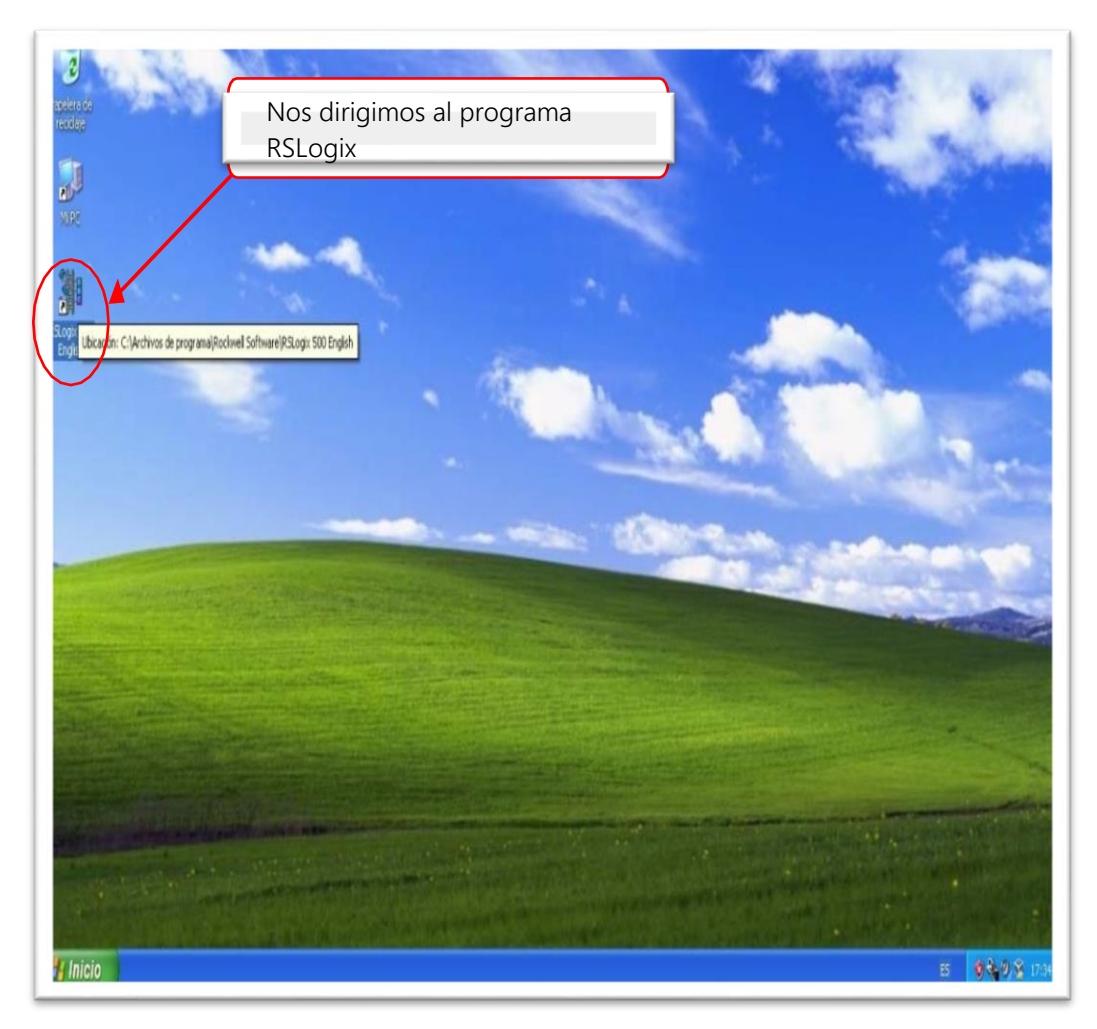

 **Figura 2.11:** *Acceso directo al Ambiente de desarrollo RSLogix 500*

El ambiente de RSlogix 500, al estar basado en un ambiente Windows posee menús bastante familiares como los íconos de nuevo archivo, abrir, guardar, deshacer, rehacer, buscar y reemplazar, etc. Una vez dentro del programa iniciaremos creando y configurando por primera vez nuestro proyecto previo a introducir la lógica de programación. Los pasos para crear un proyecto nuevo se indican en las figuras 2.12, 13, 14, 15, y 2.16.

Para crear un proyecto nuevo, paso 1 dar clic en el icono de nuevo como se muestra en la figura 2.12.

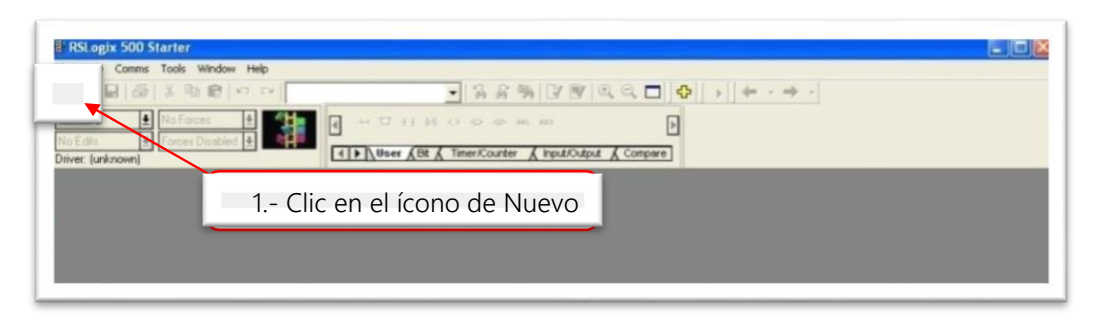

**Figura 2.12:** *Crear icono nuevo RSLogix 500*

Para crear un proyecto nuevo, paso 2 dar clic en Who Active, como se muestra a continuación en la figura 2.13.

| <b>HRSLogix 500 Starter</b><br>View Comms: Tools Window Help<br>$-116$ | <b>Select Processor Type</b>                                                                                                    | 2.- Leer el equipo conectado,                                                                                                    |
|------------------------------------------------------------------------|----------------------------------------------------------------------------------------------------|----------------------------------------------------------------------------------------------------|
| <b>OFFLINE</b><br>E.<br>No Edito<br>Driver: [unknown]                  | Processor Name: ENTITLED                                                                                                    | para eso damos clic en "Who<br>$\Delta$ ctive"                                                                                                    |
|                                                                        | $50\%$<br>Smrime<br>$\overline{\phantom{a}}$<br>$1747 - T5510$<br>05501<br>Series<br>05501<br>Series<br>Series/C FRN<br>05501<br>32K<br>$\overline{\phantom{a}}$<br>OS501 Series C FRN 3-9<br>705<br>$\sim$<br>OS501<br>$1747 - 1553$<br>5/05<br>1747-LS52<br>05501<br>1747-LS51<br>05581<br>5/05<br>$1747 - 1553$<br>OS500<br>05588<br>1747-LS52<br>3つ記<br>÷<br>1747-L551<br>05500<br>16K<br>$\sim$<br>1747-L543C<br>CPIT<br>$-64K$<br>$1747 - 1542C$<br>S/04 CPU<br>$-32K$ Men<br>Communication settings<br>Processor Node<br>Dover<br>Reply Timeout:<br>10<br>Who Act<br><b>funknown?</b><br>$\left  \cdot \right $<br>Octal [=]<br>Decimal | <b>Mater</b><br>FRN<br>and later<br>10<br>Help<br>F <sub>F</sub><br>$3 - 9$<br>$3 - 9$<br>OS401 Series C FRN 10 and later<br>OS40 Series C FRN 10 and later<br>[Sec.] |

 **Figura 2.13:** *Leer equipo conectado RSLogix 500*

Para crear un proyecto nuevo, paso 3 seleccionar la red, como se muestra a continuación en la figura 2.14.

| <b>Call</b>                                      | <b>Select Pro</b>           | <b>Communications</b>                                                                                         |                                        |                                                 |                                 |                                               |  |
|--------------------------------------------------|-----------------------------|----------------------------------------------------------------------------------------------------|----------------------------------------|-------------------------------------------------|---------------------------------|-----------------------------------------------|--|
| FFI INF<br>E<br>$4 -$<br>SESE<br>iver: [unknown] | $\frac{1747}{1747}$<br>1747 | Autobrowse<br>Fieltest<br>Workstation, SSTSA-250B21C<br>+ as Linx Gateways, Ethernet<br>+ 26 AB_DF1-1, DH-48S | $2n$ 1999<br>Address<br>$\frac{1}{20}$ | Browsing - node 0 found                         |                                 | OK<br>Cancel<br>Cancel<br><b>Help</b><br>Help |  |
|                                                  |                             | 3 - Seleccionar la red a la cual está                                                                         |                                        |                                                 |                                 |                                               |  |
|                                                  | conectad<br><b>funknow</b>  | controlador<br><b>Current Selection</b><br>Server: RSLinx API                                                 |                                        | Driver: AB_DF1-1<br>Type: Not a PLC, SLC, or CL | $\geq$<br>10<br>Apply to Promot | Reply Timeout:<br>ISec.                       |  |

 **Figura 2.14:** *Crear un proyecto nuevo RSLogix 500*

Para crear un proyecto nuevo, paso 4 seleccionar el dispositivo conectado y dar clic en ok, como se muestra a continuación en la figura 2.15.

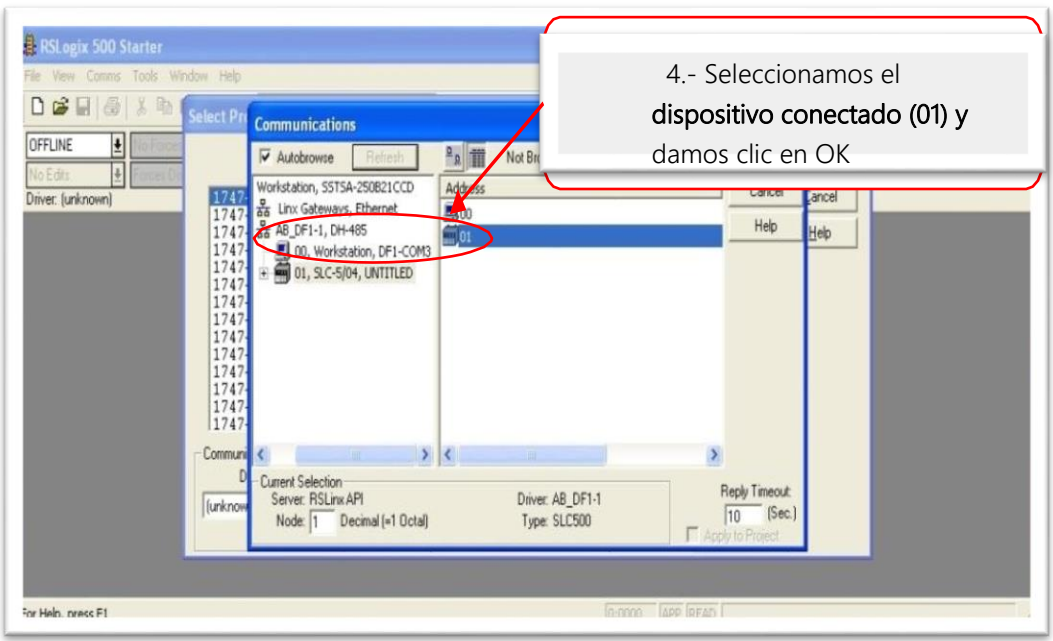

**Figura 2.15:** *Seleccionar el dispositivo conectado RSLogix 500*

Para crear un proyecto nuevo, paso 5, una vez detectado la unidad de proceso dar clic en ok, como se muestra a continuación en la figura 2.16.

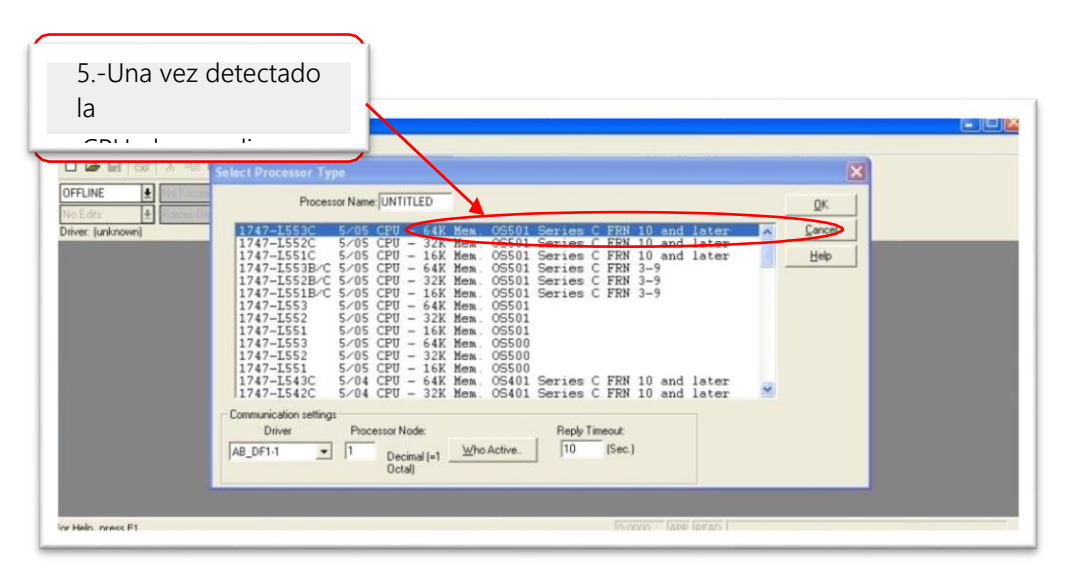

 **Figura 2.16:** *Seleccionar el dispositivo conectado RSLogix 500*

Una vez identificado el modelo de PLC conectado al software, se puede configurar los diferentes accesorios para adquirir las entradas digitales y analógicas
de nuestro proceso, así como, los accesorios para controlar las salidas. Estos accesorios se conocen como módulos de entrada/salida y se parametrizan en la opción *Channel Configuration* indicada en las figuras 2.17, 18, y 2.19.

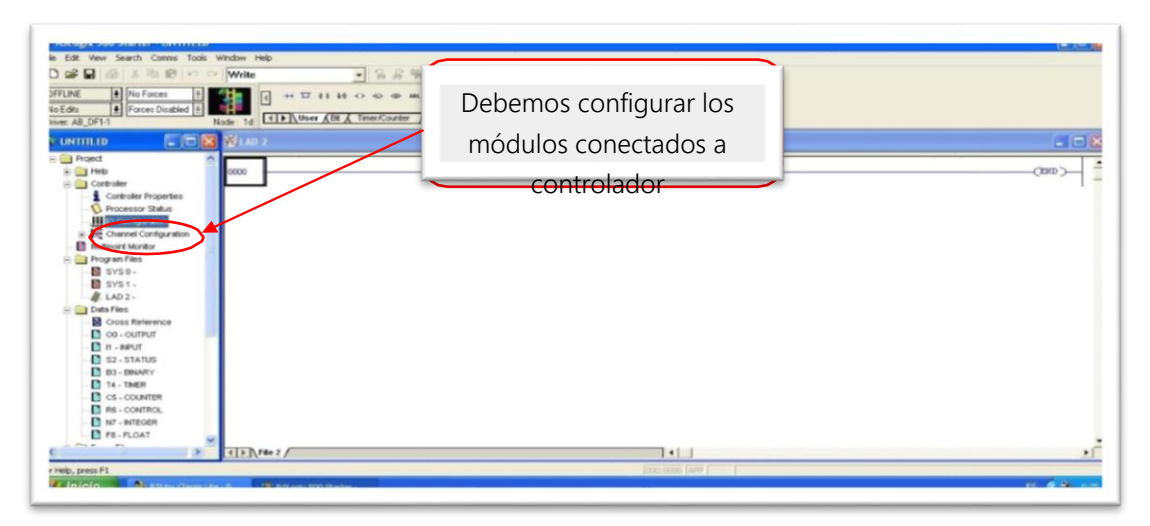

**Figura 2.17:** *Configuración de módulos de entrada y salida*

RSLogix 500, permite configura los módulos de entrada y salida de forma manual o automática, a través de la función *Read IO Configuration*, podemos leer la configuración de módulos de entrada y salida conectadas al controlador existente. Para la configuración manual, basta con dar clic en el código de cada módulo y agregarlo a la lista ubicada en el lado izquierdo de la pestaña *IO Configur*ation tal como lo indica la figura 2.18.

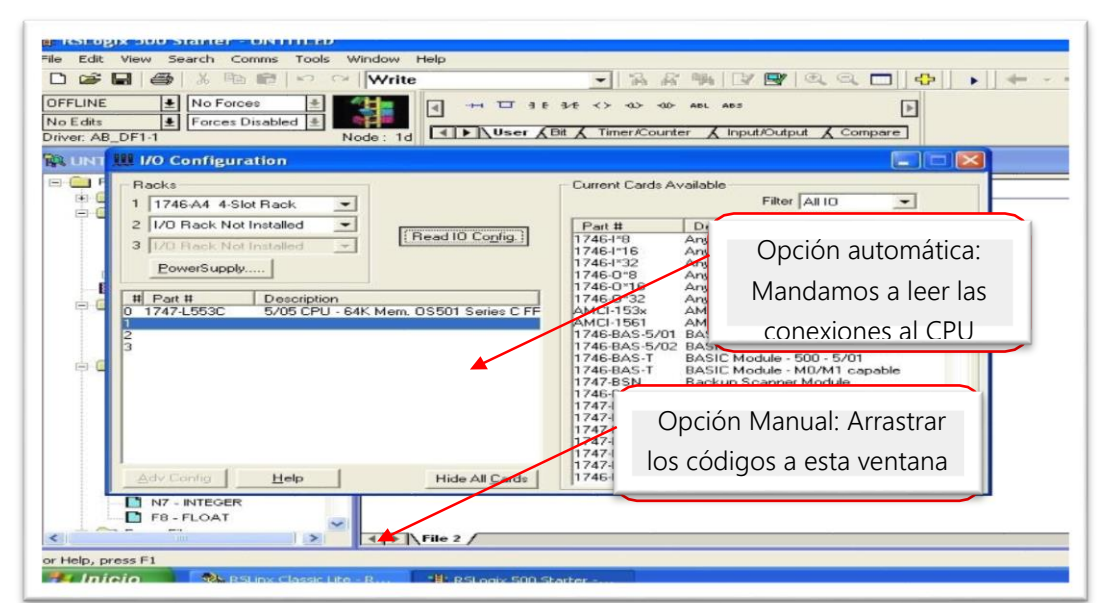

 **Figura 2.18:** *Seleccionar opción automática o manual RSLogix 500*

Selección de configuración automática y manual como se muestra en la figura 2.19.

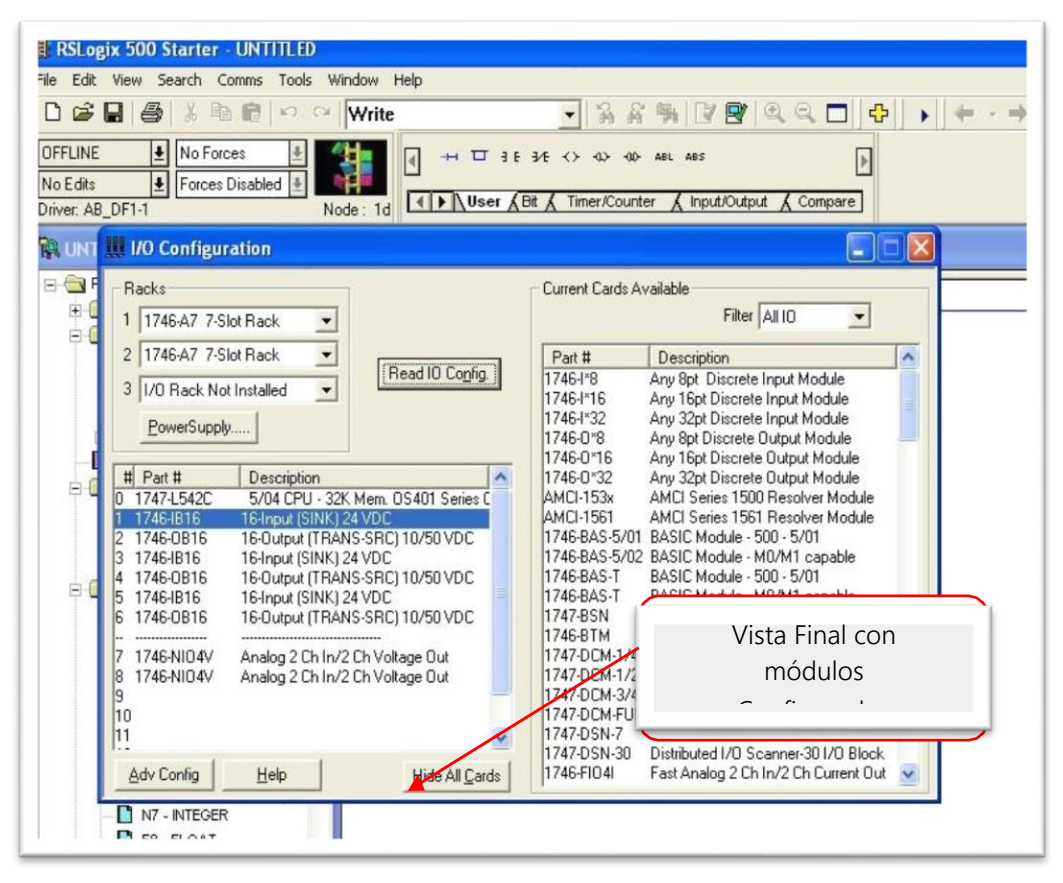

**Figura 2.19:** *Configuración automática y manual de módulos de entrada y salida*

Una vez configurado el controlador, como lo muestra la figura 2.20 y 2.21 se puede proceder a escribir el código deseado y descargarlo al PLC para posterior simulación. En la sección 4.4.3, se detallará partes de la lógica utilizada para el presente diseño y se anexará la programación final del PLC en la sección de Anexos.

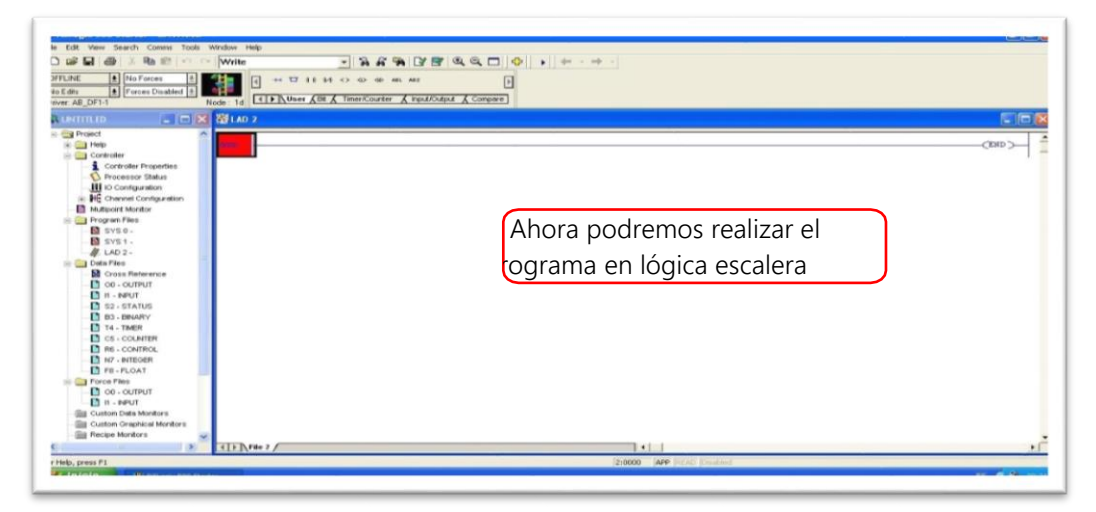

 **Figura 2.20:** *Programación de lógica escalera.*

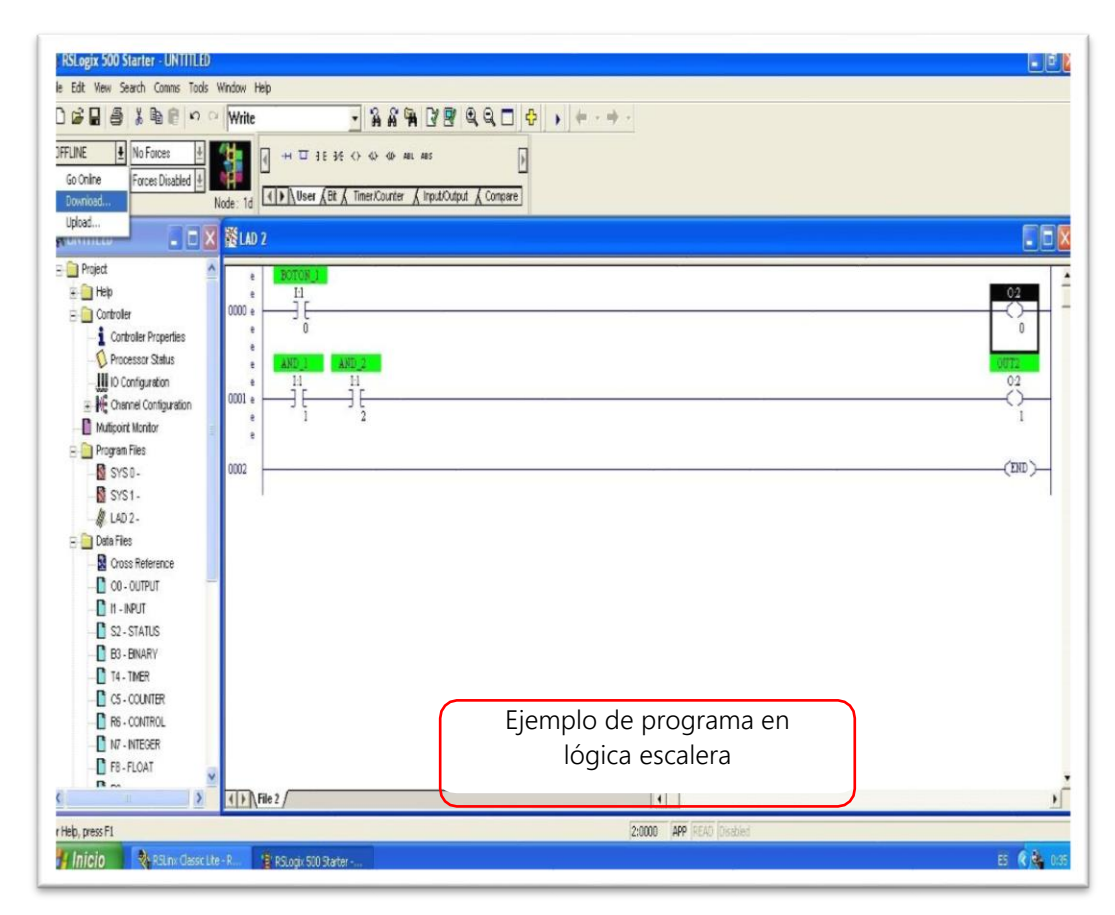

 **Figura 2.21:** *Programación de lógica escalera.*

# **2.5.3.2 Transferir un archivo del proyecto al Controlador Logix500.**

Para transferir o descargar la lógica diseñada al controlador se utiliza el comando *donwload* identificado en la siguientes figuras 2.22, 2. 23, 2.24, 2,25 y 2.26 y se siguen los pasos detallados a continuación.

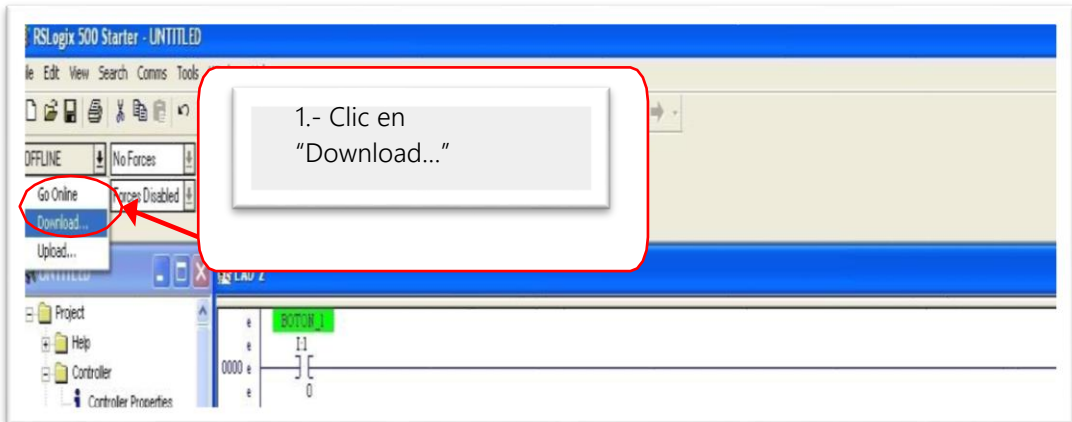

 **Figura 2.22:** *Descarga y simulación de lógica en el PLC*

Descargar la logica en el PLC, como se muestra en la figura 2.23.

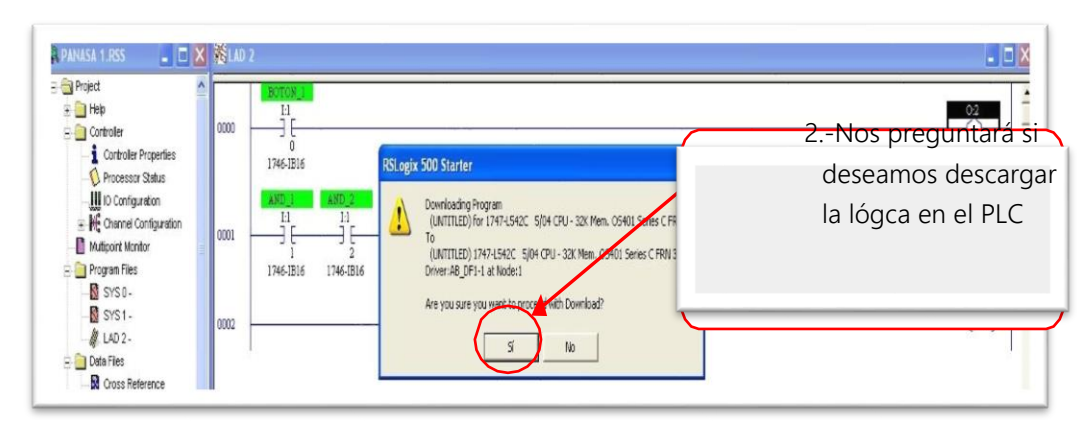

 **Figura 2.23:** *Descarga y simulación de lógica en el PLC*

Verificar que no exista errores en la logica como se muestra en la figura 2.24.

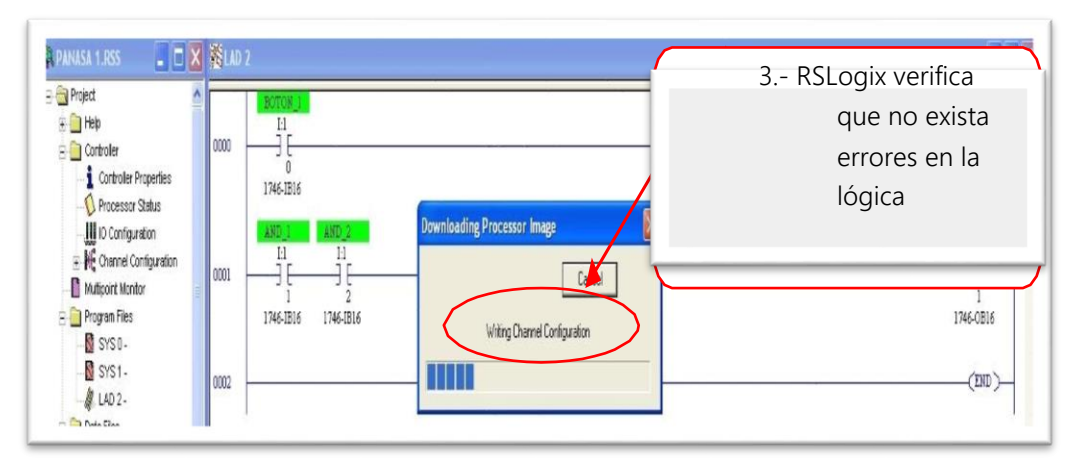

 **Figura 2.24:** *Verificacion de lógica en el PLC*

Pasar el controlador Online como se muestra en la figura 2.25.

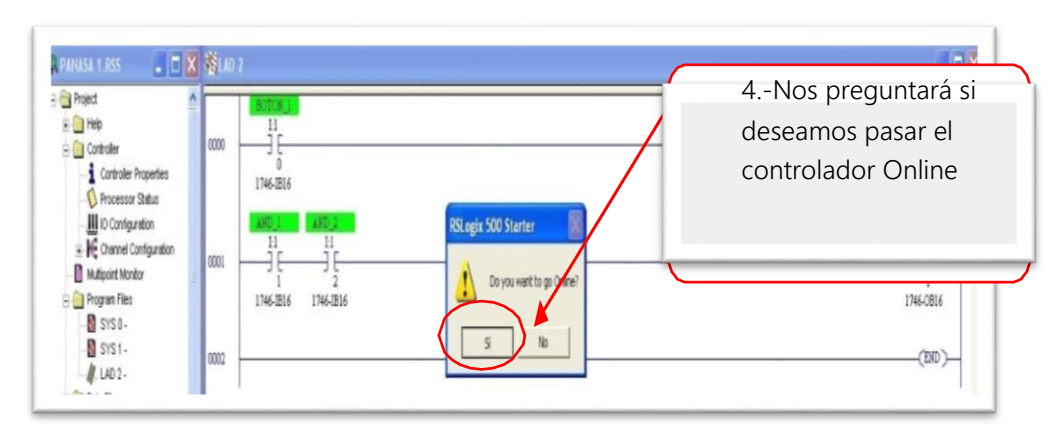

 **Figura 2.25:** *Pasar el controlador online de lógica en el PLC*

Simulacion de la funcionalidad de la logica como se muestra en la figura 2.26.

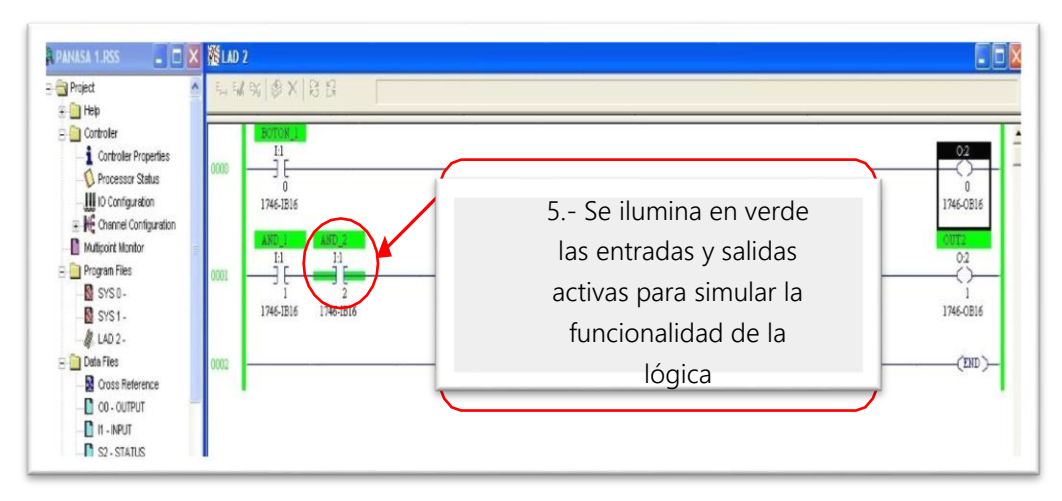

 **Figura 2.26:** *Funcionalidad de lógica en el PLC*

# **2.6 Interfaz Hombre-Máquina (HMI)**

Los equipos HMI (interfaz Hombre-Máquina) ofrecen a los operadores una visión clara de control y monitoreo de sus aplicaciones. El hardware de visualización de Allen- Bradley® está diseñado para soportar las demandas de los entornos de fabricación, incluyendo entornos peligrosos corrosivos o temperaturas extremas. Este dispositivo fue seleccionado gracias a su robustez y confiabilidad, se muestra en la figura 2.27.

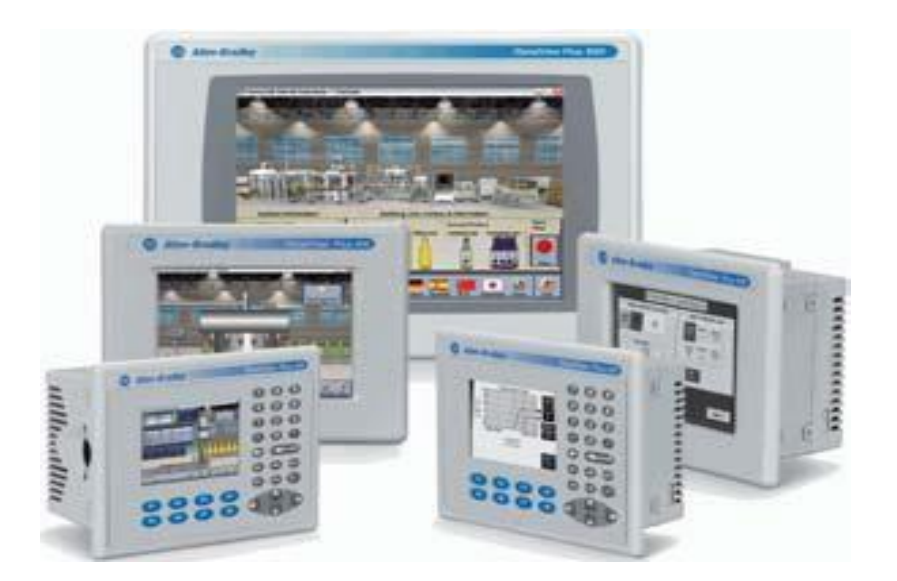

 **Figura 2.27:** *Interfaz Hombre-Máquina*

La línea de terminales gráficos Panel View Plus ofrece soluciones para control de máquinas autónomas desde terminales a color de 4 a 15 pulgadas, que pueden proporcionar a los operadores información de alta calidad, completa con documentación incorporada según al contexto.

#### **2.6.1 Lenguaje de Programación**

El lenguaje de programación de los paneles de operación es un lenguaje orientado a objetos, con opciones de dinamización con herramientas Visual Basic netamente opcionales y disponibles para procesos más avanzados y desafiantes. En las secciones siguientes se describirá el ambiente de software propio del Panel Operador seleccionado para este diseño y se dará ejemplo de dinamizaciones orientadas a objetos. En el Capítulo IV se profundizará sobre las dinamizaciones realizadas para la simulación del presente diseño y en la sección de anexos se incluye la programación final de este dispositivo.

#### **2.6.2 Ambiente de desarrollo**

*FactoryTalk View Studio*, incluye *FactoryTalk View Site Edition-SE* y *FactoryTalk View Machine Edition-ME* y son productos de software diseñados con un aspecto común de navegación para ayudar a la velocidad de desarrollo de aplicaciones HMI y reducir el tiempo de entrenamiento en la plataforma. Con FactoryTalk View Studio, se puede:

- Configurar una estación de operador.
- Crear las pantallas con un editor de diseño gráfico completa.
- Configurar la comunicación entre una estación de operador y un PLC

FactoryTalk View Machine Edition, permite desarrollar la tradicional solución "stand- alone" para el intercambio de paquetes entre un servidor y un cliente para su uso en una aplicación PanelView Plus, PanelView Plus CE, Computadoras Industriales Rockwell u otro equipo con compatibilidad Windows en su sistema operativo. FactoryTalk View ME proporciona integración de primera con la

Arquitectura Integrada™ de Rockwell Automation, maximizando su inversión en sistema de control existente.

FactoryTalk View Enterprise, así como FactoryTalk View Site Edition y FactoryTalk View Machine Edition, aceptan conmutación de idiomas en tiempo de ejecución para 20 idiomas en tiempo de ejecución y 40 idiomas en tiempo de diseño.

# **2.6.3 Crear y Modificar un Proyecto en FactoryTalk View Studio.**

En esta sección se abordan los pasos claves y necesarios para crear y ejecutar una aplicación de FactoryTalk View Machine Edition.

a) Inicie el FactoryTalk View Studio.

En el menú Inicio seleccione *Programas > Rockwell oftware>FactoryTalk View > FactoryTalk View Studio* tal y como se muestra a continuación en la siguiente figura 2.28.

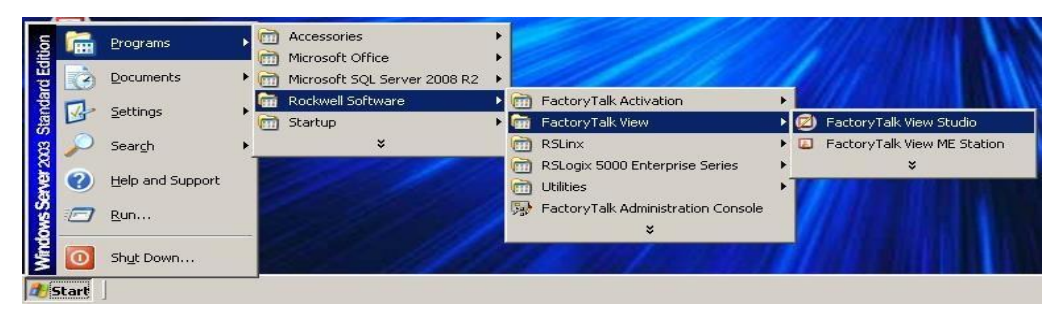

 **Figura 2.28:** *Acceder a FTV Studio*

b) En este literal se explica el siguiente paso que es la selección del tipo de aplicación a ejecutar, en este caso será un ME-Machine Edition y presione en continuar, como se muestra en la figura 2.29.

| ew Studio<br>Vindow Help |                                                                                                    |
|--------------------------|----------------------------------------------------------------------------------------------------|
|                          | 因<br><b>Application Type Selection</b><br>FactoryTalk <sup>-</sup> View                                                                                 |
|                          | Select the type of application you would like to configure:<br><b>Site Edition</b><br>Machine<br><b>Site Edition</b><br>Edition<br>(Network)<br>(Local) |
|                          | Continue<br>Exit                                                                                                    |

 **Figura 2.29:** *Selección de versión ME para Panel Operador*

c) Sobre la pestaña *New*, cree un proyecto nuevo llamado TESIS siguiendo los pasos 1 al 4 detallados en la figura 2.30.

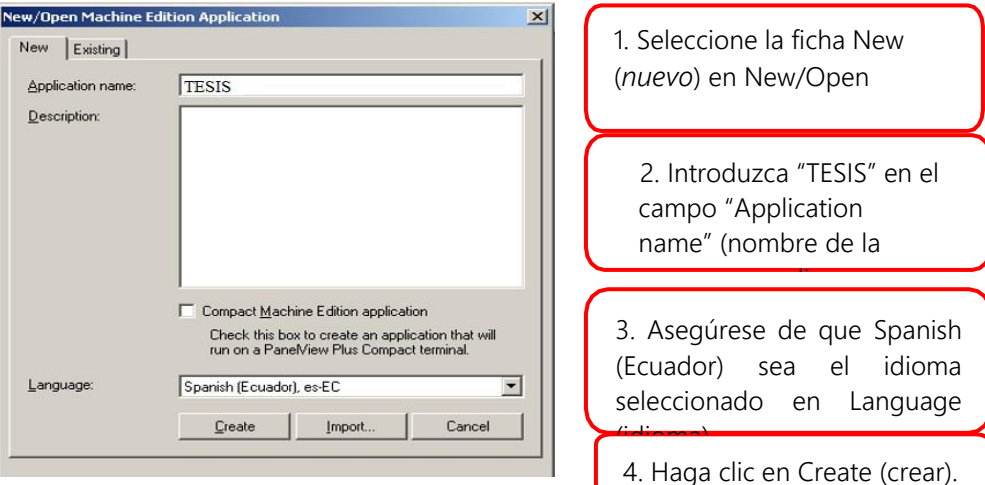

**Figura 2.30:** *Pasos para crear proyecto nuevo en FTV-ME*

d) Una vez creada la nueva aplicación, se mostrará la siguiente ventana, en donde podremos navegar en el explorador del proyecto, y realizar las configuraciones iniciales del mismo detalladas en los pasos 1 al 3 de la figura 2.31.

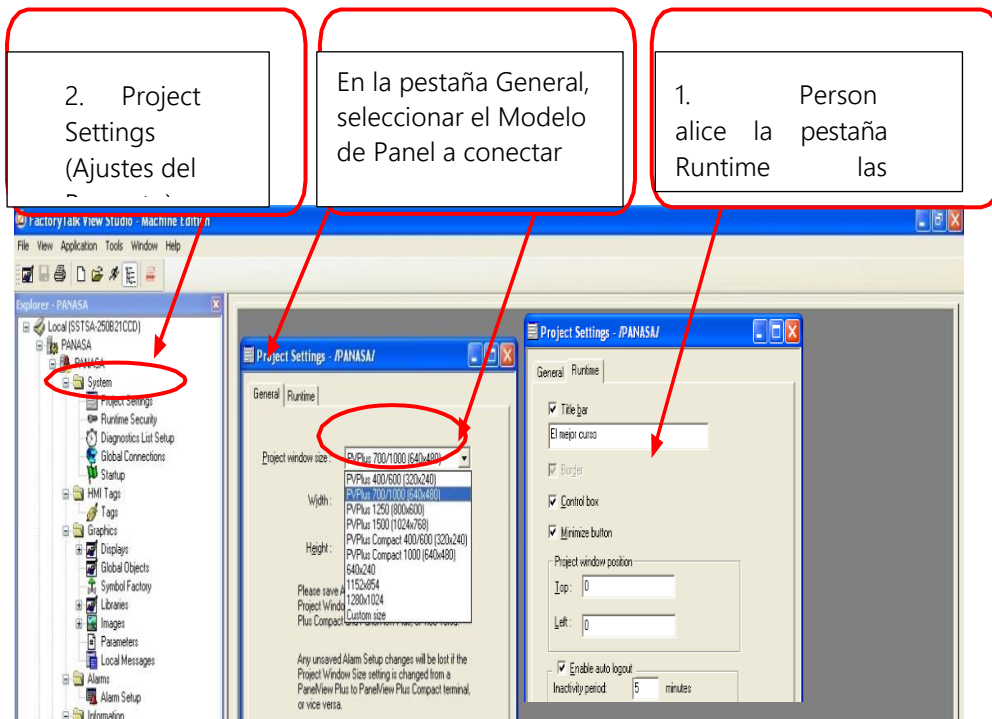

 **Figura 2.31:** *Pasos para configurar un proyecto FTV-ME*

Una vez configurado el proyecto, se pueden realizar otras parametrizaciones básicas previo a iniciar la programación como por ejemplo definir las seguridades al momento de manipular la aplicación. Esto se conoce como niveles de acceso, seguridad por usuario, por grupo de usuario, etc. Se identifica el lugar específico para realizar esta parametrización en la figura 2.32.

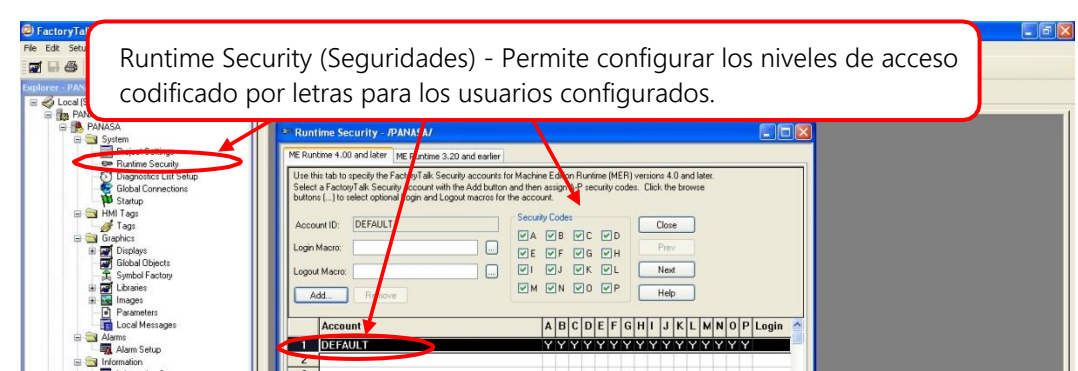

 **Figura 2.32:** *Configuración de las seguridades de RunTime FTV-ME*

El comportamiento de nuestro proyecto al arrancar por primera vez en el Panel Operador se configura en la ventana *Startup*. En esta opción se habilitan y deshabilitan opciones para nuestro panel operador y se define cuál de nuestras ventanas diseñadas será la primera en aparecer al momento de la ejecución. La figura 2.33 define la ubicación de esta opción.

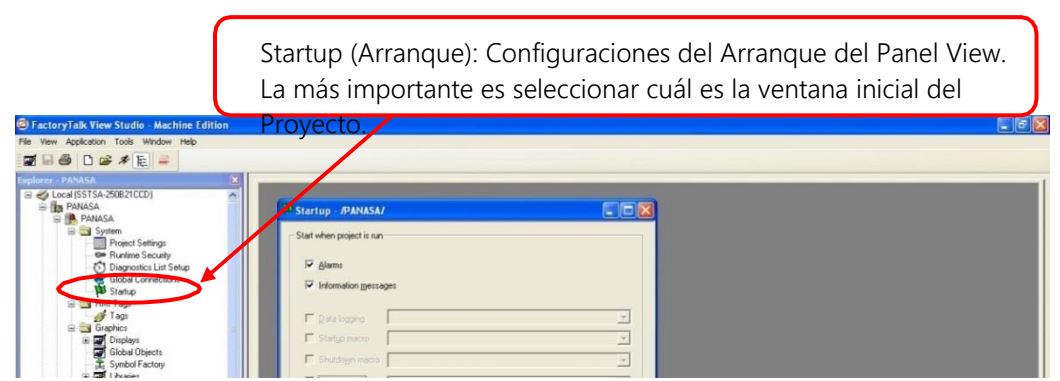

 **Figura 2.33:** *Configuración de arranque FTV-ME*

Finalmente podemos iniciar la edición de nuestro aplicativo. El lugar donde debe colocarse nuestro diseño es en los *Graphic/Displays.* Aparecen por default 4 displays del sistema y el destinado a ser nuestro primer display es el llamado *main*. La figura 2.34 nos indica la ubicación de *main* y al dar doble clic sobre el nombre se

abre mostrando una ventana en blanco y con un botón precargado para salir de la pantalla durante la ejecución de nuestro sistema.

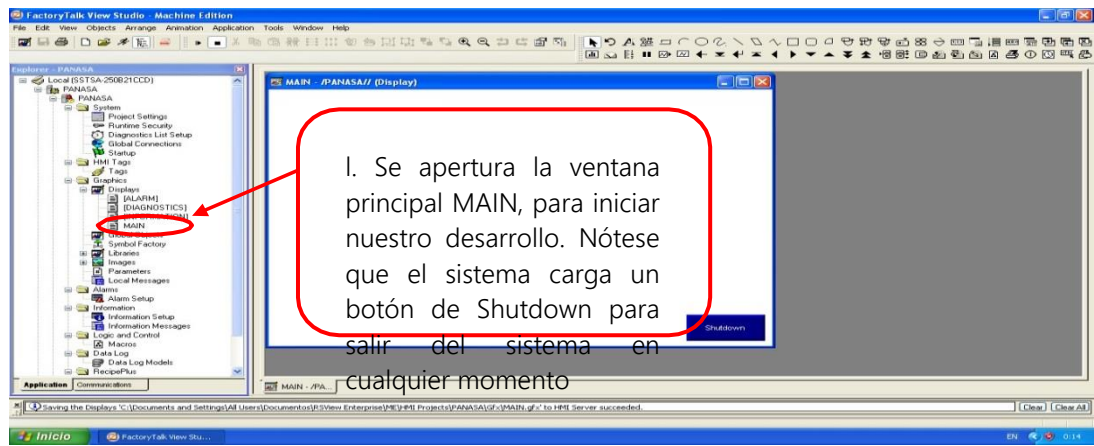

 **Figura 2.34:** *Edición de display Main FTV-ME*

Existen diferentes herramientas y librerías para elaborar un diseño dentro de FTV, a continuación unos ejemplos de barras de herramientas y librerías disponibles en la figura 2.35.

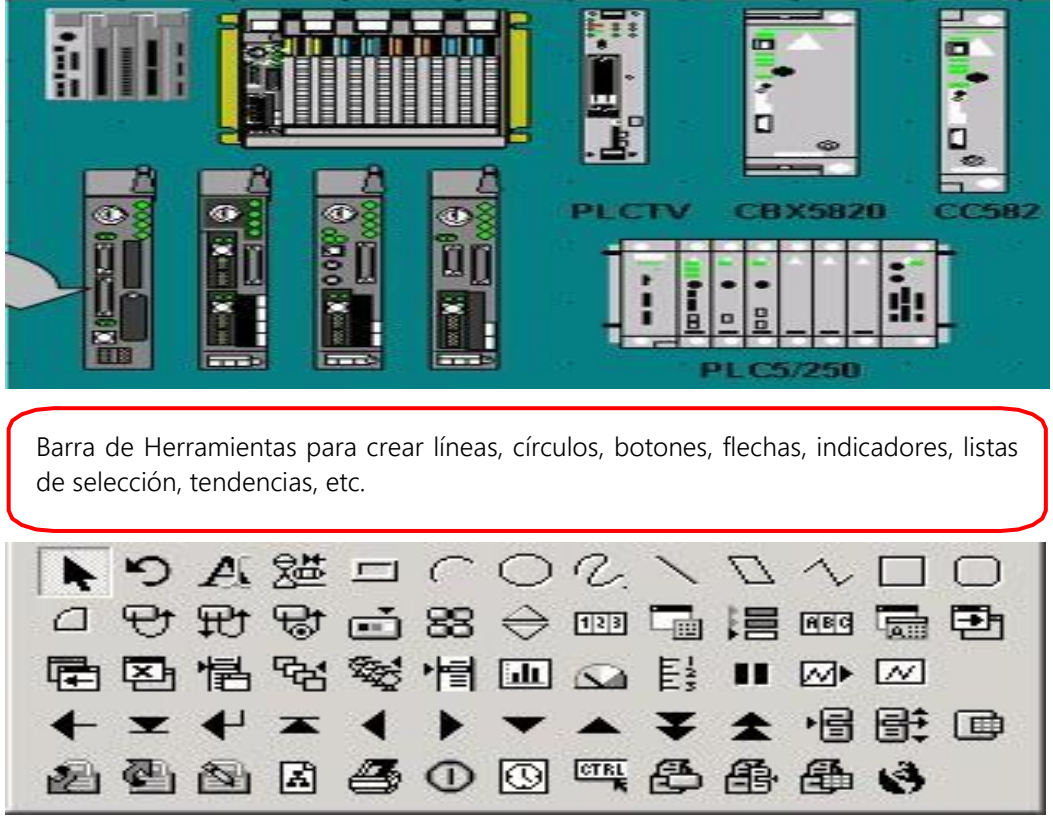

**Figura 2.35:** *Librería y Herramientas de diseño FTV-ME*

#### **2.6.4 Configurar una red de comunicación**

Una vez diseñado nuestro display y listo para simular es importante realizar la configuración de la comunicación, es decir, establecer la ruta por la cual el PLC intercambiará información con el Panel Operador para dinamizar el estado de los equipos de campo en la pantalla de forma continua, se muestra paso a paso su funcionamiento en la figura 2.36, y 2.37.

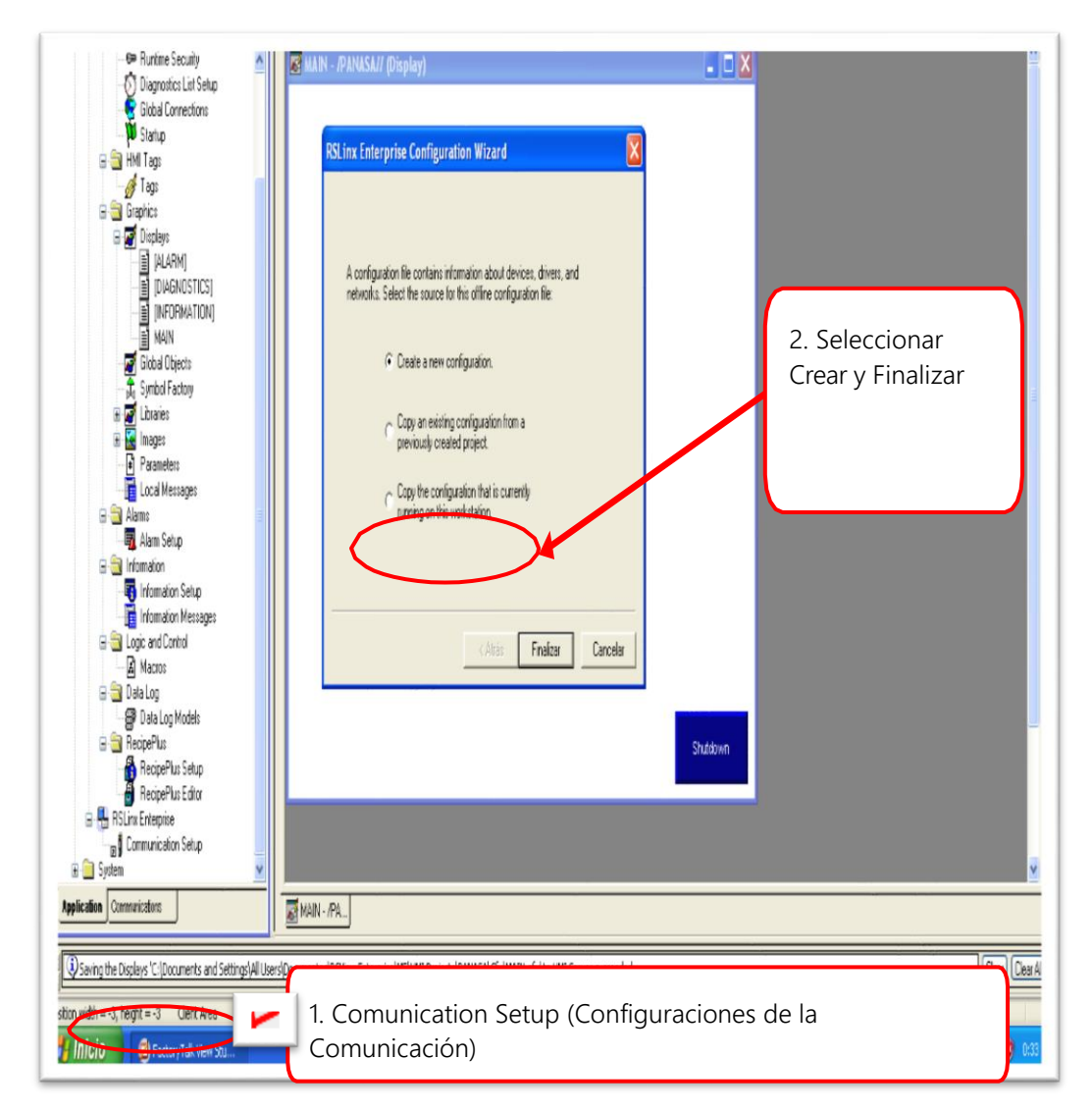

 **Figura 2.36: Configuracion de la** *comunicación.* 

Seleccionar y asignar nombre al nuevo shortcut de comunicación, seleccionar el nodo de PLC con el que se desea comunicar, y la opcion asignar se habilita, aceptar los cambios y continuar, los pasos se muestran en la figura 3.37.

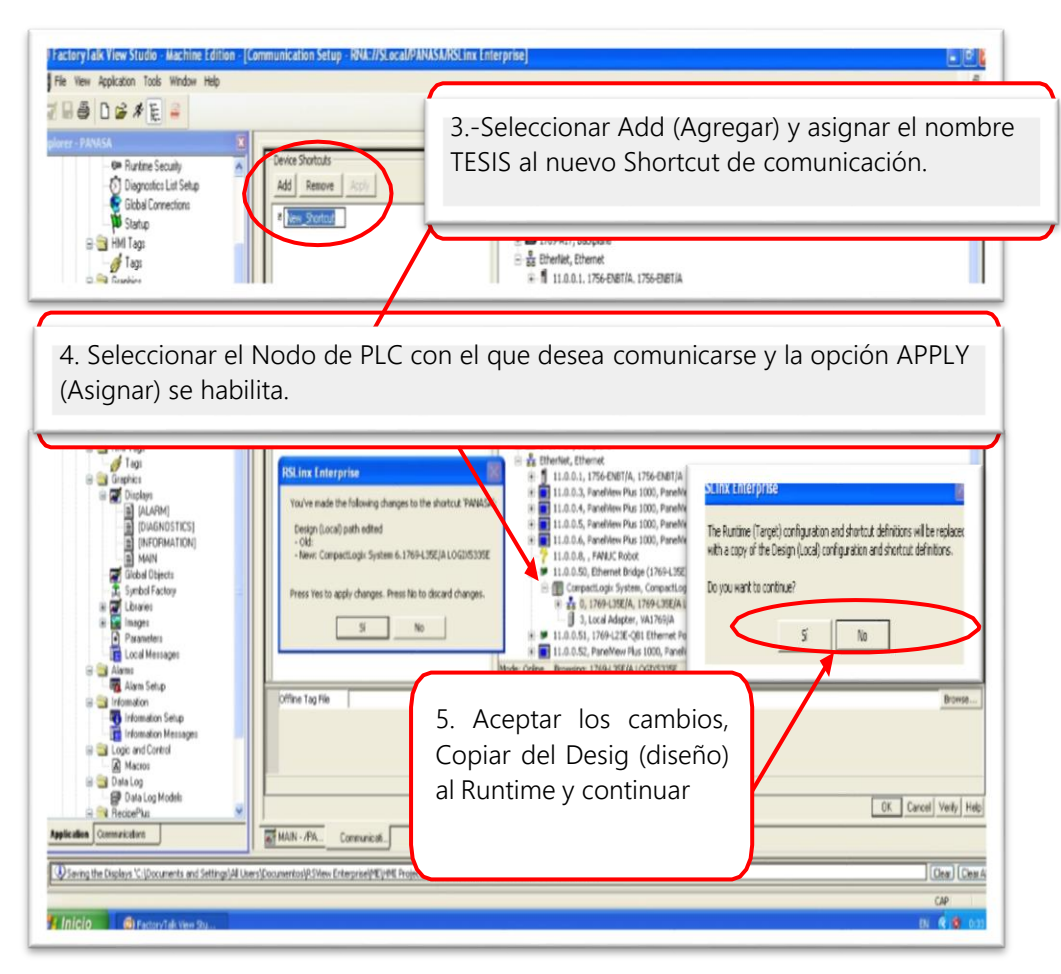

**Figura 2.37:** *Configurar Red de comunicación FTV-ME*

# **2.6.5 Transferir un archivo del proyecto al Panel View Plus.**

Una vez configurada la red de comunicación, es posible descargar los cambios de nuestro proyecto al panel operador. Esto implica, compilar la aplicación, crear un archivo ejecutable que el panel pueda reproducir y probar nuestra simulación. La figura 2.38 nos demuestra cómo crear el archivo ejecutable o *Runtime* necesario para la simulación y donde se guarda cuando es creado.

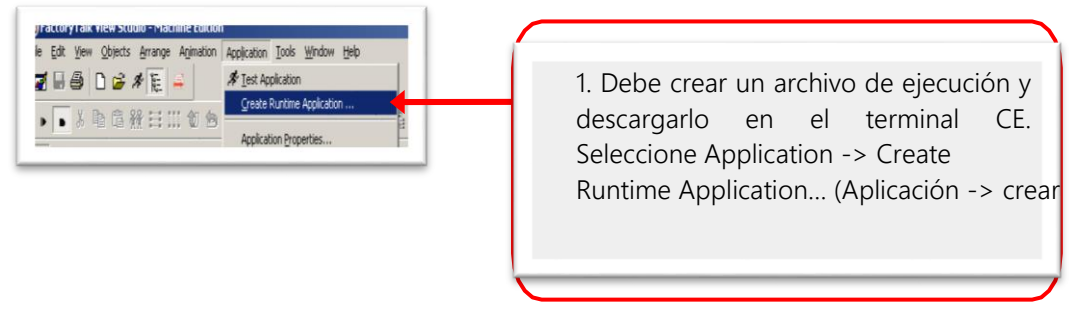

 **Figura 2.38:** *Transferir archivo*

Seleccionar la version adecuada de crear archivo como se muestra en la figura 3.39.

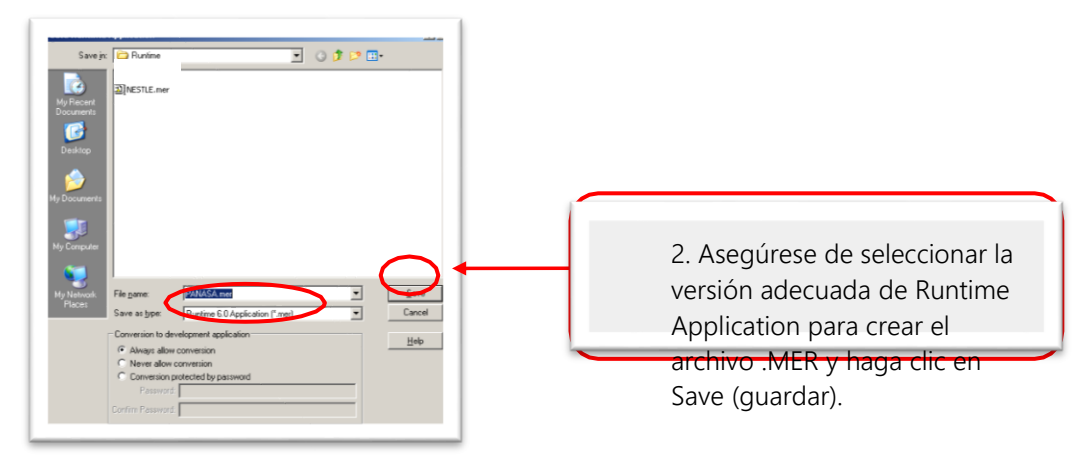

 **Figura 2.39:** *Crear Runtime FTV-ME*

Una vez compilado el archivo de ejecucion, inicie la utilidad file transfer desde la barra de herramientas copmo se muestra en la figura 2.40.

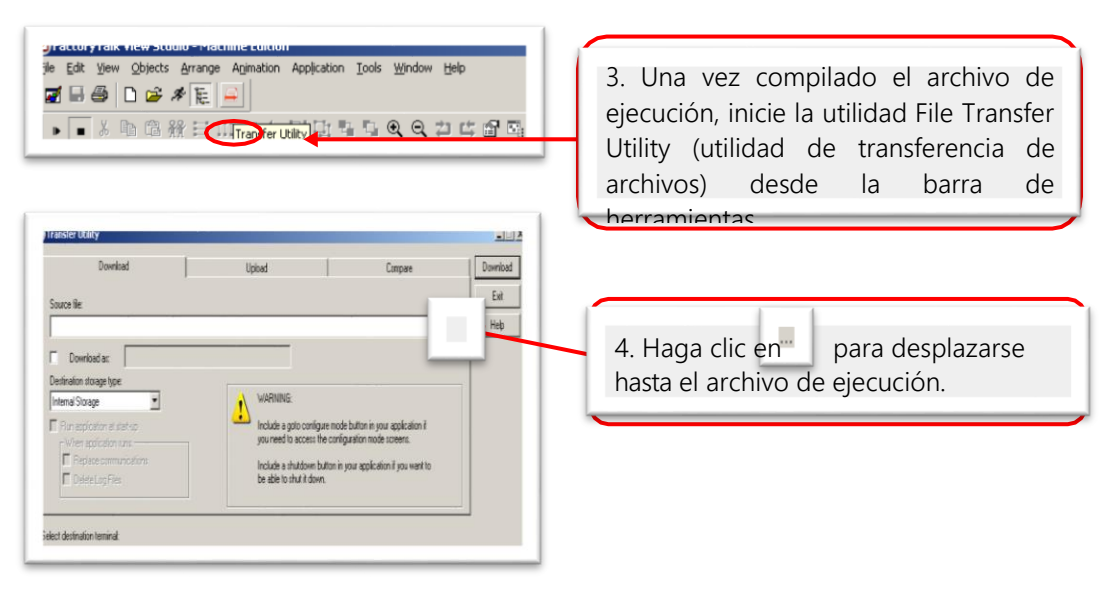

 **Figura 2.40:** *Compilar y ejecutar archivo* 

Para iniciar las pruebas, se descarga el archivo *Runtime* al panel operador utilizando la herramienta *Transfer Utility* componente de FTV ME. Una vez finalizado, vuelva a su terminal. En la pantalla de configuración de FactoryTalk View ME Station, haga clic en Load Application (cargar aplicación) seleccione TESIS.mer. A continuación haga clic en Load (cargar). Haga clic en Yes (sí) para sustituir la configuración de comunicaciones existente. Haga clic en Run Application (ejecutar aplicación) para iniciar el proyecto.

# **CAPÍTULO 3**

# **SISTEMAS AUTÓMATAS DE UNA CAMARONERA**

### **3.1 Alimentadores automáticos**

En la actualidad las industrias camaroneras necesitan automatizar sus procesos para hacerlos más efectivos, un ejemplo de esto son los alimentadores automáticos. Los alimentadores tienen la función de dosificar alimento a la larva de camarón de forma periódica. La cantidad de producto y número de dosificaciones diarias las determina el especialista en nutrición en función del tamaño de la larva y por ende es un factor que debe ser ajustado a medida que la larva crece, se muestra el dosificador automático en la figura 3.1.

Un sistema de control típico encontrado en la industria de camarón es el llamado *Maof Madan.* Este alimentador automático trabaja con temporizadores electrónicos programables. El sistema contiene dos motores, el primero sirve para pasar elbalanceado y el segundo motor para la aspersión del mismo. Su batería es de 20 A-h y un panel de 50 W que en grandes densidades y en invierno podrían no soportar la carga. (Mecatrónica Ecuador, 2018)

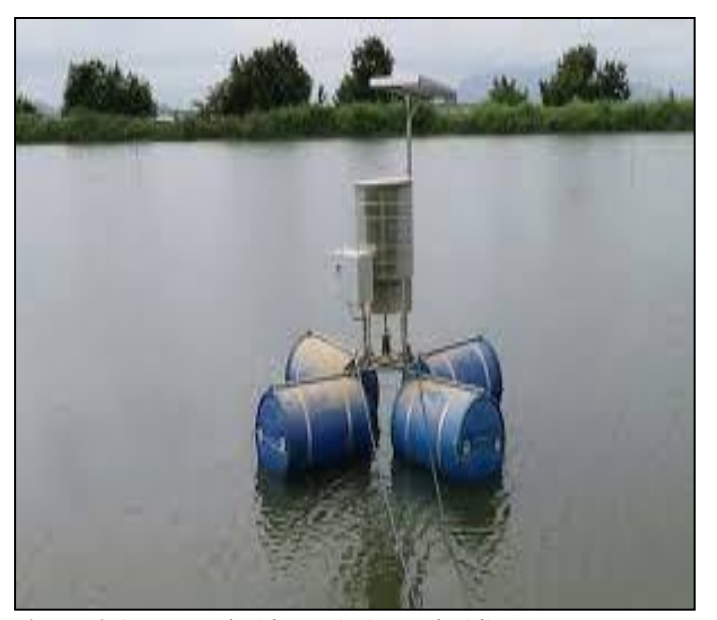

 **Figura 3.1:** *Motor de Abastecimiento de Alimento*  **Fuente: (Robotilsa S.A., 2016)**

Es conveniente alimentar a los animales dos veces al día, en la mañana y por la tarde, ya que si se suministra la ración en una oportunidad, ésta no será consumida de inmediato y por lo tanto comenzará a descomponerse, produciendo no solo contaminación sino también una baja de la concentración de oxígeno disuelto, principalmente en el fondo del estanque.

### **3.2 Beneficios de los alimentadores automáticos**

Entre los beneficios más importantes, de utilizar alimentadores automáticos se puede destacar:

- Alimentación más fresca debido a la alimentación continua
- La alimentación requiere menos aglutinante, menos trigo, menos atrayente
- El crecimiento más rápido y mejor uniformidad de tamaño
- Reducción de costos de producción
- Mínimo de lixiviación, disolución del alimento en la piscina
- El agua de mejor calidad

# **3.3 Sistema de calentamiento de Agua**

En el negocio de acuicultura, es importante mantener condiciones ambientales óptimas para la conservación de la especie por lo tanto este diseño debe considerar la integración del control de encendido y apagado de una fuente de calor que ante la recirculación de agua desde la piscina hasta los tanques de almacenamiento de agua de mar incremente la temperatura actual a la que está expuesta la larva de camarón.

Para este fin existen 2 mecanismos de recirculación utilizados en la industria; el primero consiste en diseñar una piscina con doble recubrimiento e instalar tuberías alrededor de la piscina formando un intercambiador de calor por donde circule el agua caliente y por transmisión de calor modifique la temperatura del agua de la piscina. El otro sistema en cambio permite recircular el agua directa de la piscina atravesando etapas de filtrado por malla para evitar que la larva sea absorbida por la bomba de recirculación.

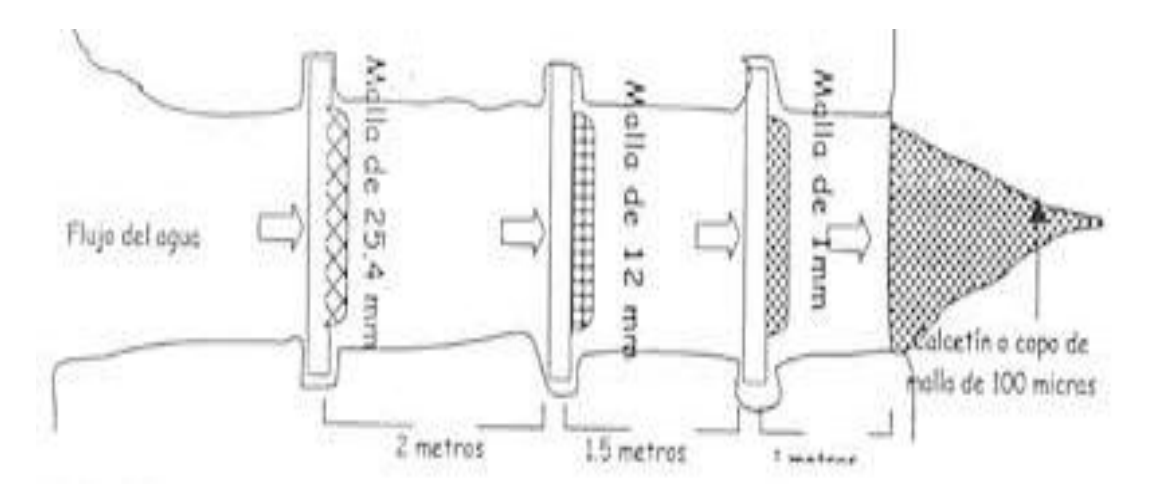

**Figura 3.2:** *Malla para Piscina* **Fuente: (Tabasco, 2005)**

#### **3.4 Sensores en la industria camaronera**

La industria en general está llena de soluciones para integrar las señales físicas y químicas a los sistemas automatizados, en nuestro caso es importante en primera instancia describir las variables que deseamos monitorear para luego seleccionar los dispositivos más adecuados para el proceso. En este proyecto enfocaremos a 5 variables del hábitat que son de alta importancia para la conservación de la vida del camarón: temperatura, cantidad de oxígeno disuelto, pH, nivel de agua y salinidad.

### **3.4.1 Sensores de temperatura**

Se debe medir la temperatura de la piscina diariamente, para los camarones de aguas tropicales como *P.stylirostris, P.vannamei*; la temperatura del agua deberá oscilar entre 20 y 32°C, siendo el óptimo entre 22 y 30°C (Yoong Basurto y Reinoso Naranjo, 1982), aunque para P. *stylirostri*s los mejores crecimientos se han obtenido a temperaturas entre 27 y 30°C (Fenucci et al., 1982), pudiéndose extender esta temperatura a todas las especies tropicales.

| <b>ESPECIE</b> | <b>PAIS</b> | <b>DENSIDAD DE</b><br><b>CAMARONES</b><br><b>POR METROS</b><br><b>CUADRADOS</b> | <b>SUPERFICIE</b><br><b>ESTANQUES</b><br><b>POR</b><br><b>HECTAREAS</b> | <b>TRATAMIENTO</b> | <b>FUENTE</b>               |
|----------------|-------------|---------------------------------------------------------------------------------|-------------------------------------------------------------------------|--------------------|-----------------------------|
| P.stylirostris | Ecuador     | 2 a 3                                                                           | 11 a 15                                                                 | F                  | Yoong<br>Basurto,           |
| P.vannamei     | Ecuador     | 3 ó más                                                                         | 10a15                                                                   | F, A               | Reinoso<br>Naranjo,<br>1982 |
| P.stylirostris | Ecuador     | 2 a 2,5                                                                         | No consigna                                                             | F                  | Cun 1982                    |
| P.vannamei     | Ecuador     | 3 a 5                                                                           | No consigna                                                             | F, A               |                             |

 **Tabla 3.1: densidad y tratamientos para el engorde de diversas especies genero Penaeus**

 **Fuente: (Robotilsa S.A., 2016)**

Los sensores de temperatura son dispositivos que transforman los cambios de temperatura en cambios en señales eléctricas que son procesados por equipo eléctrico o electrónico.

El sensor de temperatura seleccionado es de tipo RTD, varía la resistencia interna de un conductor en función de la medición de temperatura actual. Los metales empleados normalmente como RTD son platino, cobre, níquel y molibdeno. De entre los anteriores, los sensores de platino son los más comunes por tener mejor linealidad, más rapidez y mayor margen de temperatura, el sensor se muestra en la siguiente figura 3.3.

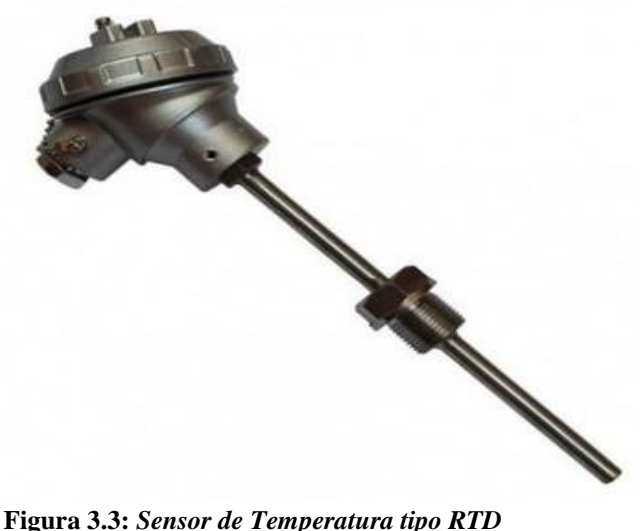

 **Fuente: (Instruments, 2019)**

Este sensor será conectado eléctricamente a nuestro PLC para adquirir la temperatura del agua de la piscina en todo momento y minimizar el recorrido del supervisor adquiriendo la data diariamente. Se puede consultar en el anexo 3, página 10 la respectiva conexión. El PLC tendrá la función no sólo de registrar la temperatura actual sino de actuar ante una desviación de este parámetro permitiendo el recambio de agua desde los tanques de almacenamiento hacia las piscinas o reservorios.

#### **3.4.2 Sensores de oxigenación**

El sensor de oxigenación mide el oxígeno disuelto en agua. Este es uno de los parámetros más importantes en cuanto a la vida de la larva, se cuantifica dos veces al día, en la mañana y al atardecer. En los estanques este elemento proviene del agua de recambio, la fotosíntesis y en menor grado del que se disuelve en la superficie del estanque proveniente de la atmósfera, o también a través de los motores de aireación.

Las menores concentraciones de oxígeno lo podemos observar durante la madrugada y las mayores a última hora del día. Se consideran rangos normales de concentración entre 4 y 9 ppm (partes por millón), Se debe evitar no solo una baja concentración, sino valores superiores a 10 ppm, ya que esto indicaría una excesiva concentración de fitoplancton que puede producir una depleción notable de oxígeno durante la noche.

Se debe puntualizar que en los estanques el oxígeno tiende a estratificarse, es decir, hay generalmente una mayor concentración en las capas superiores del agua, que en el fondo; dado que los camarones viven allí, es necesario realizar una homogenización de la columna de agua para tener una correcta aireación, además de la colocación de los tubos de aireación ubicados adecuadamente para esta función.

Entre los elementos que pueden utilizarse se encuentran los agitadores a paleta "Paddle wheel" que pueden ser movidos por motores a nafta o con energía eólica; en zonas donde hay corriente eléctrica se pueden utilizar flotadores, en la siguiente figura 3.4 se muestra el sensor de oxigeno que nos muestra lecturas de su parámetros utilizado para el desarrollo de este proyecto.

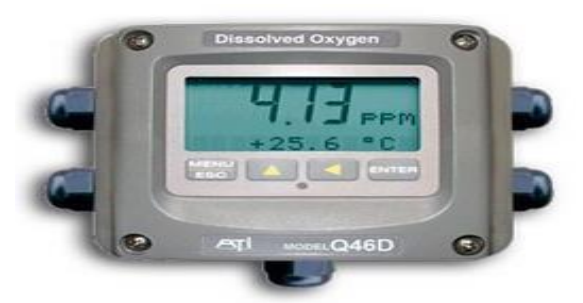

 **Figura 3.4:** *Sensor de Oxígeno disuelto en agua*  **Fuente: (Mejoras Energéticas, 2018)**

Este sensor será conectado eléctricamente a nuestro PLC para adquirir señal de la concentración de oxígeno disuelto en agua, parámetro que será censado en todo momento, minimizando el recorrido del supervisor para adquirir la data diariamente. Se puede consultar en el anexo 3, página 10 el respectivo diagrama de conexión. El PLC tendrá la función no sólo de registrar el nivel de oxígeno disuelto en agua instantáneo sino de actuar ante una desviación de este parámetro permitiendo el arranque de aireadores para compensar algún desequilibrio y mantenerlo en los parámetros programados.

### **3.4.3 Sensores de pH**

El pH indica la concentración de iones hidrógeno H+, es decir, si el agua es ácida o básica. El rango óptimo de pH se encuentra entre 7 y 9; pero valores de pH 5 han demostrado no ser nocivos para los camarones. No obstante, una elevación o disminución pronunciada de los valores de pH puede producir efectos letales para el equilibrio ecológico del estanque. La medición de este parámetro deberá ser diaria, en la siguiente figura 3.5 se muestra un transmisor de pH donde observamos los valores de medición.

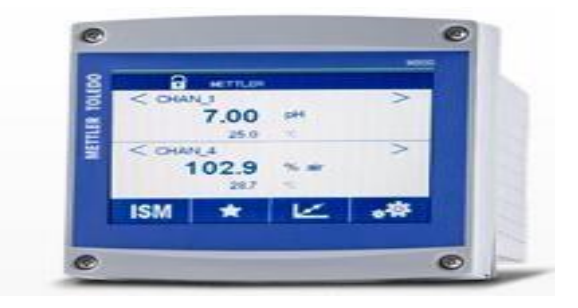

 **Figura 3.5:** *Transmisor de pH*  **Fuente: (Mettler Toledo, 2018)**

En mi experiencia, la marca Mettler Toledo, dispone de equipos de medición de alta eficiencia para laboratorios y la industria en general, por lo cualse seleccionó el transmisor de pH mostrado en la figura 3.6 para este proyecto. Este equipo es recomendado por el fabricante para ser usado en las aplicaciones de procesos y de agua. Este transmisor multiparamétrico ofrece flexibilidad de instalación y seguridad operativa, además de simplificar las mediciones del control del proceso ya que mide aparte de pH otros parámetros como turbidez del agua y conductividad.

Este sensor será conectado eléctricamente a nuestro PLC para adquirir la medición de pH, parámetro que será censado en todo momento, minimizando el recorrido del supervisor para adquirir la data diariamente. Se puede consultar en el anexo 3, página 10 la respectiva conexión. El PLC tendrá la función única de registrar el pH del agua.

#### **3.4.4 Sensores Nivel de Agua**

Los niveles de agua son importantes en las especies acuáticas pues en ésta encuentran la oxigenación necesaria para poder vivir, para tanques en donde la especie requiere aguas cálidas se emplean calefactores, los cuales con el tiempo evaporan gradualmente el agua. Con la evaporación varios factores van cambiando, los niveles de oxígeno empiezan a decaer acumulando el dióxido de carbono y producen cambios en los niveles de acidez, por esto la importancia de recuperar el nivel de agua de los estanques de forma periódica, considerando que nuestro tanque es abierto, se ha seleccionado un sensor de nivel con onda guiada que se instala lateralmente en la piscina y nos permitirá leer el nivel actual de agua de forma continua. Se seleccionó junto con el fabricante E+H el modelo de sensor idóneo se muestra en la siguiente figura 3.6.

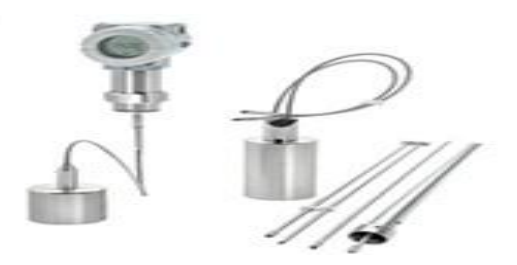

 **Figura 3.6:** *Transmisor de Nivel tipo Onda Guiada*  **Fuente: (Endress+Hauser, 2018)**

Este sensor es fiable y será conectado eléctricamente a nuestro PLC para adquirir la medición de nivel de agua, parámetro que será censado en todo momento, minimizando el recorrido del supervisor para adquirir la data diariamente. Se puede consultar en el anexo 3, página 10 el respectivo diagrama de conexión. El PLC tendrá la función controlar que el nivel mínimo de agua previamente establecido y programado en esta variable, de acuerdo a la cantidad de larva sembrada en el estanque se mantenga en todo momento, por ende debe estar en capacidad activar los dispositivos necesarios para que esto suceda.

#### **3.4.5 Sensor de Salinidad**

La medición de salinidad es un factor importante en la crianza de la larva de camarón puesto que está demostrado científicamente que a menor salinidad, más alta es la tasa de mortalidad de la larva de camarón. Por lo tanto se incluye en el presente diseño la integración de la medición continua de niveles de salinidad en el agua de la piscina, el equipo de medición se muestra en la siguiente figura 3.7.

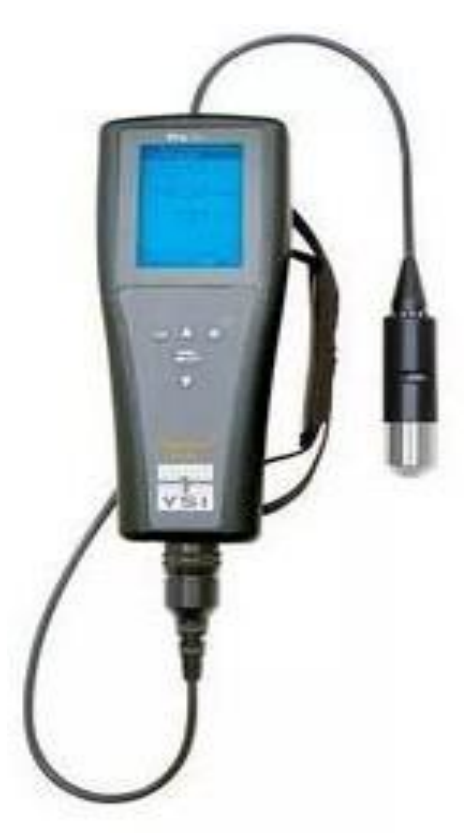

 **Figura 3.7:** *Transmisor de Salinidad*  **Fuente: (YSI Pro30, 2019)**

Este sensor será conectado eléctricamente a nuestro PLC para adquirir la medición de salinidad del agua, parámetro que será censado en todo momento, minimizando el recorrido del supervisor para adquirir la data diariamente. Se puede consultar en el anexo 3, página 10 el respectivo diagrama de conexión. El PLC tendrá la función controlar que el nivel de salinidad se mantenga dentro de rango optimo previamente establecido y programado, en caso de que los niveles de salinidad se alteren, el PLC deberá activar los dispositivos necesarios para que las condiciones óptimas sean recuperadas.

### **3.5 Diseño del sistema de control automático**

El diseño del control automático de los parámetros estándares evaluativos para conservar la vida de larvas de camarón en laboratorios de acuicultura, parte con un listado de variables de entrada y salida que se encuentran detalladas en el Anexo 1**.** Este listado permite seleccionar los equipos de automatización requeridos con ayuda de un asistente de configuración, en la siguiente tabla 3.2 se muestra las entradas y salidas usadas en el control automático.

| <b>ENTRADAS</b>  |
|------------------|
| <b>DIGITALES</b> |
| 12               |
| ANALÓGICAS       |
| 4                |
| <b>SALIDAS</b>   |
| <b>DIGITALES</b> |
| 12               |
| ANALÓGICAS       |
|                  |

 **Tabla 3.2:** *Resumen de entradas y salidas requeridas*

Para el total de entradas y salidas detalladas en la tabla 3.2, el asistente de configuración seleccionó los equipos siguientes dispuestos en una red de comunicación Ethernet IP, en la siguiente figura 3.8, se muestra los equipos de automatización requeridos.

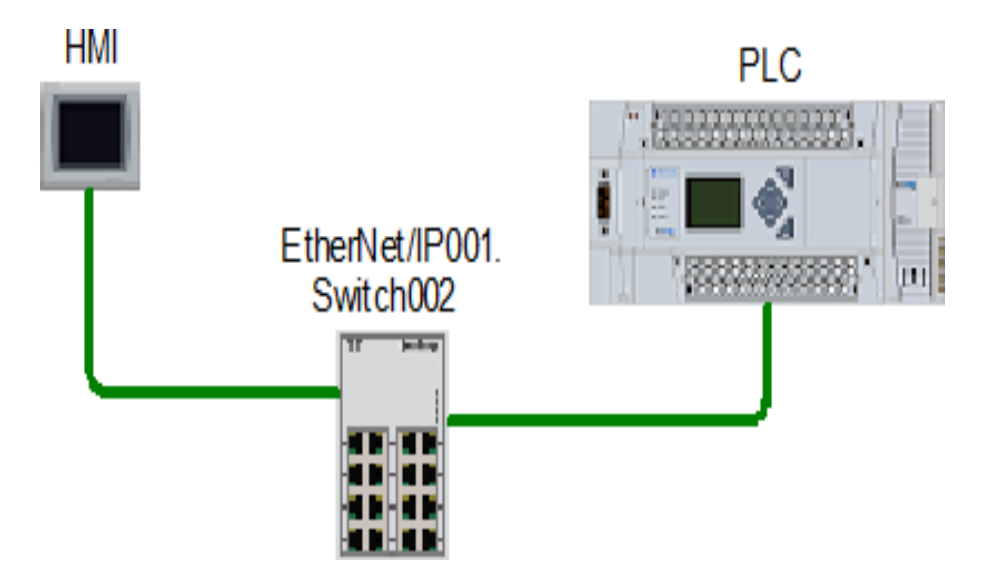

 **Figura 3.8** *Equipos de Automatización requeridos*

La lógica del PLC es desarrollada en base a una tabla de necesidades suministrada por el especialista del proceso, en este caso los biólogos que dan seguimiento al crecimiento de la larva de camarón en los laboratorios. En el capítulo 5 se detallarán los requerimientos del proceso dependiendo de cada variable.

# **PARTE II APORTACIONES**

# **CAPÍTULO 4**

# **DESARROLLO DEL DISEÑO**

# **4.1 Variables del sistema**

Para diseñar el sistema de control de la aplicación es importante definir las variables que intervienen en el funcionamiento del proceso. En la tabla 4.1, se detallan.

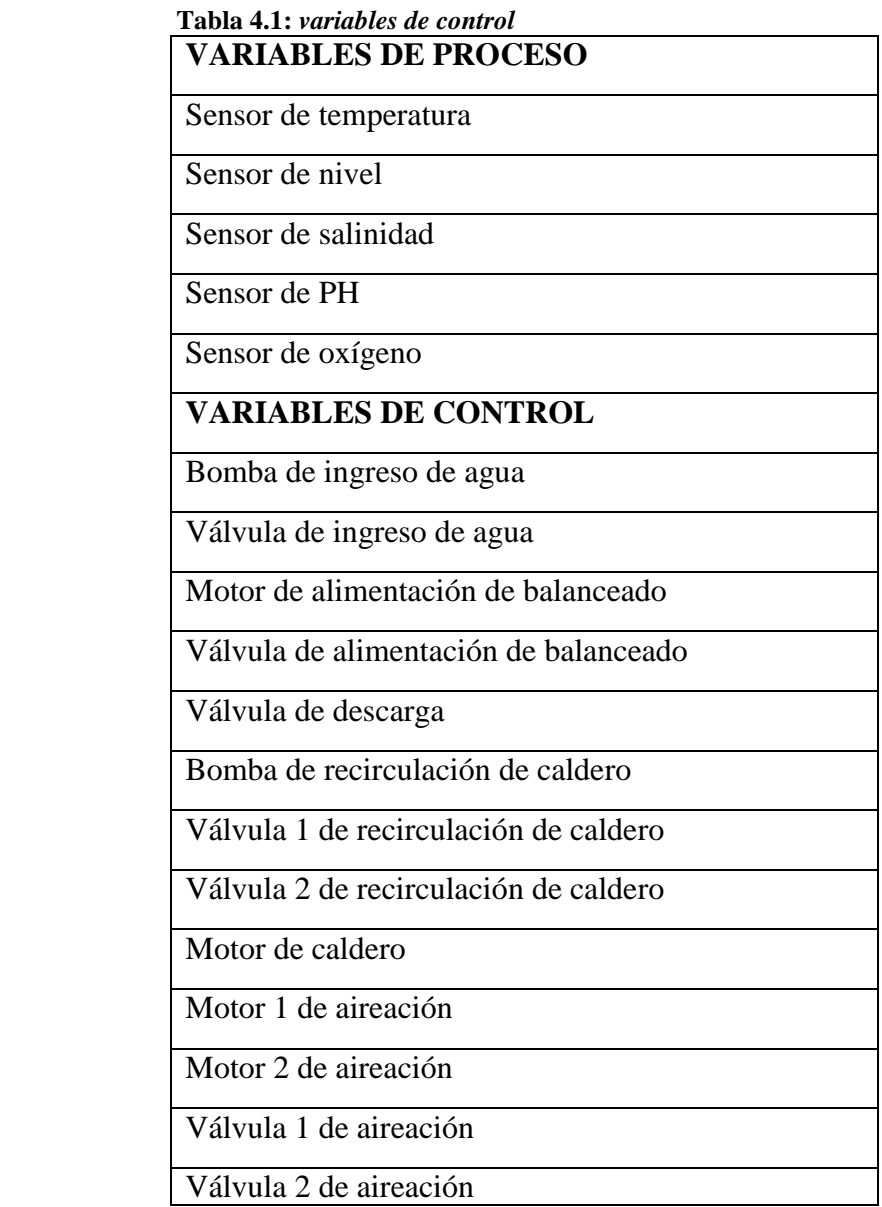

# **4.2 Plataforma de Desarrollo**

La interfaz de visualización ha sido diseñada en la plataforma FactoryTalk View Machine Edition, se muestra en la figura 4.1.

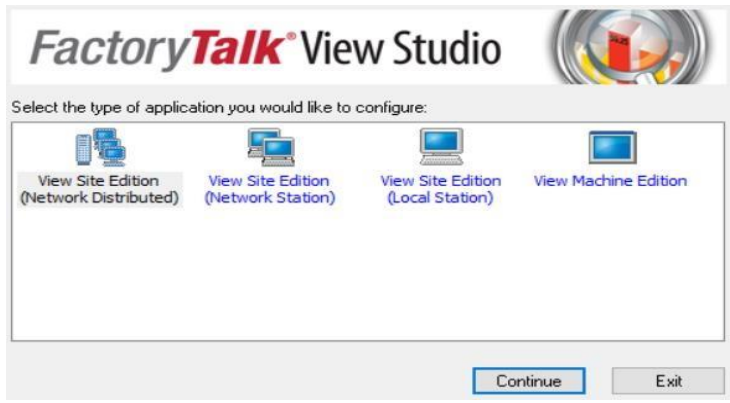

 **Figura 4.1:** *Plataforma FTV-ME*

# **4.3 Diagrama de Proceso**

La figura 4.2, denota el diagrama de proceso representa el sistema en donde se controlará el funcionamiento manual/automático del proceso.

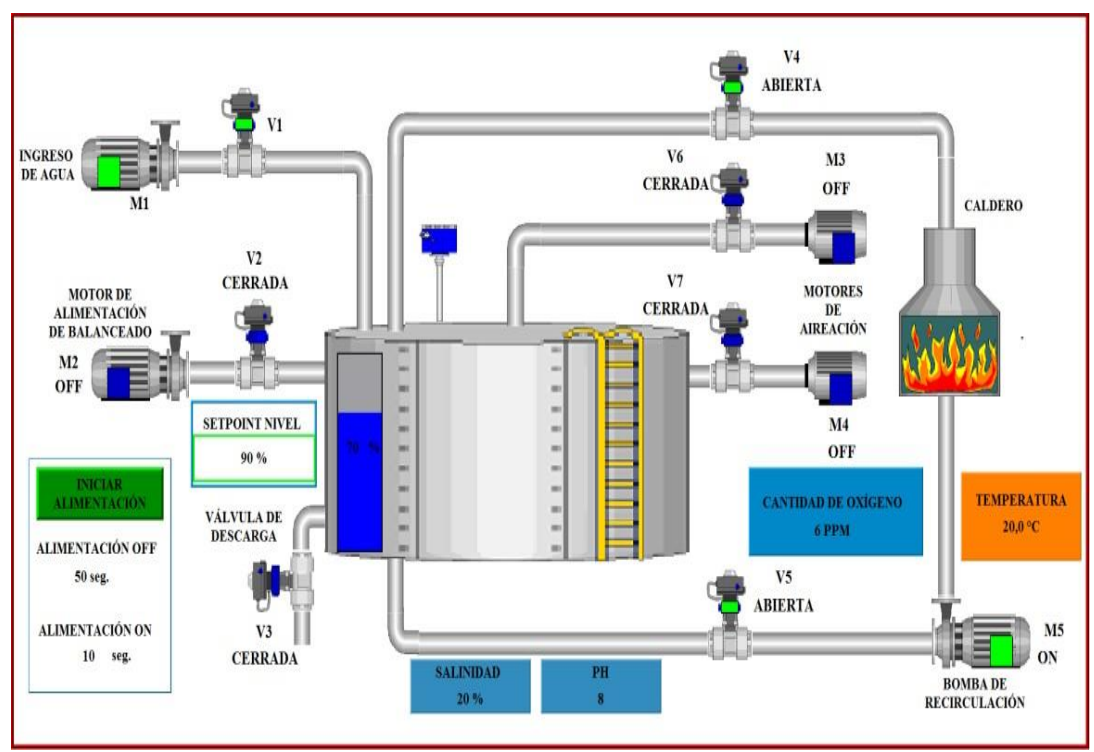

**Figura 4.2** *Diagrama de Proceso*

# **4.4 Nomenclatura de variables de control**

El sistema cuenta con una sola pantalla donde se tiene acceso a las diferentes variables para el óptimo funcionamiento. Se describe a continuación en la tabla 4.2, la nomenclatura de cada uno de los actuadores que se utiliza en la interfaz.

| <b>VARIABLES DE CONTROL</b>           | <b>NOMENCLATURA</b> |
|---------------------------------------|---------------------|
| Bomba de ingreso de agua              | M1                  |
| Válvula de ingreso de agua            | V <sub>1</sub>      |
| Motor de alimentación de balanceado   | M <sub>2</sub>      |
| Válvula de alimentación de balanceado | V <sub>2</sub>      |
| Válvula de descarga                   | V <sub>3</sub>      |
| Bomba de recirculación de caldero     | M <sub>5</sub>      |
| Válvula 1 de recirculación de caldero | V <sub>4</sub>      |
| Válvula 2 de recirculación de caldero | V <sub>5</sub>      |
| Motor de caldero                      | <b>CALDERO</b>      |
| Motor 1 de aireación                  | M <sub>3</sub>      |
| Motor 2 de aireación                  | M <sub>4</sub>      |
| Válvula 1 de aireación                | V <sub>6</sub>      |
| Válvula 2 de aireación                | V <sub>7</sub>      |

 **Tabla 4.2: V***ariables de control - nomenclatura*

### **4.4.1 Rangos de Funcionamiento**

Para el correcto desempeño del sistema se desarrolló una tabla con los rangos óptimos para el control de funcionamiento de la automatización, los cuales se debe tener en consideración los rangos de trabajo de cada variable de proceso y la afectación que tiene en las variables de control o actuadores. La tabla 4.3, indica los rangos de funcionamiento aplicables al proceso.

| VARIABLE          | <b>RANGO</b>                 | <b>ACTUADOR</b> |
|-------------------|------------------------------|-----------------|
| <b>TEMPERATUR</b> | < 20 °C                      | M5, V4, V5      |
| A                 | $>$ 32 °C                    | M1, V1, V3      |
| OXÍGENO           | $<$ 4 PPM                    | M3, M4, V6, V7  |
| <b>NIVEL</b>      | $<$ SETPOINT<br><b>NIVEL</b> | M1, V1          |
|                   | $>$ SETPOINT                 | V3              |
|                   | <b>NIVEL</b>                 |                 |
| <b>SALINIDAD</b>  | < 15 %                       | M1, V1, V3      |
|                   | $> 30\%$                     | M1, V1, V3      |

 **Tabla 4.3:** *Rangos de funcionamiento*

# **4.4.2 |Funcionamiento del Proceso**

Cada variable de control se comportará de acuerdo a los rangos establecidos en la tabla 4.3.

### **4.4.3 Control de Nivel**

Para el control de nivel de la piscina el sistema cuenta con un sensor, el cual va a indicar el porcentaje de 0 a 100% de llenado. El usuario deberá ingresar el valor de Setpoint de Nivel como lo muestra la figura 4.3, que requiera, esto de acuerdo a la cantidad de larva sembrada en el estanque, para poder mantener estable el nivel de llenado de la piscina.

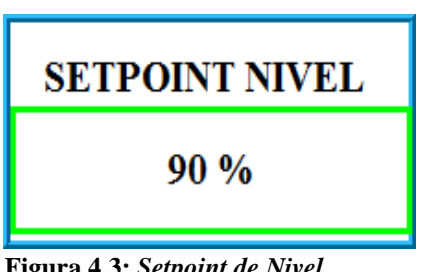

 **Figura 4.3:** *Setpoint de Nivel*

Si el nivel actual está por debajo del Setpoint se activará la bomba de ingreso de agua M1 y la válvula de ingreso de agua V1, como se muestra en la figura 4.4.

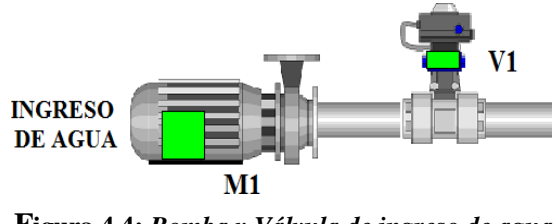

 **Figura 4.4:** *Bomba y Válvula de ingreso de agua*

Si el nivel está por encima del Setpoint se activará la válvula de descarga V3, como se muestra en la figura 4.5.

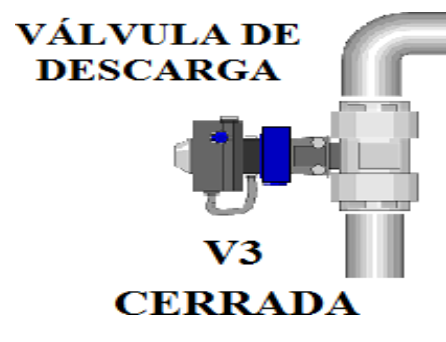

**Figura 4.5:** *Válvula de descarga de agua*

# **4.4.4 Alimentación de balanceado**

Para la alimentación del balanceado al sistema se debe ingresar los rangos de tiempo en donde se activará la alimentación. Luego se debe pulsar sobre el botón INICIAR ALIMENTACIÓN, como lo muestra la figura 4.6.

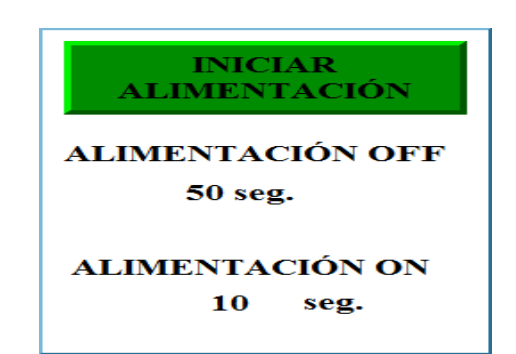

**Figura 4.6:** *Rangos de Funcionamiento de la Alimentación*

Una vez que se ha iniciado se activará el motor M2 y la válvula V2 de acuerdo al tiempo ingresado, como se muestra en la figura 4.7.

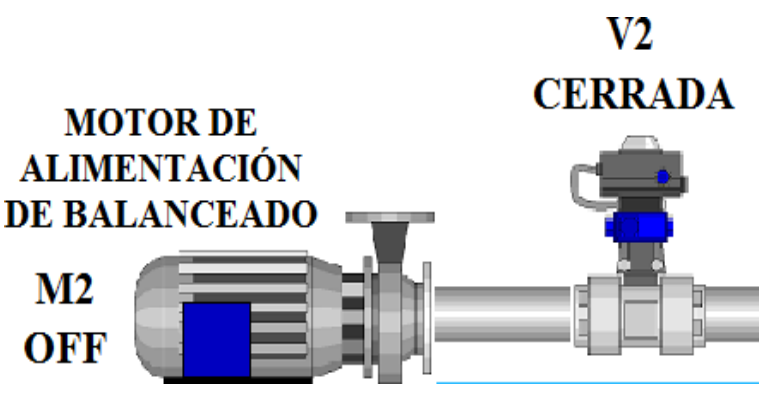

**Figura 4.7:** *Motor y Válvula de Alimentación de Balanceado*

### **4.5 Oxigenación**

Cuando la cantidad de oxigeno está por debajo de los 4 PPM se activaran los motores de aireación M3 y M4, también se activaran las válvulas V6 y V7, como se muestra en la figura 4.8.

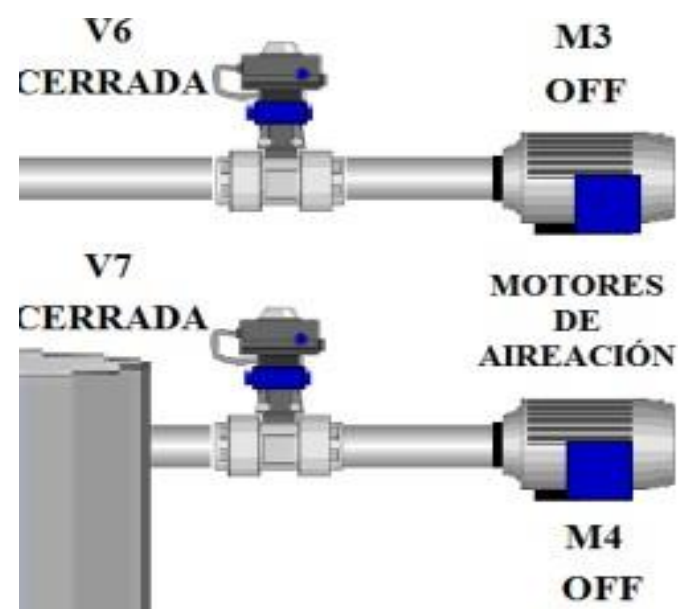

 **Figura 4.8:** *Motor y Válvula de Aireación*

#### **4.5.1 Temperatura**

El rango de funcionamiento es de 20 °C – 32 °C. Si la temperatura actual está por debajo de 20°C se activará el CALDERO como se muestra en la ilustración 4.12, la bomba de recirculación M5 y las válvulas V4 y V5, como se muestra en la figura 4.9

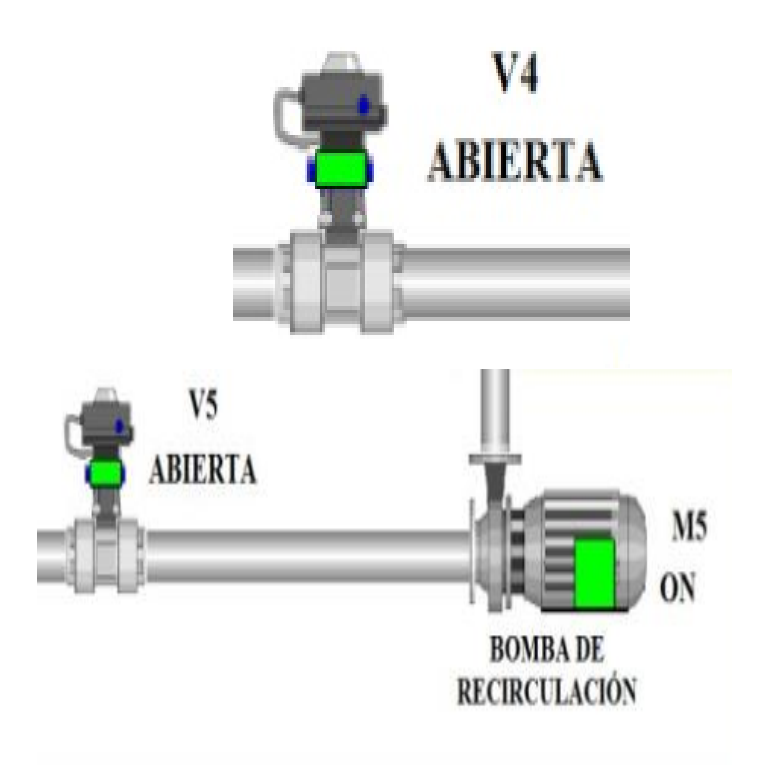

 **Figura 4.9:** *funcionamiento para atemperar el agua del estanque*

Si la temperatura está por encima de 32°C se activará la bomba de ingreso de agua M1 y la válvula de ingreso de agua V1, como se muestra en la figura 4.10.

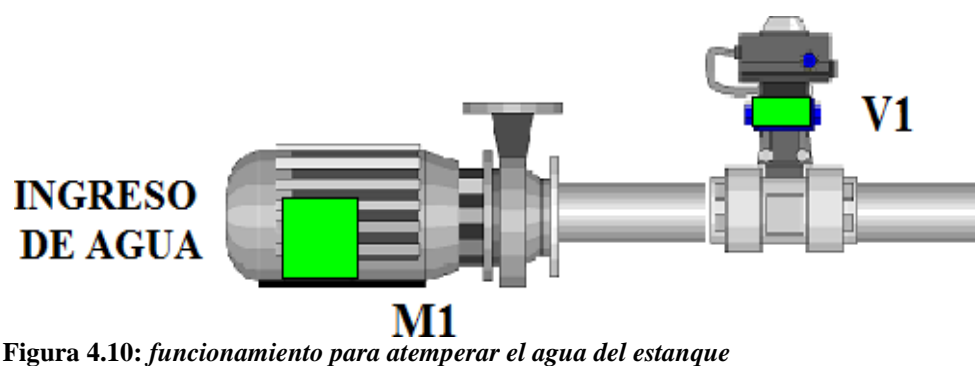

### **4.5.2 Nivel de Salinidad**

El rango de funcionamiento es de 15% – 30%. Si la salinidad esta fuera de ese rango se activará la bomba de ingreso de agua M1 y la válvula de ingreso de agua V1, si el nivel del estanque sube del programado se abre la válvula v3, como lo indica la figura 4.11.

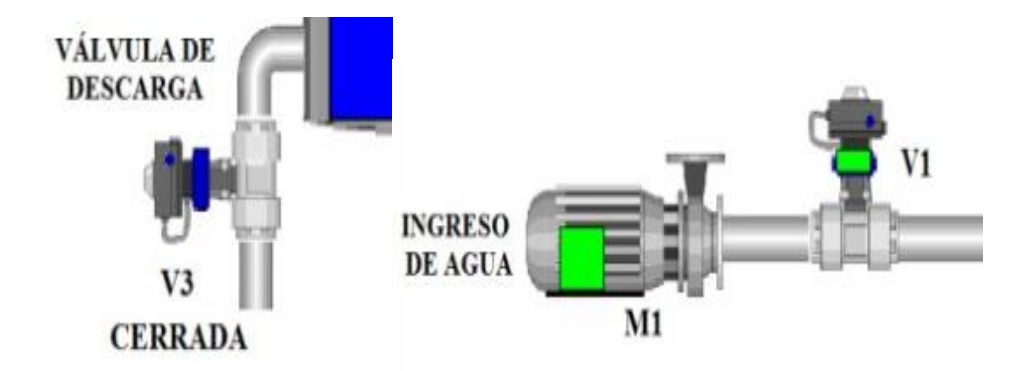

**Figura 4.11:** *funcionamiento nivel de salinidad del agua del estanque*

### **4.5.3 Indicadores de Estado Actuadores**

Cuando un actuador (bomba, motor, válvula) se encuentra apagado se podrá visualizar que tiene un indicador de color azul, como se muestra en la figura 4.12.

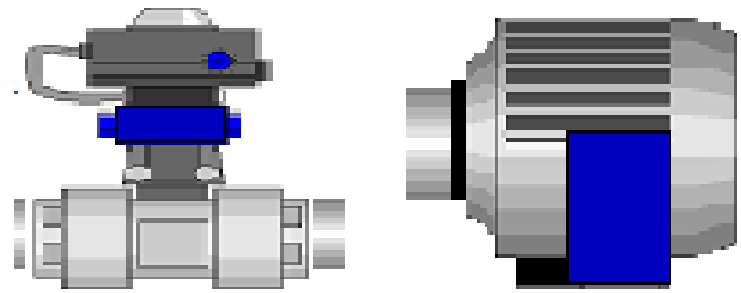

 **Figura 4.12:** *Indicador Estado Apagado*

Cuando un actuador (bomba, motor, válvula) se encuentra encendido se podrá visualizar que tiene un indicador de color verde, como lo muestra la figura 4.13.

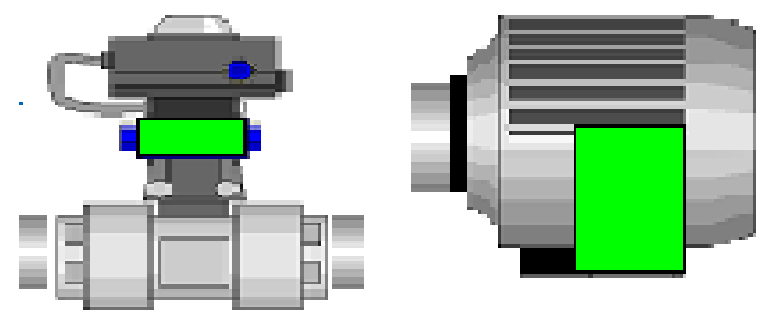

 **Ilustración 4.13:** *Indicador Estado Encendido*

### **4.5.4 Caldero**

Cuando el caldero se encuentra apagado se podrá visualizar el siguiente estado como se muestra en la figura 4.14.

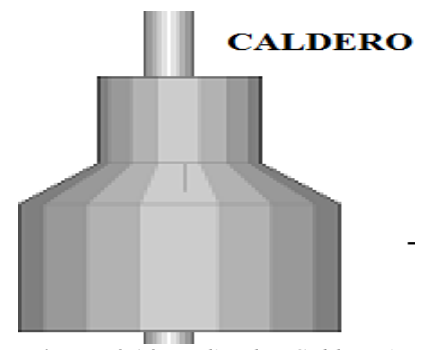

**Figura 4.14:** *Indicador Caldero Apagado*

Cuando el caldero se encuentra encendido se podrá visualizar el siguiente estado como se muestra en la figura 4.15.

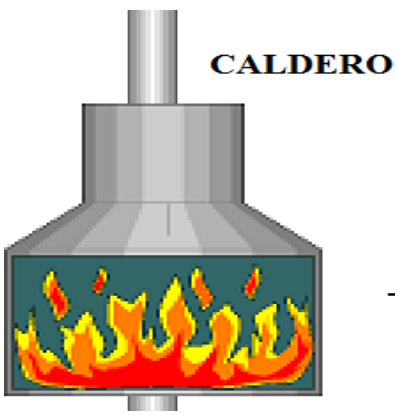

 **Figura 4.15:** *Indicador Caldero Encendido*

Para la simulación del proceso se pueden ingresar los valores de las variables de proceso (sensores). Existen dos formas de ingresar. La primera opción es ingresar el valor manualmente pulsando sobre número se desplegará un teclado en donde se podráescribir el valor deseado.

La otra opción es pulsar sobre el nombre del sensor y se desplegará una barra en la cual se puede incrementar o disminuir el valor pulsando dentro de la misma.

### **4.6 Diagrama de Bloque**

En el siguiente diagrama de bloque, figura 4.16, se muestra los componentes, equipos y diagramas que se utilizó para el diseño, automatización y simulación de este proyecto.

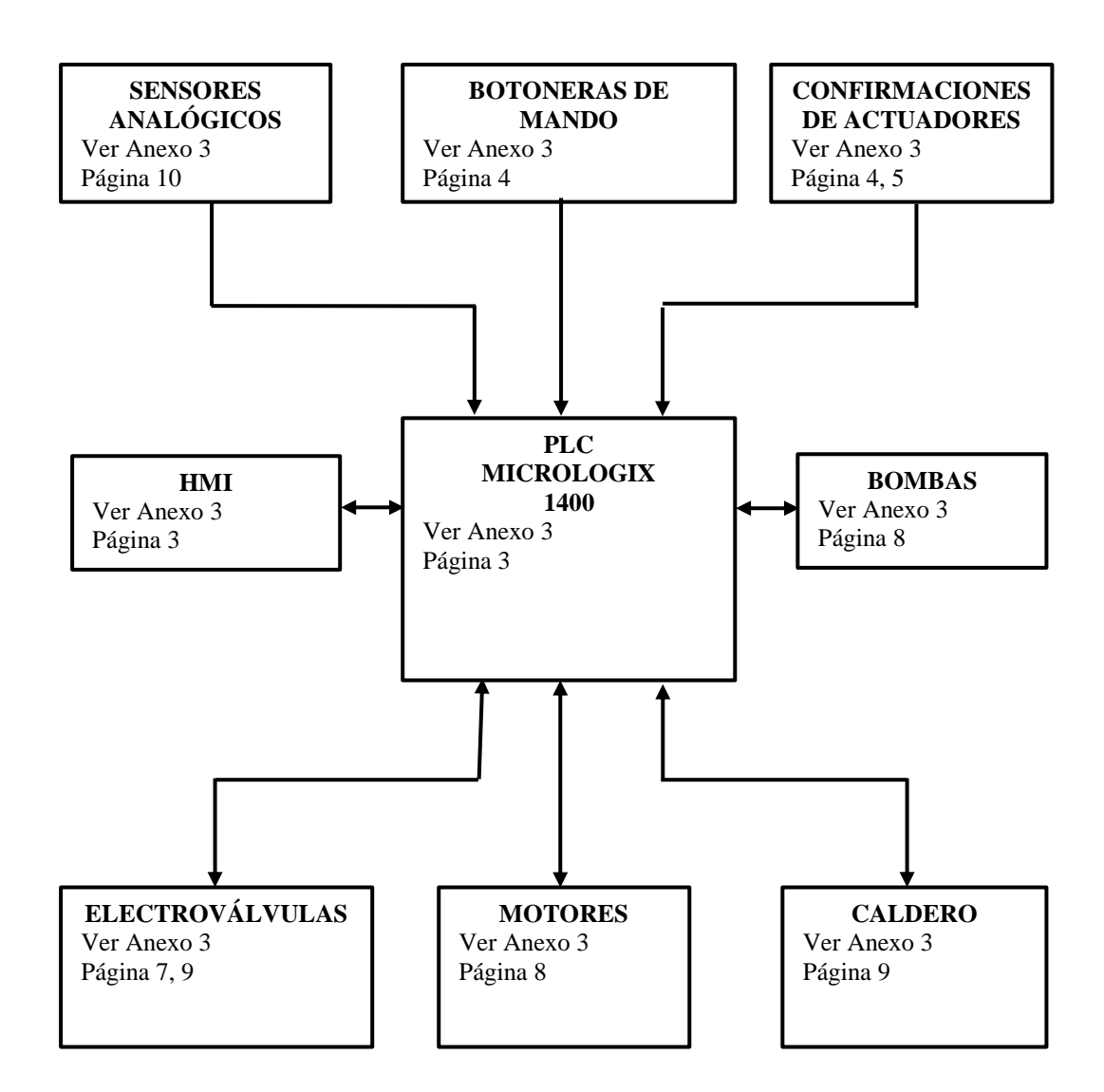

**Figura 4.16:** *Diagrama de Bloques*

### **4.6.1 Plan de trabajo**

Para realizar este proyecto se planteó desarrollarlo en 5 etapas, las que estas divididas de la siguiente manera:

Importación de Sensores y Equipos de automatización: En esta etapa realiza el

proceso de adquisición de sensores y de equipos de automatización. Típicamente los tiempos de entrega de los fabricantes están alrededor de 6- a 8 semanas.

 $\Box$  Desarrollo de Lógica en PLC y HMI: Se realiza la programación y simulación de programas en espera de la llegada de los equipos finales.

 $\Box$  Implementación y configuración de equipos en campo: implica el montaje mecánico y eléctrico de sensores importados y los equipos de automatización.

 $\Box$  Pruebas

 $\Box$  Documentación

| Actividades                                            |              | Cronograma                        |   |   |  |
|--------------------------------------------------------|--------------|-----------------------------------|---|---|--|
|                                                        |              | Mes $1 \times 2$ Mes $3 \times 4$ |   |   |  |
| Importación de Sensores y equipos de<br>automatización | $\mathbf{x}$ | $\mathbf{x}$                      |   |   |  |
| Desarrollo de Lógica en PLC y HMI                      | $\mathbf{x}$ | X                                 |   |   |  |
| Implementación y configuración de equipos en<br>campo  |              | X                                 |   |   |  |
| Pruebas                                                |              | X                                 | X |   |  |
| Documentación                                          |              |                                   | X | X |  |

**Tabla 4.4:** *Planificación de actividades*

La planificación propuesta será llevada a un comité de revisión donde se observará y ajustará a los tiempos de la empresa y sus necesidades.

Es necesario mencionar que las actividades del laboratorio de larvas de camarón no deben paralizarse por ningún concepto, por lo que se considera realizar el montaje por piscina, para evitar que las larvas y la producción acuícola se vea afectada.

### **4.6.2 Presupuesto**

La propuesta de diseño que optimizará el recurso que actualmente invierte el laboratorio para su producción, se presenta a continuación, en la siguiente tabla 4.5.

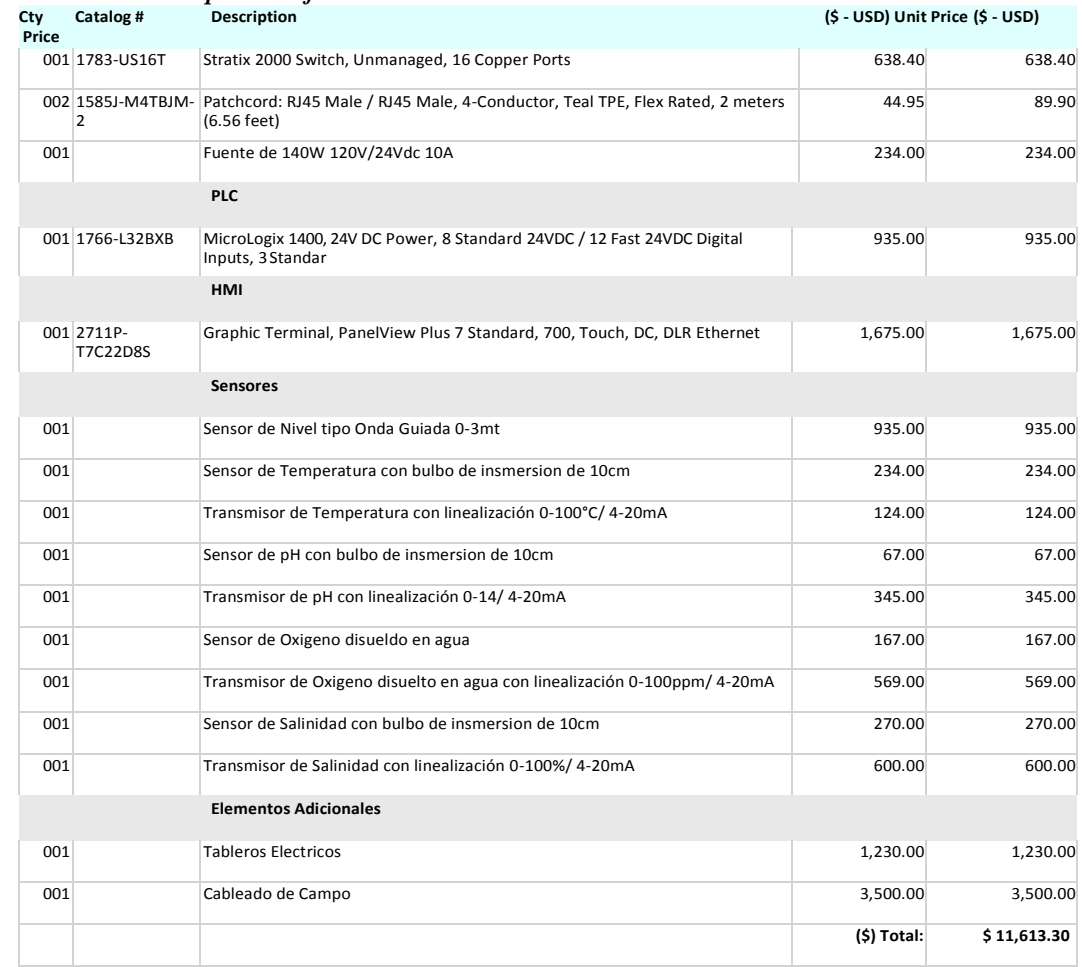

#### **Tabla 4.5:** *Presupuesto referencial*

La adquisición de los sensores y demás materiales que son requeridos para las diversas instalaciones serán provistos por la empresa en el momento que deseen implementar el presente diseño, por lo que los valores pueden variar dependiendo de las necesidades presupuestarias de la misma. Se han sugerido nombres comerciales, pero la empresa decidirá su compra.

El valor de la propuesta es de \$ 11.613,30, la misma que permite un significativo ahorro basado en la mortalidad de larvas por falta de monitoreo, ya que una de las principales ventajas del sistema es que llegarán alertas al celular de quien administre el lugar.

### **CAPITULO 5**

### **CONCLUSIONES Y RECOMENDACIONES**

### **5.1 Conclusiones**

La implementación de medios tecnológicos en un laboratorio de larva de camarón, se considera una propulsión en el progreso eficaz y de calidad de la productividad de larva de camarón.

La propuesta de implementar este diseño y control automático, al ser una opción innovadora y dinámica, se transforma en un sistema que despierta interés en descubrir nuevas técnicas para mejorar la supervivencia de larva y ahorro económico en el sector camaronero.

Este diseño y control automático ha presentado un sistema que permite monitorear la temperatura, nivel, salinidad, oxigenación y pH en el agua, además de controlar y optimizar estas condiciones, empleando tecnologías con las cuales el laboratorio de acuicultura no contaba para dicho fin.

La transmisión inalámbrica de datos y procesamiento off-line pudiera ser un segundo nivel de automatización para este diseño y control automático, con apoyo de tecnología GPRS, El sistema le mantendrá informado cuando se presenten variaciones de la calidad del agua y así él podrá tomar la mejor decisión y hacer lo correctivos necesarios.
#### **5.2 Recomendaciones**

Las recomendaciones establecidas a continuación son especialmente a los Biólogos y dueños de laboratorios, debido a que la implementación del uso de tecnologías, es causa de preocupación al no tener conocimientos de estos medios y equipos tecnológicos.

Es importante que el proceso de la aplicación de los recursos tecnológicos sean de forma planificada y progresiva, ya que los cambios no pueden hacerse de inmediato, debido a que aún no se encuentra el personal del laboratorio con plenos conocimientos de los equipos y medios tecnológicos.

Interactuar con los operadores de los sistemas de automatización y aplicación de medios tecnológicos en un laboratorio de larva de camarón, y así ir perdiendo el temor de su uso, ya que es muy importante para la optimización de recursos y el desarrollo del sector camaronero.

Se recomienda cada 6 meses dar mantenimiento a los sensores realizando un cambio de membrana a los mismos, ya que estos se desgastan con el uso constante.

Se recomienda ampliar la automatización inicial propuesta con equipos de comunicación entre los subsistemas de monitoreo y la estación, es decir, usar la tecnología GSM en el módulo de conexión inalámbrico y usar el servicio SMS de un operador de telefonía móvil para el envío de las alertas.

Las pruebas con instrumentación manual es un ejercicio que permite la comprobación del sistema para realizar los ajustes a los sensores, a fin de disminuir los cálculos o datosque se obtienen desde los equipos sensores instalados.

#### **REFERENCIAS BIBLIOGRÁFICAS**

- Alfonseca, M. (1987). La máquina de Turing. *Las matemáticas del siglo XX*, 165-168.
- Andrés, S. (2010). *Teoría de la Automatización.* Obtenido de [http://sergio527](http://sergio527-/) tgs.blogspot.com/2010/05/tipos-de-automatizacion.html.
- AQ1 S ystems. (2017). *Driving Aquaculture Productivity*. Obtenido d[e](http://www.aq1systems.com/) <http://www.aq1systems.com/>

Araos Peñaloza, A. (2008). Clases de automatización industrial. *Polilibros*, 1.

- Aso. Programo Ergo Sum. (2019). *Curso de introducción a Raspberry Pi con Raspbian.* Obtenido de https:/[/www.programoergosum.com/cursos-online/raspberry](http://www.programoergosum.com/cursos-online/raspberry-pi/232-curso-)[pi/232-curso-](http://www.programoergosum.com/cursos-online/raspberry-pi/232-curso-) de-introducción-a-raspberry-pi/instalar-imagen-de-raspbian.
- Automatización y montaje. (2017). *Automatismo.* Obtenido d[e](http://www.automatizacionymontajes.com.co/Portafolio_de_servic.html) [http://www.automatizacionymontajes.com.co/Portafolio\\_de\\_servic.html.](http://www.automatizacionymontajes.com.co/Portafolio_de_servic.html)
- Cambronero, M. (2017). *Arduino.* Obtenido d[e](http://web.fdi.ucm.es/posgrado/conferencias/MariaEmiliaCambronero2017-slides.pdf) [http://web.fdi.ucm.es/posgrado/conferencias/MariaEmiliaCambronero2017](http://web.fdi.ucm.es/posgrado/conferencias/MariaEmiliaCambronero2017-slides.pdf) [slides.pdf.](http://web.fdi.ucm.es/posgrado/conferencias/MariaEmiliaCambronero2017-slides.pdf)
- Carrod. (2018). *DS1820 = DS18B20 Termómetro Digital.* Obtenido de https:/[/www.carrod.mx/products/termometro-digital-ds1820-ds18b20.](http://www.carrod.mx/products/termometro-digital-ds1820-ds18b20)
- Códigos CDTC. (2019). *Sensor de oxígeno.* Obtenido de https://codigosdtc.com/sensor-o2/.
- Códigos DTC. (2019). *Oxygen Sensor (O2).* Obtenido de https://codigosdtc.com/sensor-o2/.
- Debian. (2018). *Qué es Debian.* Obtenido de https://debian-handbook.info/browse/es-ES/stable/the-debian-project.html#sect.what-is-debian.
- Del Valle, L. (2019). *Arduino.* Obtenido de https://programarfacil.com/blog/arduinoblog/curso- de-arduino/.
- Electro Industria. (2017). *Desde la lógica cableada a los Micro Automatismos.*  Obtenido d[e](http://www.emb.cl/electroindustria/articulo.mvc?xid=32) [http://www.emb.cl/electroindustria/articulo.mvc?xid=32.](http://www.emb.cl/electroindustria/articulo.mvc?xid=32)
- Escobar, W., Flores, O., & Romero, O. (2006). *Implementación de un laboratorio de automatización industrial para la escuela de Ingeniería Eléctrica.*
- García, Á. (2006). *Introducción a la simulación de sistemas discretos.* Obtenido d[e](http://www.iol.etsii.upm.es/arch/intro_simulacion.pdf) [http://www.iol.etsii.upm.es/arch/intro\\_simulacion.pdf.](http://www.iol.etsii.upm.es/arch/intro_simulacion.pdf)

García, J. (2017). *Sistemas de control - lazo abierto -lazo cerrado.* Obtenido d[e](http://www.academia.edu/7885227/Sistemas_de_control_-_lazo_abierto_-lazo_cerrado) [http://www.academia.edu/7885227/Sistemas\\_de\\_control\\_-\\_lazo\\_abierto\\_-lazo\\_cerrado.](http://www.academia.edu/7885227/Sistemas_de_control_-_lazo_abierto_-lazo_cerrado)

Gutiérrez, A. (2018). *El sensor de oxígeno.* Obtenido de https://autolab.com.co/blog/elsensor- de-oxigeno/.

Hopcroft, J., Motwani, R., & Ullman, J. D. (2011). *Introduction to Automata Theory, Languages, and Computation.* Obtenido de https:/[/www.ecured.cu/Aut%C3%B3mata\\_finito.](http://www.ecured.cu/Aut%C3%B3mata_finito)

Ingenium. (2017). *LA SIMULACIÓN DE SISTEMAS.* Obtenido d[e](http://camp.ucss.edu.pe/ingenium/index.php/sistemas-informatica/165-la-simulacion-de-) [http://camp.ucss.edu.pe/ingenium/index.php/sistemas-informatica/165-la](http://camp.ucss.edu.pe/ingenium/index.php/sistemas-informatica/165-la-simulacion-de-)[simulacion-de-](http://camp.ucss.edu.pe/ingenium/index.php/sistemas-informatica/165-la-simulacion-de-) sistemas.

Instituto de Ingeniería Eléctrica. (2019). *Modelado y Simulación de Sistemas Eléctricos de Potencia.* Obtenido de https://iie.fing.edu.uy/potencia/es/modelado-y-simulacionde- sistemas-eléctricos-de-potencia/.

- Investigación y Ciencia. (1984). *Máquinas de Turing.* Obtenido d[e](http://www.investigacionyciencia.es/revistas/investigacion-y-) [http://www.investigacionyciencia.es/revistas/investigacion-y](http://www.investigacionyciencia.es/revistas/investigacion-y-)ciencia/numero/94/mquinas-de-turing-2271.
- López R., C. D. (2017). *Diseño e Implementación de un Sistema.* Obtenido de file:///C:/Users/jorge/Downloads/155-408-1-SM.pdf.
- MCR. (29 de 07 de 2016). *Ventajas y desventajas de la automatización industrial.* Obtenido de [http://www.mcr.es/ventajas-y-desventajas-de-la-automatizacion-industrial/.](http://www.mcr.es/ventajas-y-desventajas-de-la-automatizacion-industrial/)

Mecatrónica Ecuador. (2018). *Mecatrónica Ecuador: Proyectos de Electrónica, robótica, consultora, asesoría de productos.* Obtenido de https://mecatronicaecuador.wordpress.com/2018/03/06/alimentacionautomatica-para-el- sector-camaronero-en-ecuador/

- Navarro, J. (2010). *Simulaci´on de Redes de Sensores Wireless.* Obtenido de https://core.ac.uk/download/pdf/13302297.pdf.
- Olmos Pineda, I. (2014). *Autómatas Deterministas.* Obtenido d[e](http://www.cs.buap.mx/~iolmos/propeLogica/4_Automatas1.pdf) [http://www.cs.buap.mx/~iolmos/propeLogica/4\\_Automatas1.pdf.](http://www.cs.buap.mx/~iolmos/propeLogica/4_Automatas1.pdf)
- Omega. (2017). *Medidores de pH.* Obtenido de https://cl.omega.com/prodinfo/medidoresde- pH.html.
- Orozco, Á., Guanizo, C., & Holguín, M. (2008). *Automatismo industiales.* Obtenido d[e](http://docplayer.es/14408716-Automatismos-industriales.html) [http://docplayer.es/14408716-Automatismos-industriales.html.](http://docplayer.es/14408716-Automatismos-industriales.html)
- Python.org. (2019). *Introducción.* Obtenido d[e](http://docs.python.org.ar/tutorial/pdfs/TutorialPython2.pdf) [http://docs.python.org.ar/tutorial/pdfs/TutorialPython2.pdf.](http://docs.python.org.ar/tutorial/pdfs/TutorialPython2.pdf)

Robotilsa S.A. (2016). Alimentador automático para camarón - AUTO SHRIMP FEEDER.

Sanchis de Miguel, A., Ledezma Espino, A., Iglesias Martinez, J., García Jiménez, B., &

Alonso

Weber, J. (2013). *Máquinas de Turing.* Obtenido de [http://ocw.uc3m.es/ingenieria](http://ocw.uc3m.es/ingenieria-)informatica/teoria-de-automatas-y-lenguajes-formales/material-de-clase-1/tema-7 maquinas-de-turing.

Sensores. (2017). *Sensores de temperatura infrarrojos.* Obtenido d[e](http://snsoresdetemperatura.blogspot.com/)

[http://snsoresdetemperatura.blogspot.com/.](http://snsoresdetemperatura.blogspot.com/)

- Sensores de temperatura. (2017). *Resistencias detectoras de temperatura (RTD).* Obtenido de [http://snsoresdetemperatura.blogspot.com/.](http://snsoresdetemperatura.blogspot.com/)
- Solbes i Monzò, R. (2014). *Automatismos Industriales. Conceptos y procedimientos.* Nau

Libres.

- Tiendatec. (2018 ). *SOFTWARE NOOBS PREINSTALADO EN MICROSD 64GB PARA RASPBERRY PI.* Obtenido de https:/[/www.tiendatec.es/raspberry-pi/software/532](http://www.tiendatec.es/raspberry-pi/software/532-) software-noobs-preinstalado-en-microsd-64gb-para-raspberry-pi-8405321450008.html.
- Torres, F. (2014). *Introducción a la automatización y el control.* Obtenido de https://rua.ua.es/dspace/bitstream/10045/18432/1/Tema%201\_Introduccion.pdf.
- Universidad del Centro de la provincia de Buenos Aires. (2008). *CIENCIAS DE LA COMPUTACION I.* Obtenido d[e](http://www.exa.unicen.edu.ar/catedras/ccomp1/Apunte4.pdf) [http://www.exa.unicen.edu.ar/catedras/ccomp1/Apunte4.pdf.](http://www.exa.unicen.edu.ar/catedras/ccomp1/Apunte4.pdf)
- Universidad Rey Juan Carlos. (2014). *Autómatas a pila.* Obtenido de [http://www.ia.urjc.es/cms/.](http://www.ia.urjc.es/cms/)
- Valle, L. d. (2019). *DS18B20 sensor de temperatura para líquidos con Arduino.* Obtenido de https://programarfacil.com/blog/arduino-blog/ds18b20-sensor-temperaturaarduino/.
- Vásquez, J. (2007). *Teoria del control.* Obtenido d[e](http://www.utm.mx/~jvasquez/parte1_08.pdf.) [http://www.utm.mx/~jvasquez/parte1\\_08.pdf.](http://www.utm.mx/~jvasquez/parte1_08.pdf.)

www.exa.unicen.edu.ar. (s.f.). *Automata a pila*.

**ANEXOS**

Anexo 1.

Listado de Entradas y Salidas conectadas al PLC

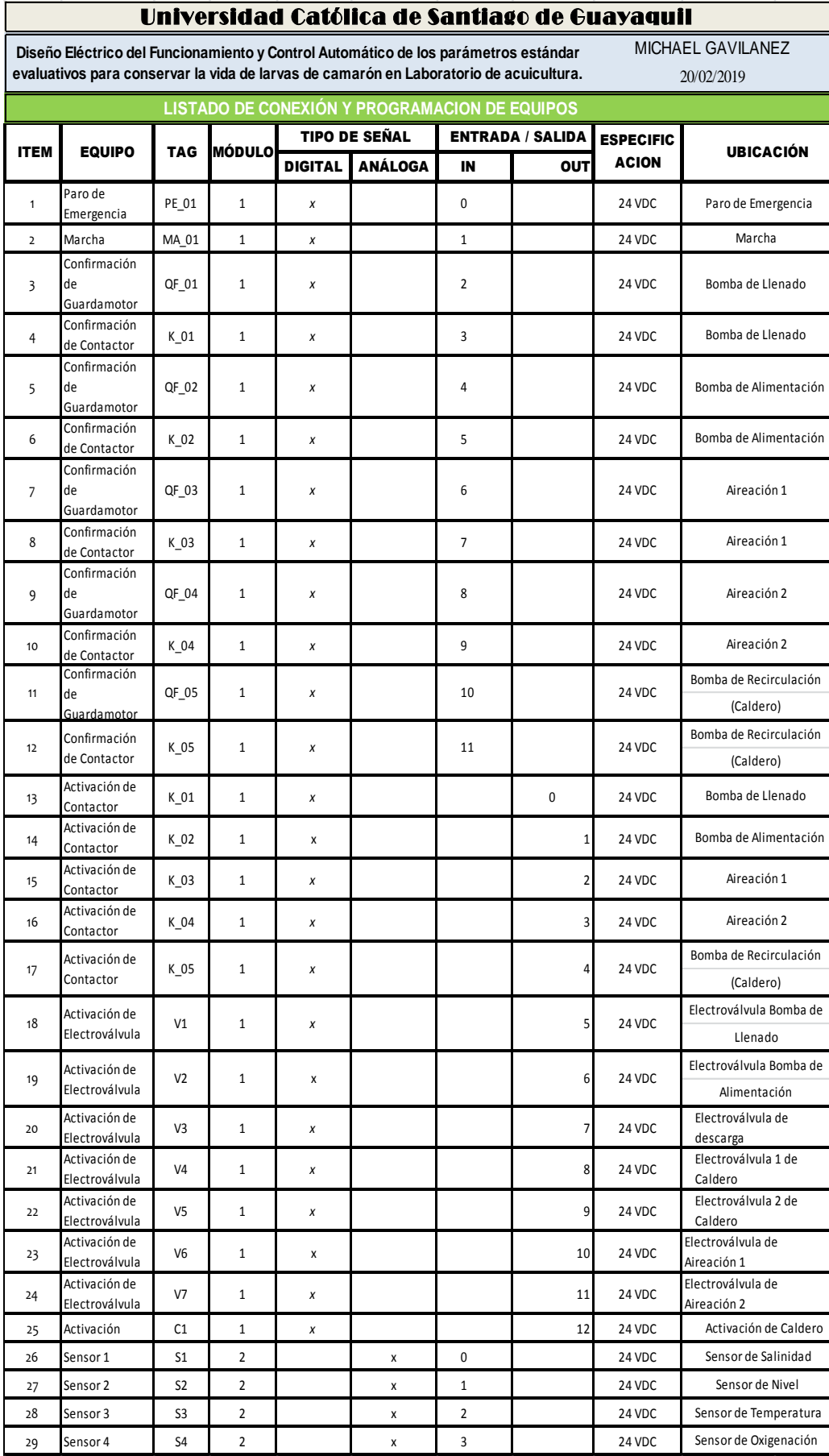

Anexo 2.

Programa de simulación para HMI

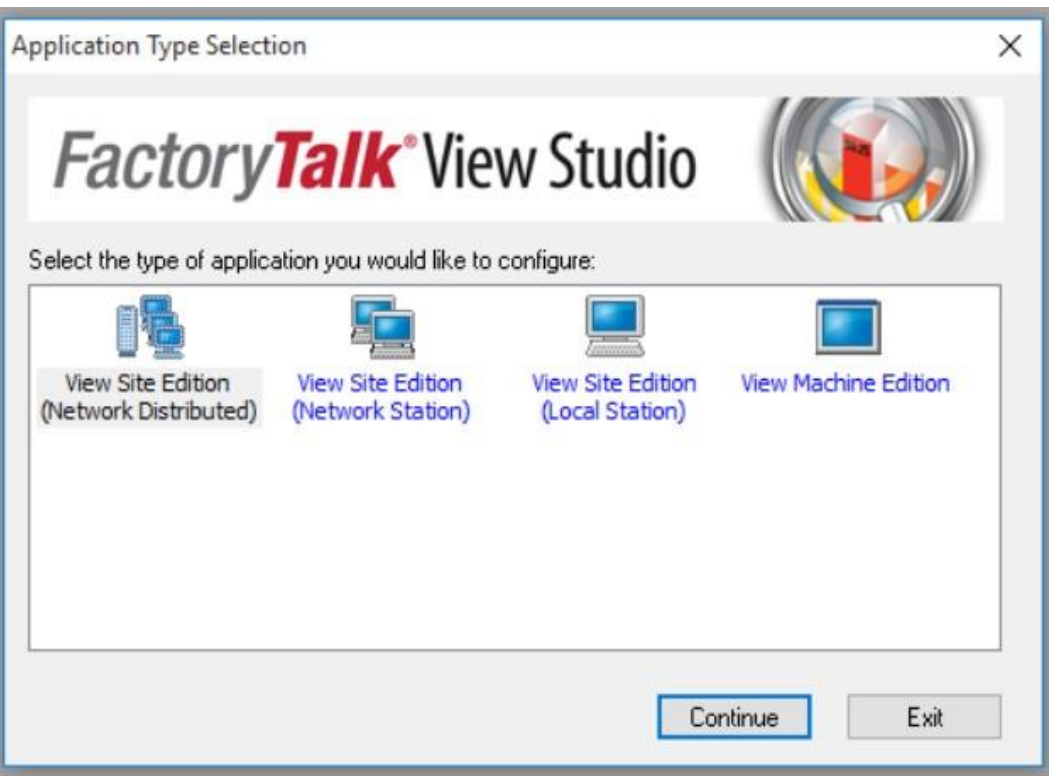

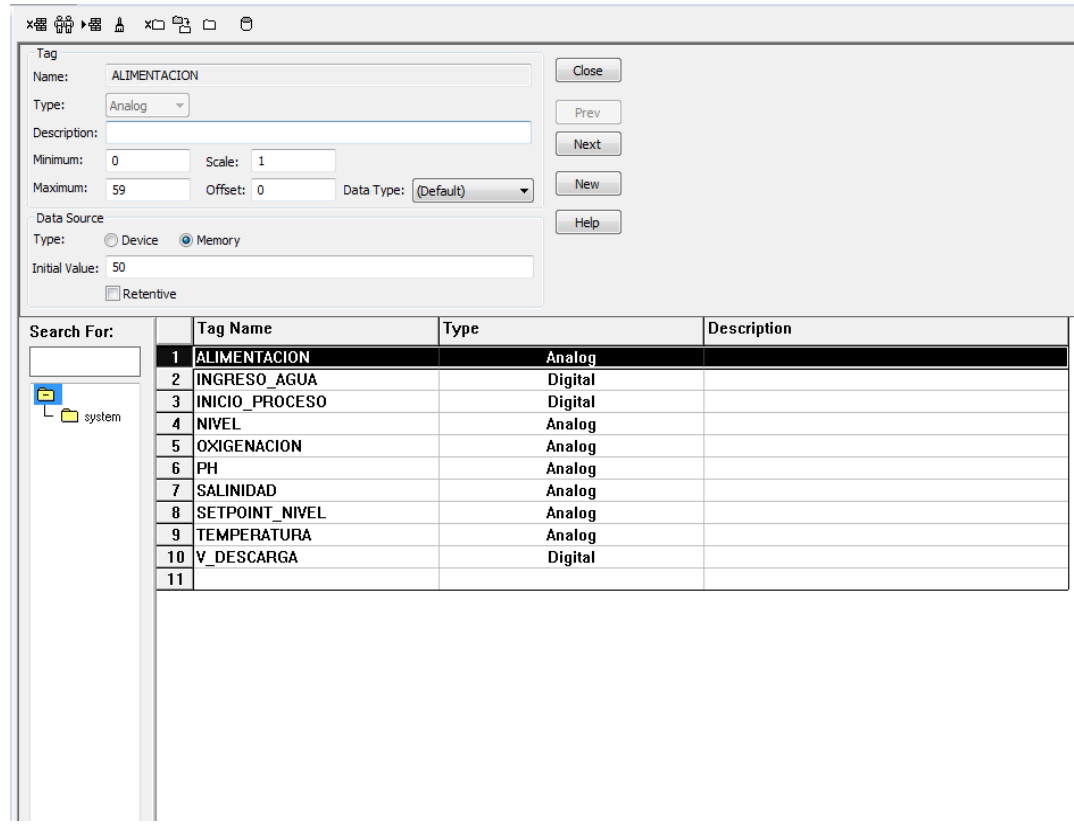

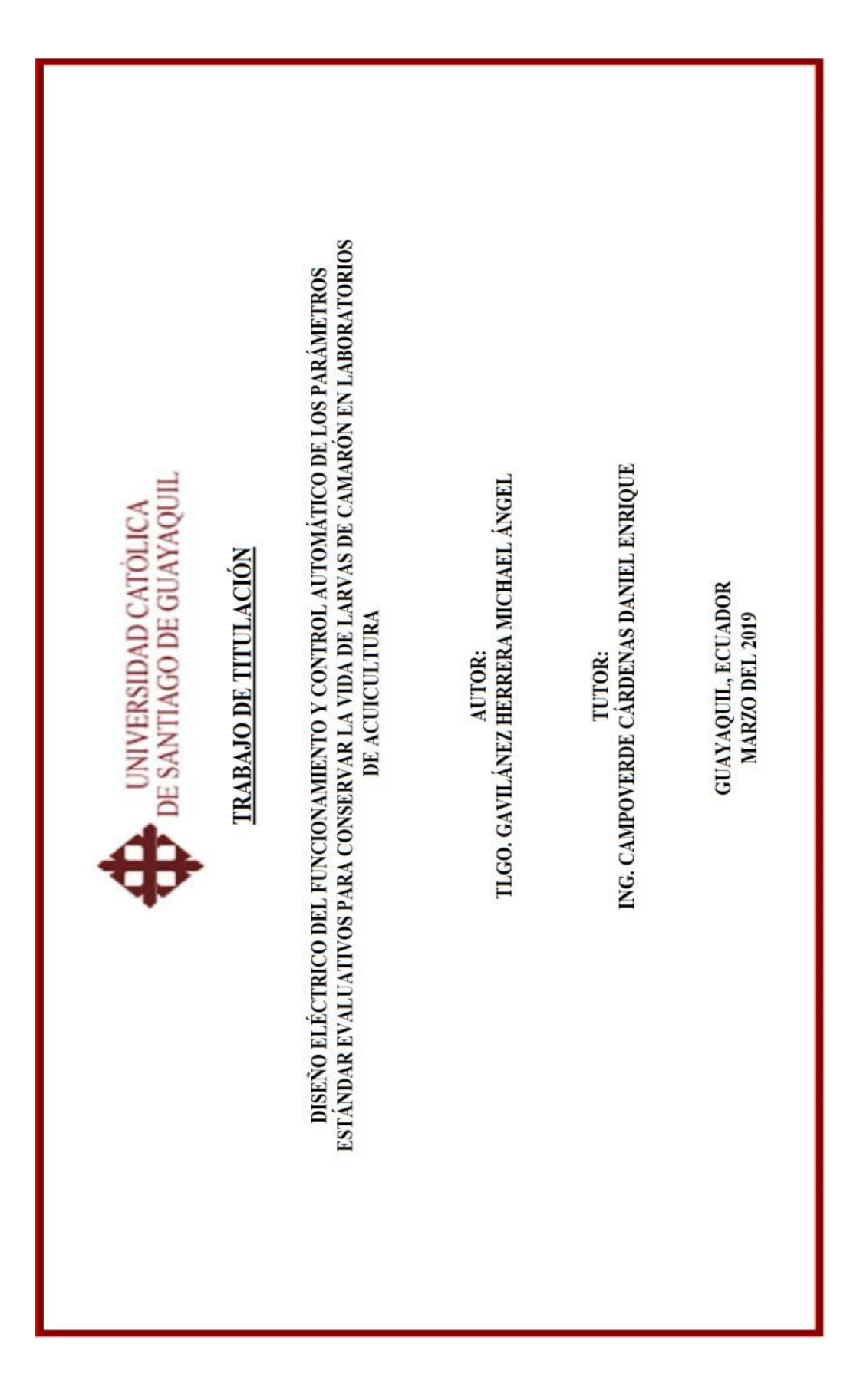

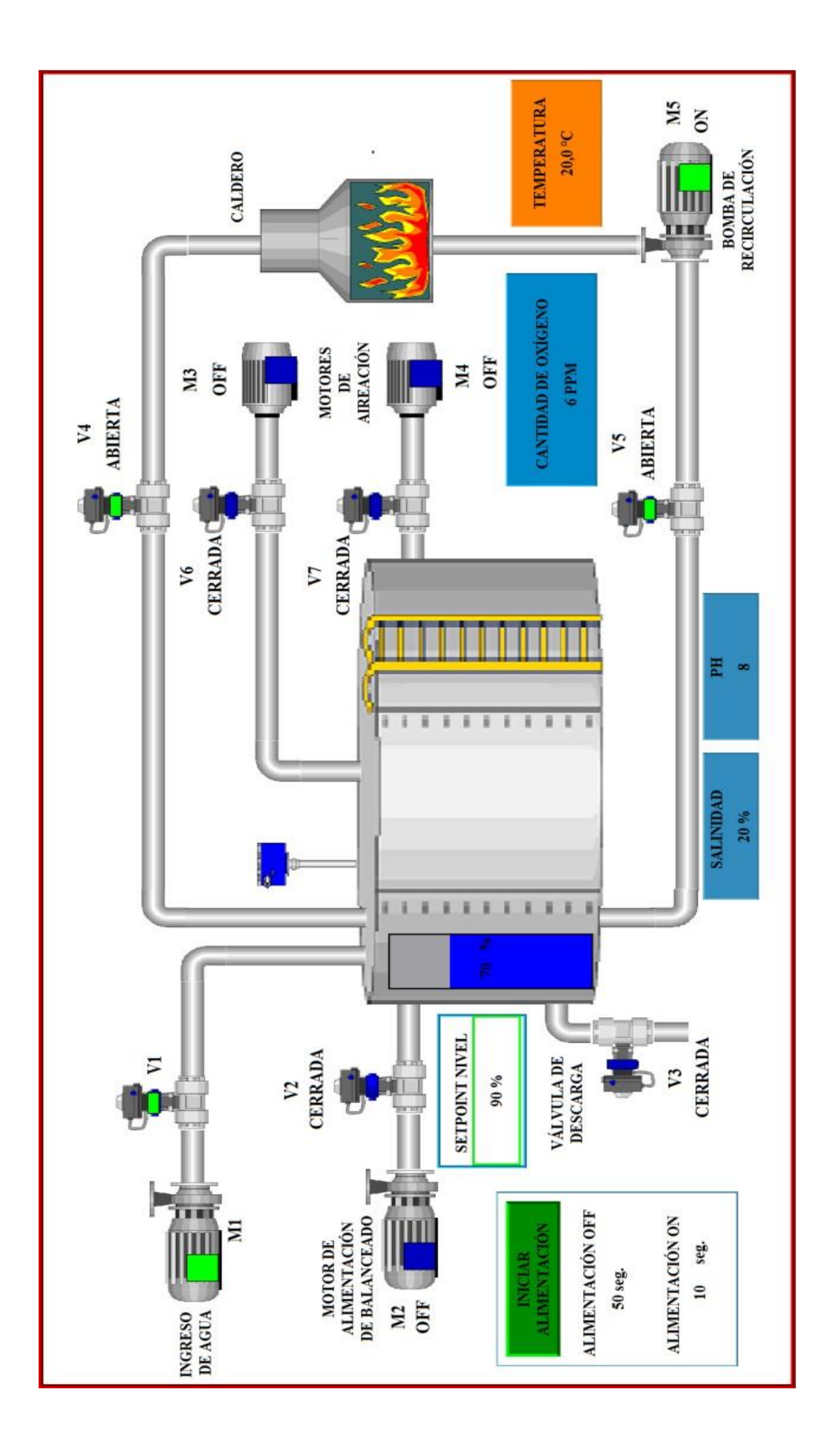

Anexo 3

Planos eléctricos del Sistema

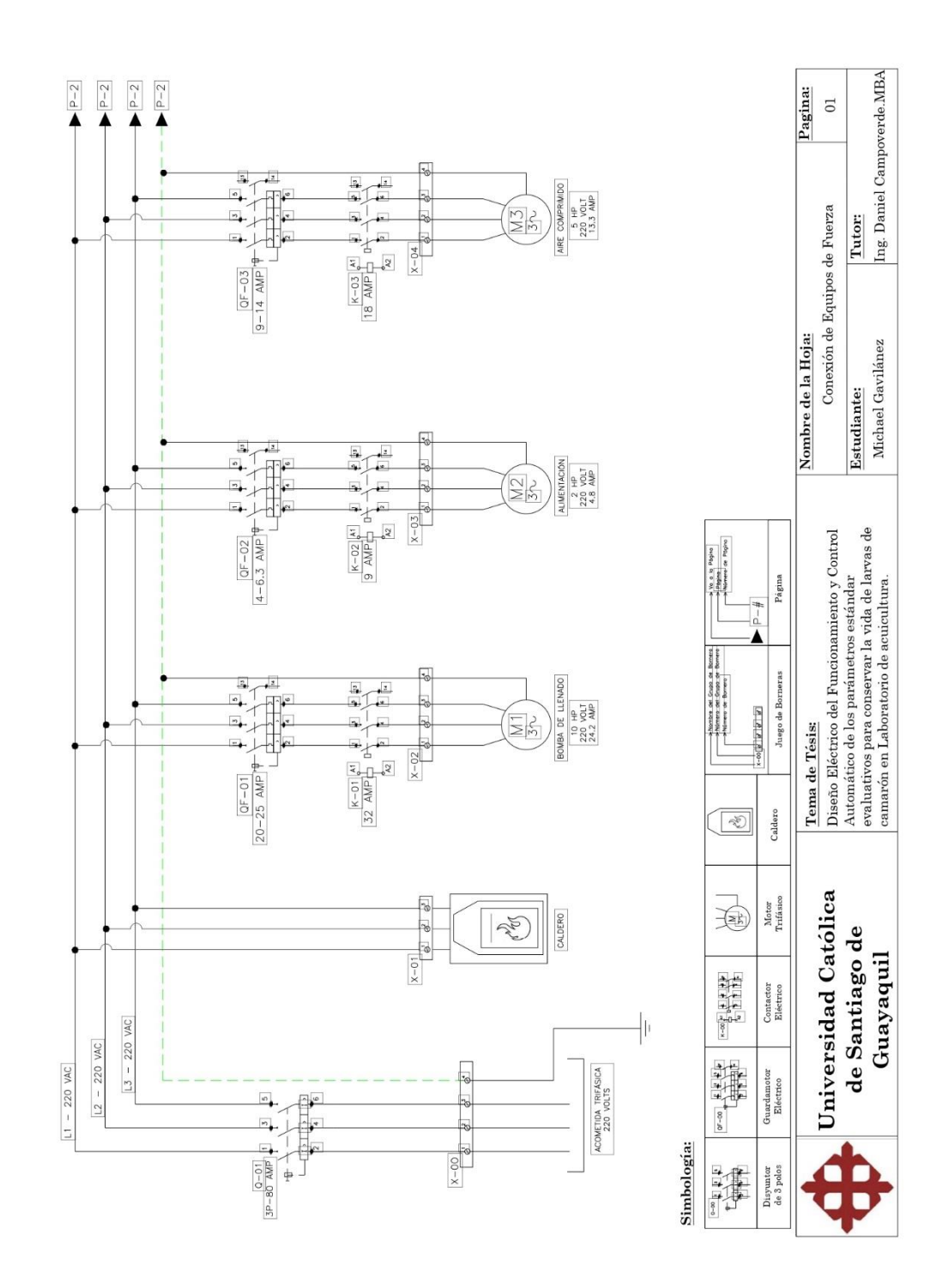

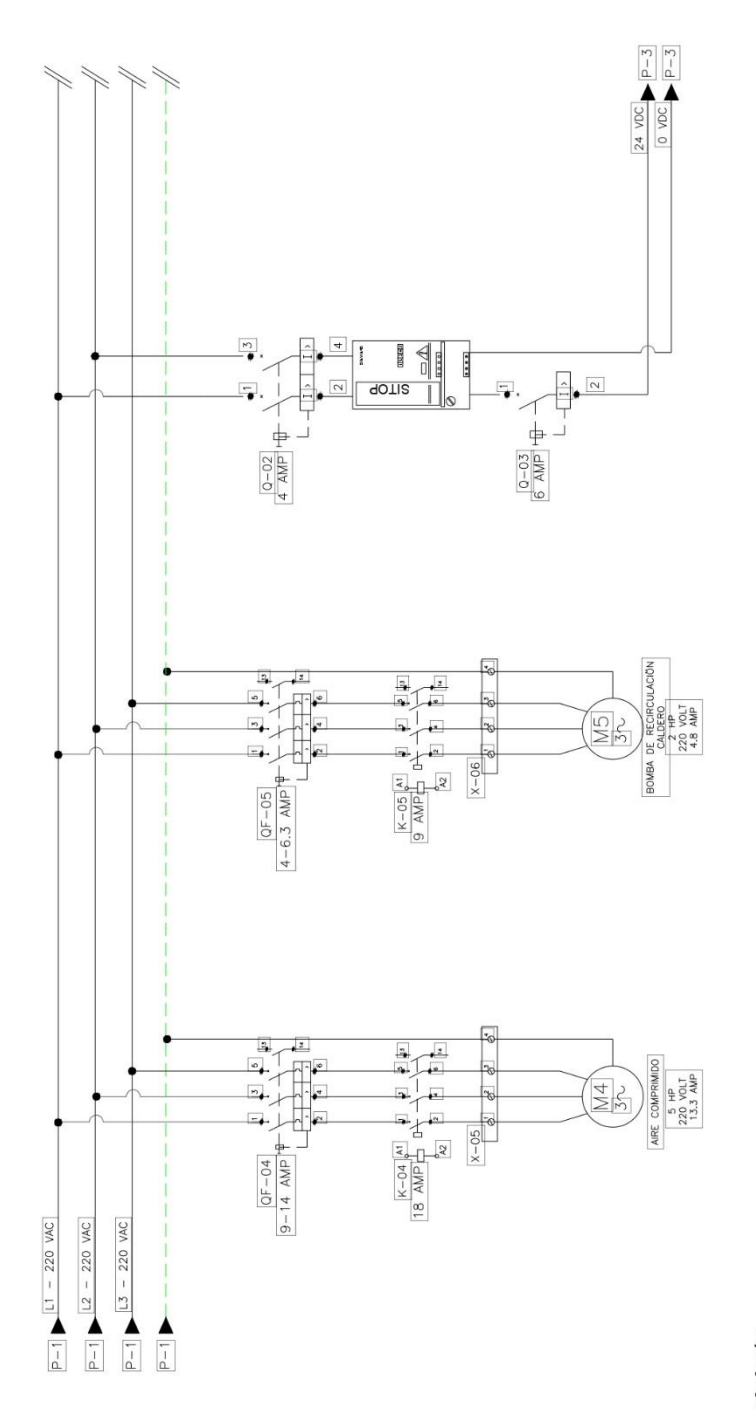

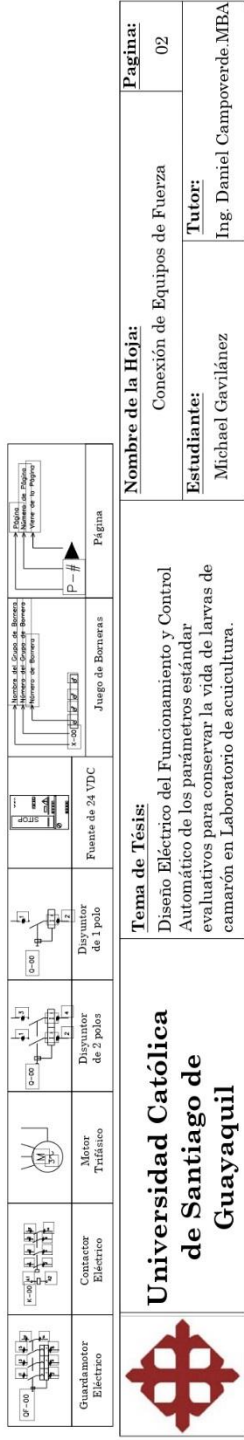

Simbología:

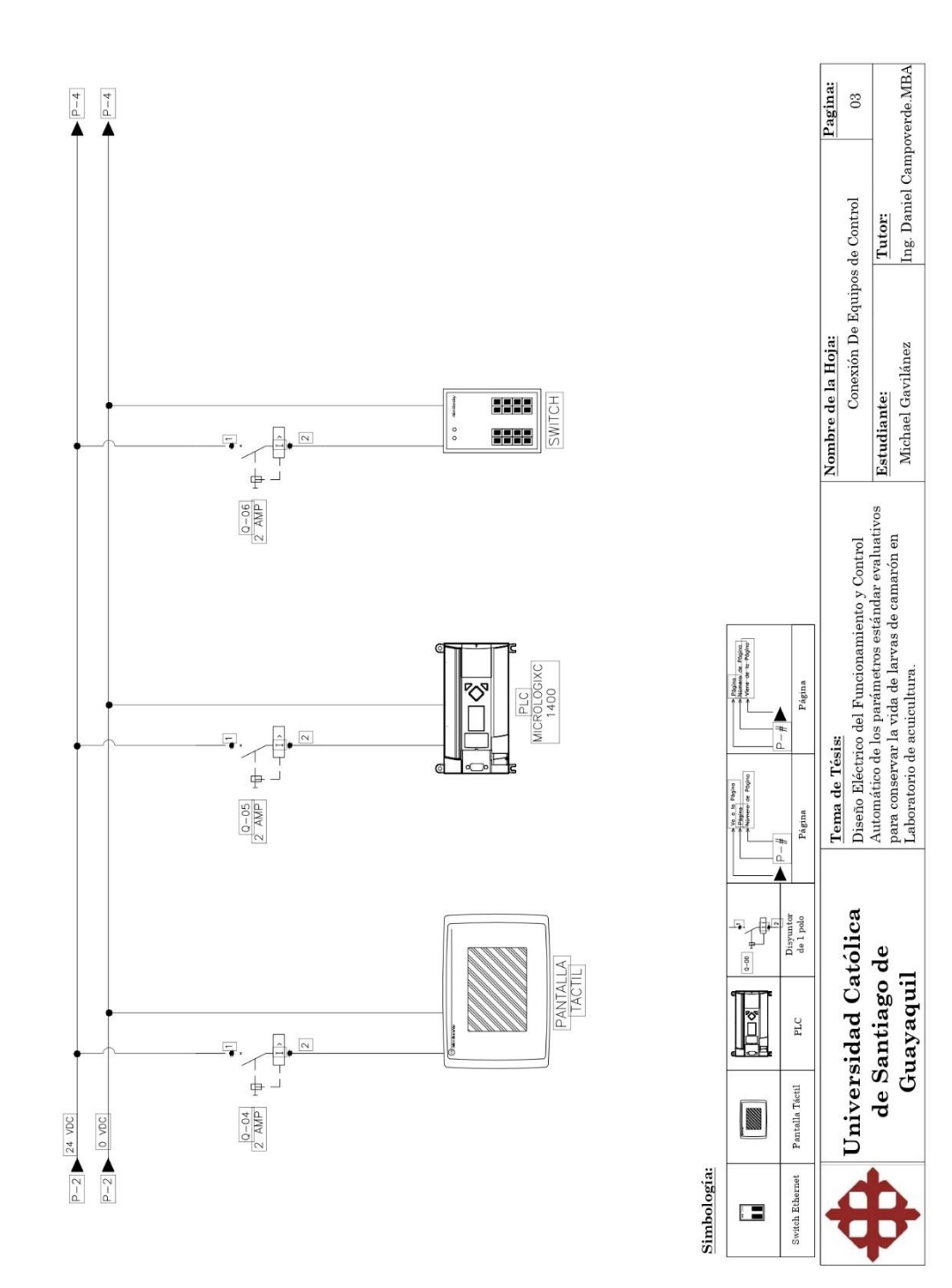

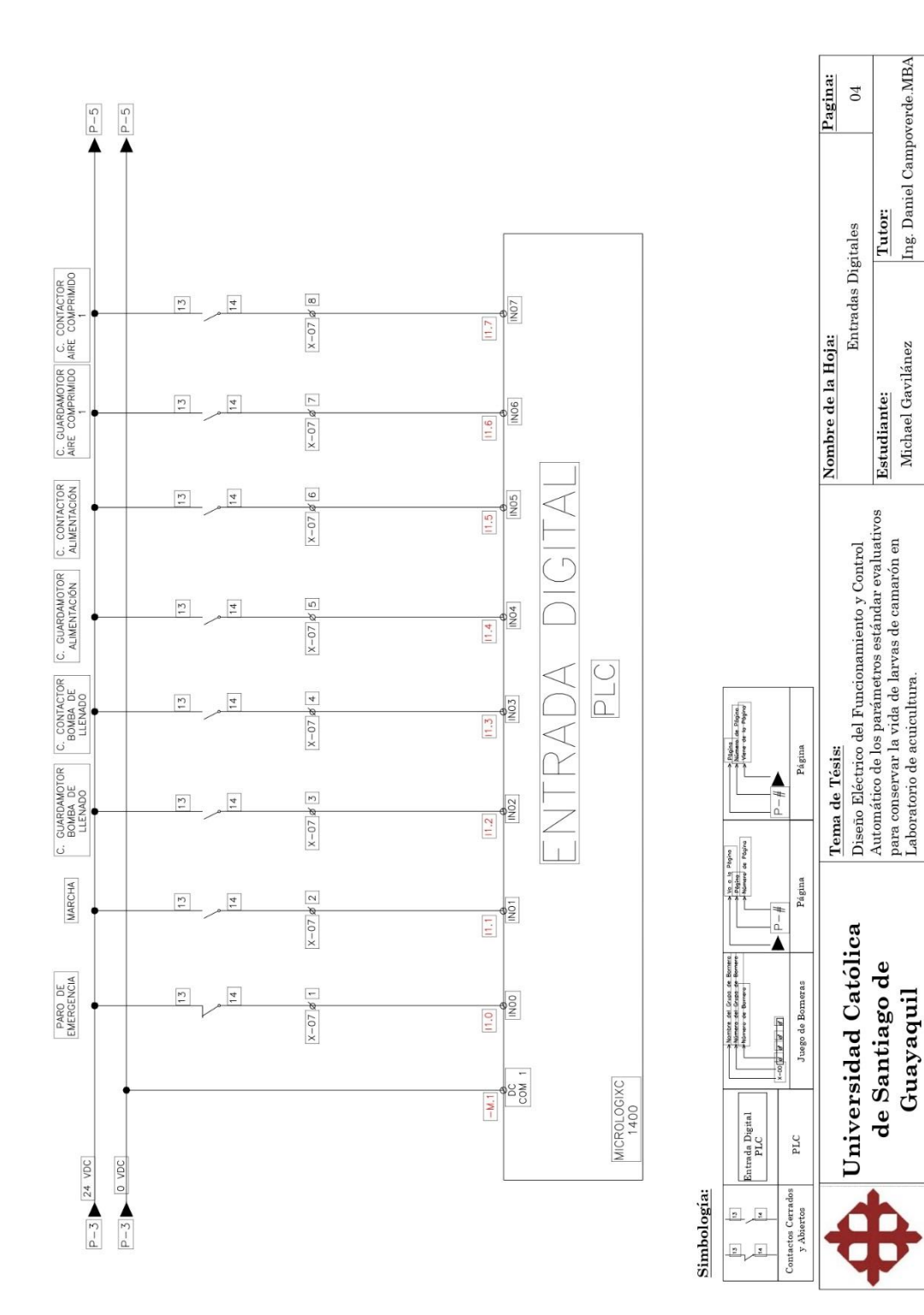

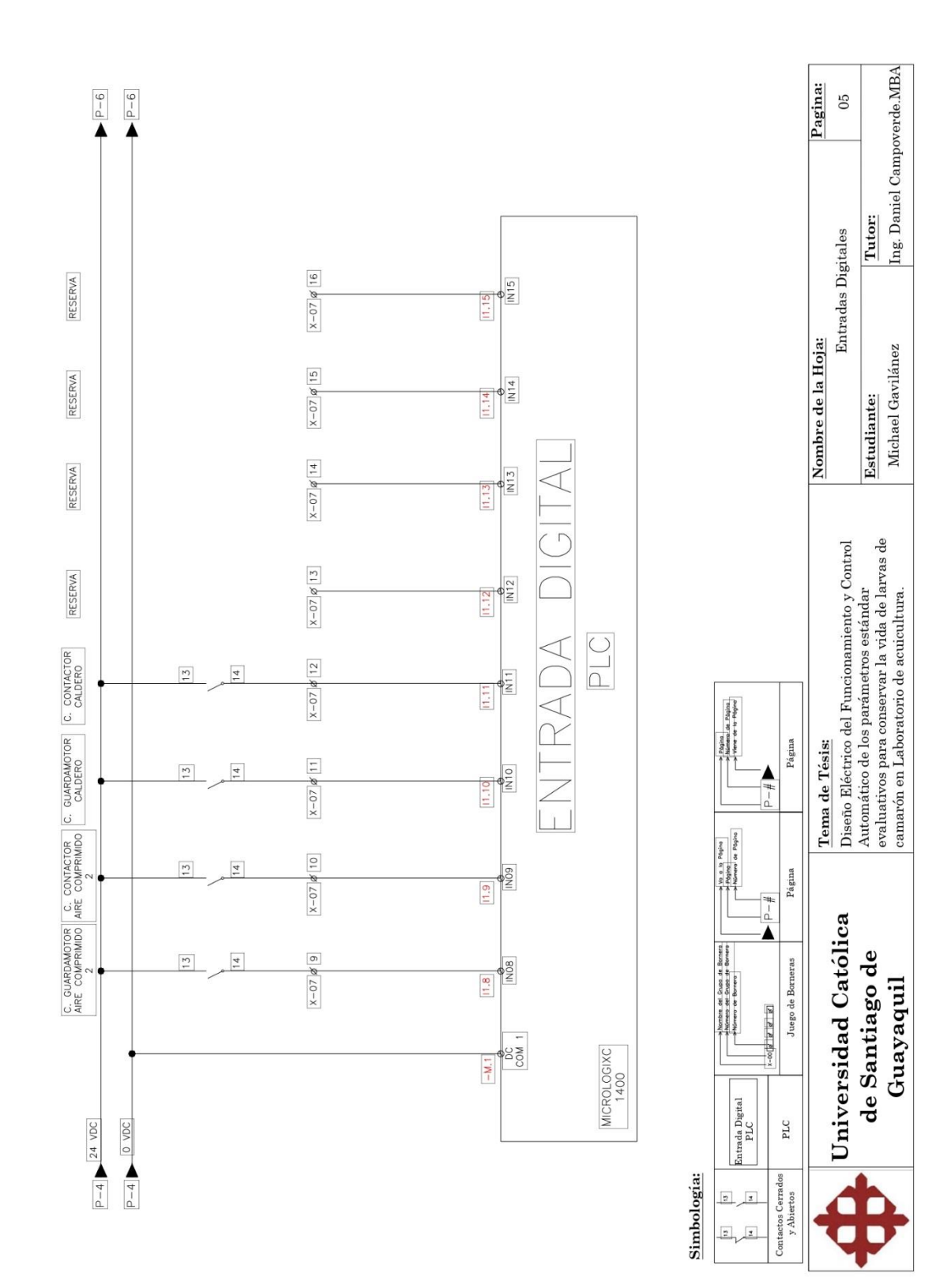

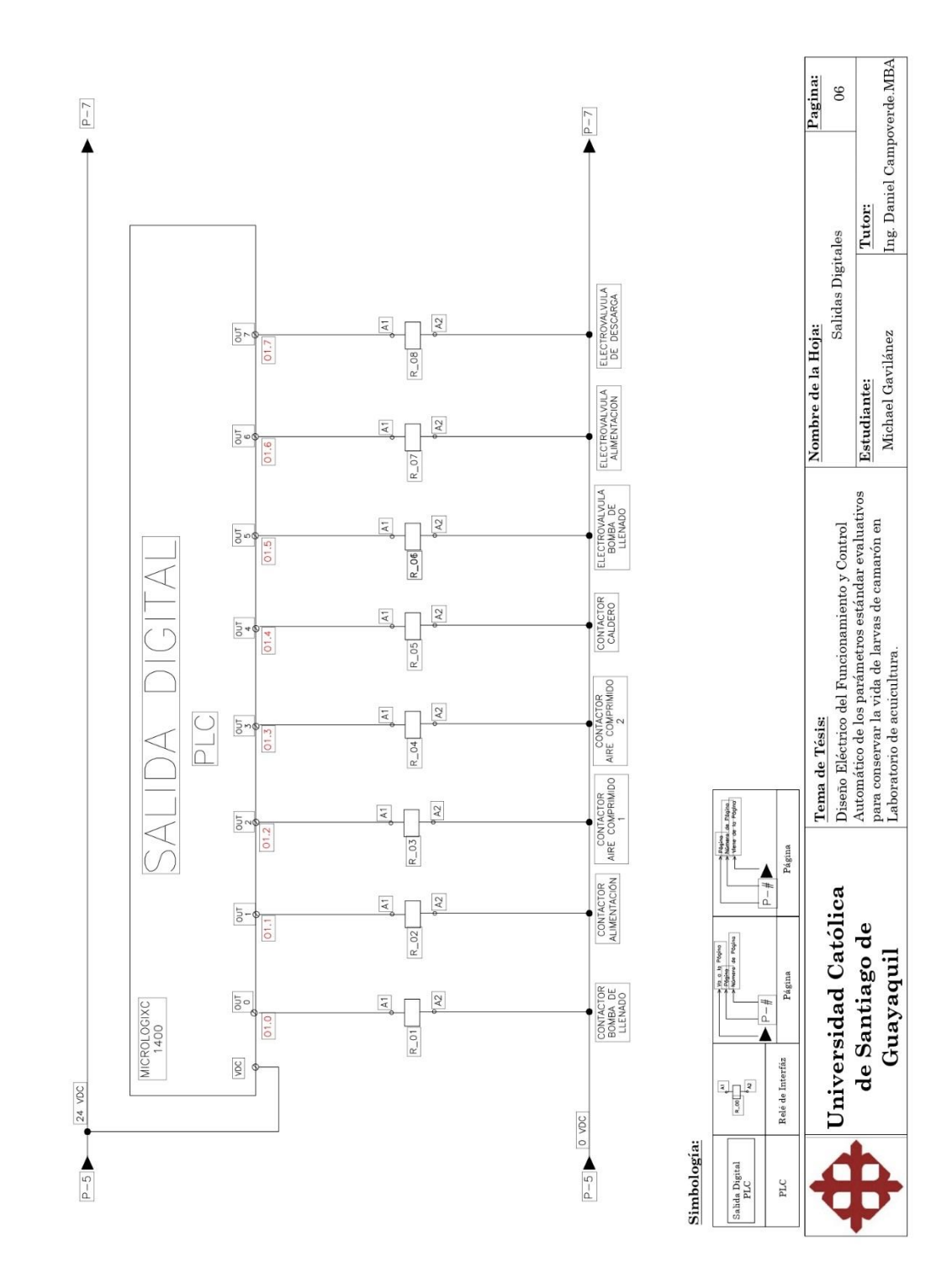

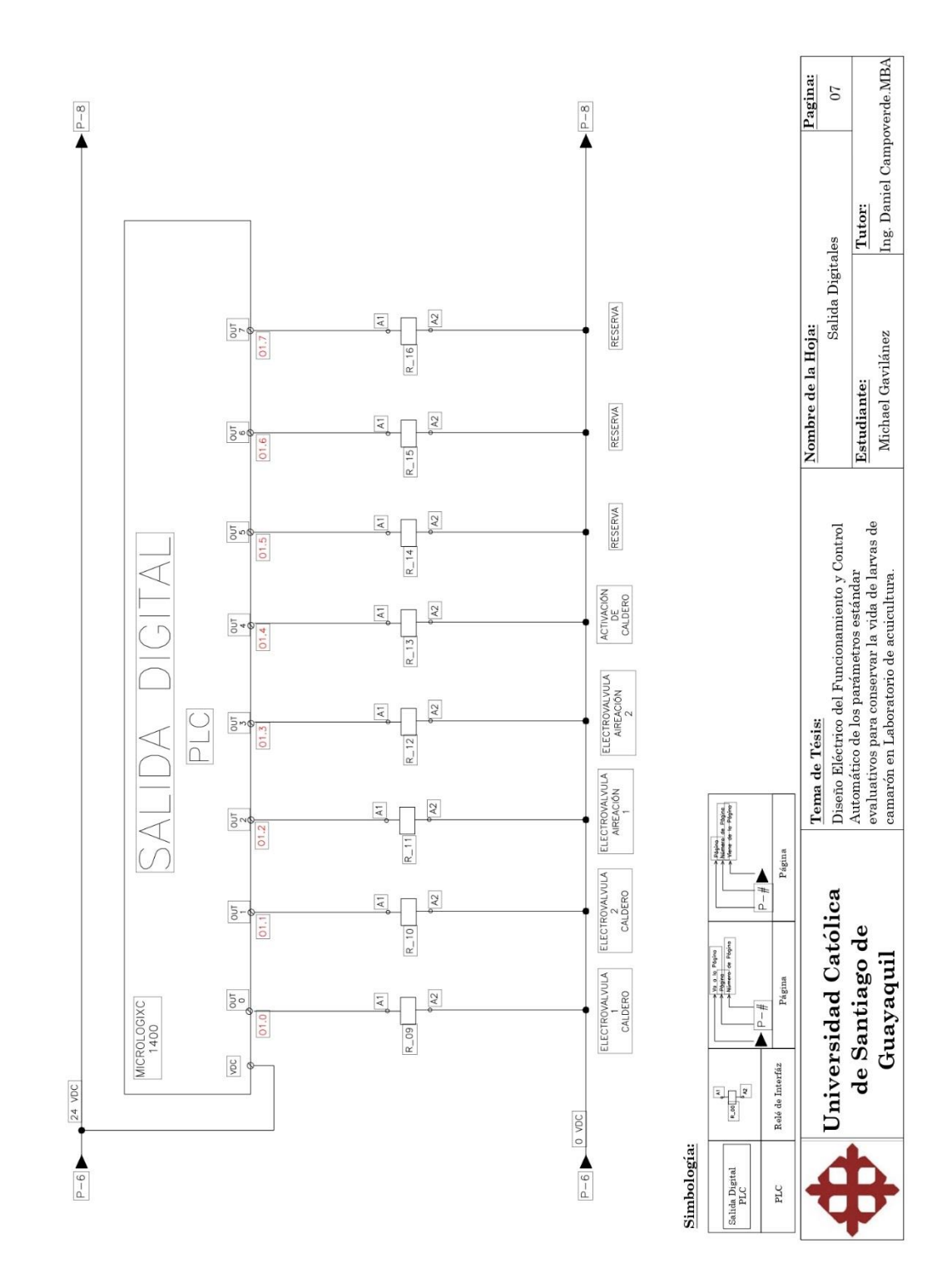

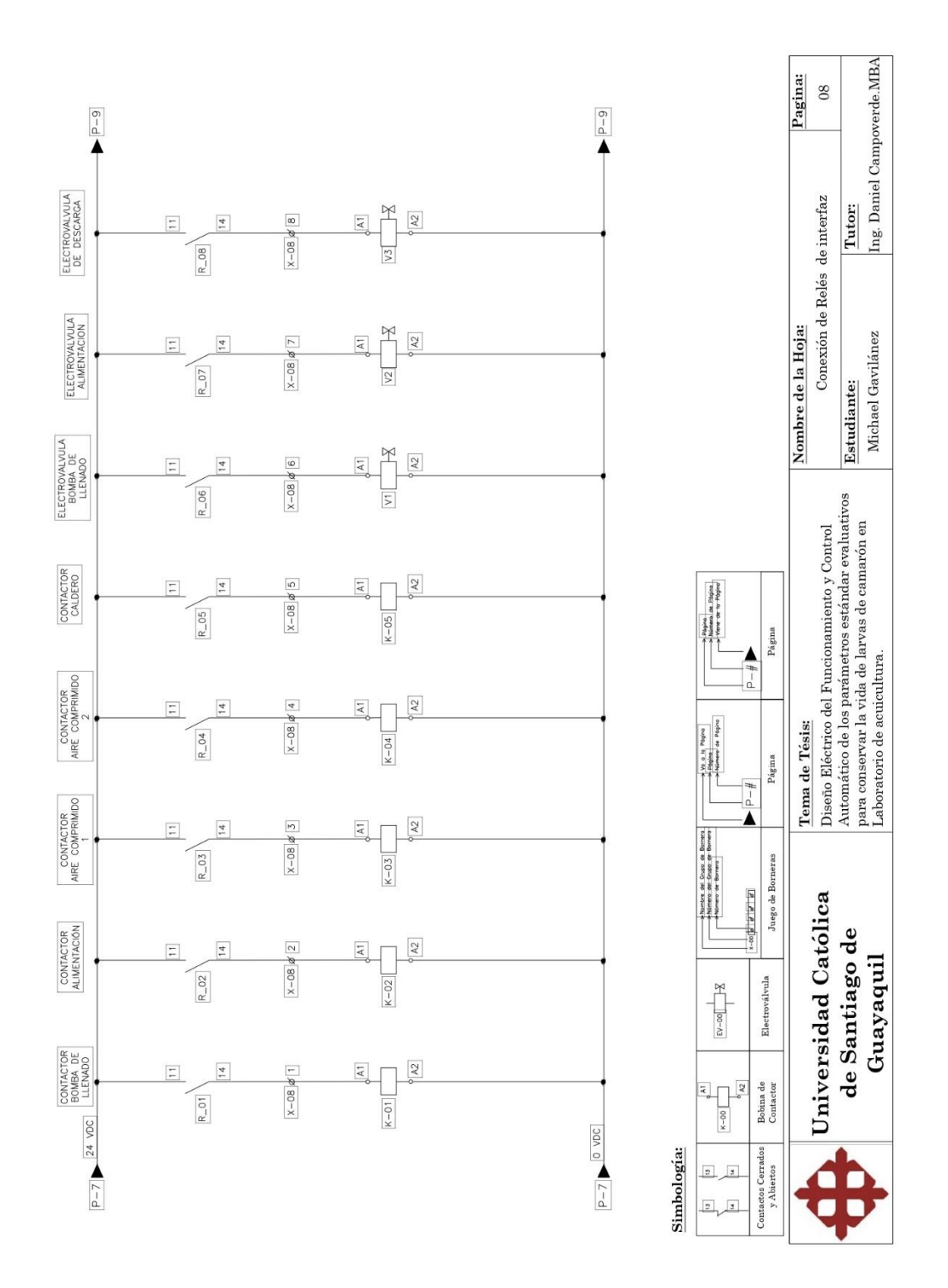

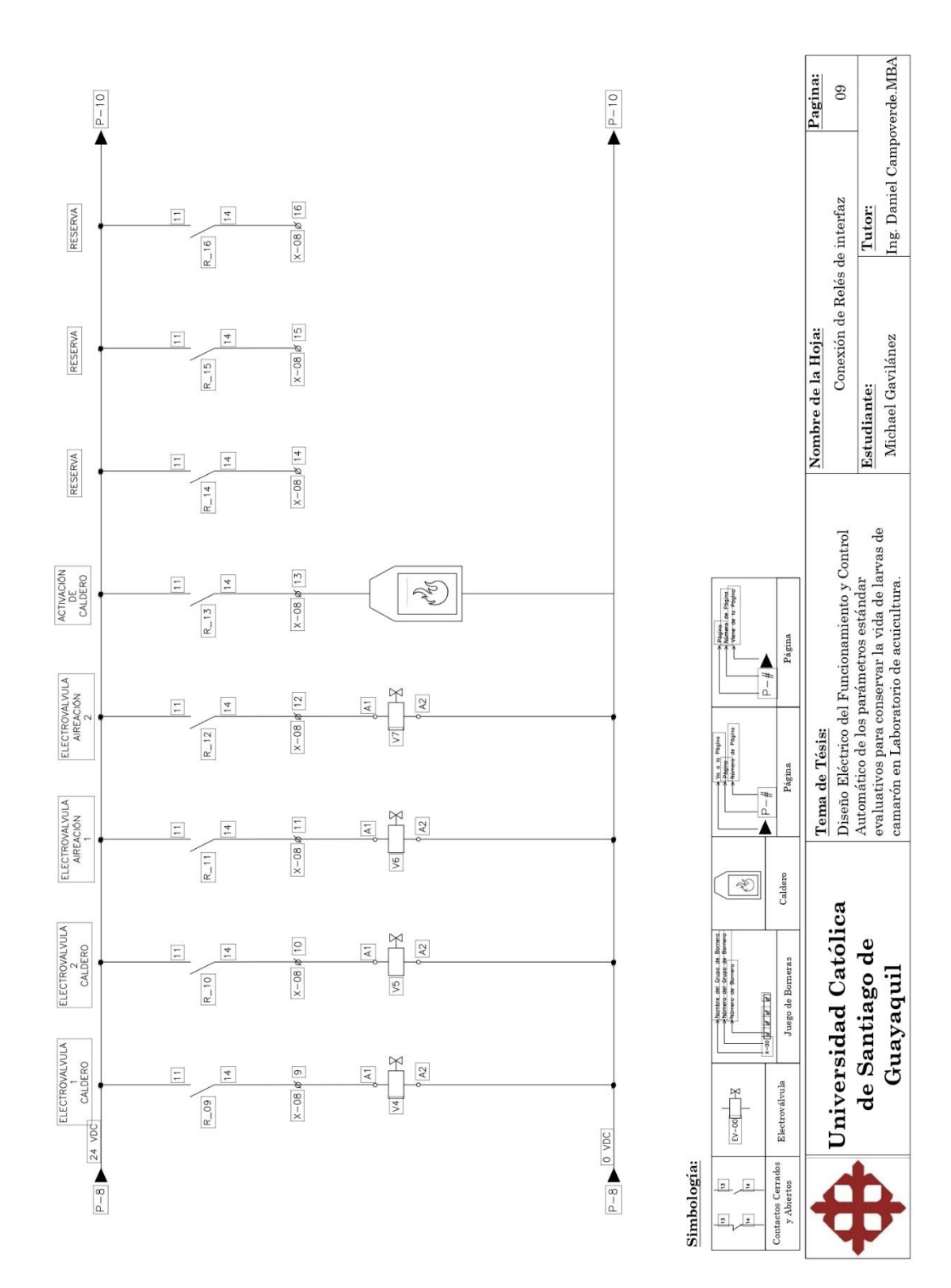

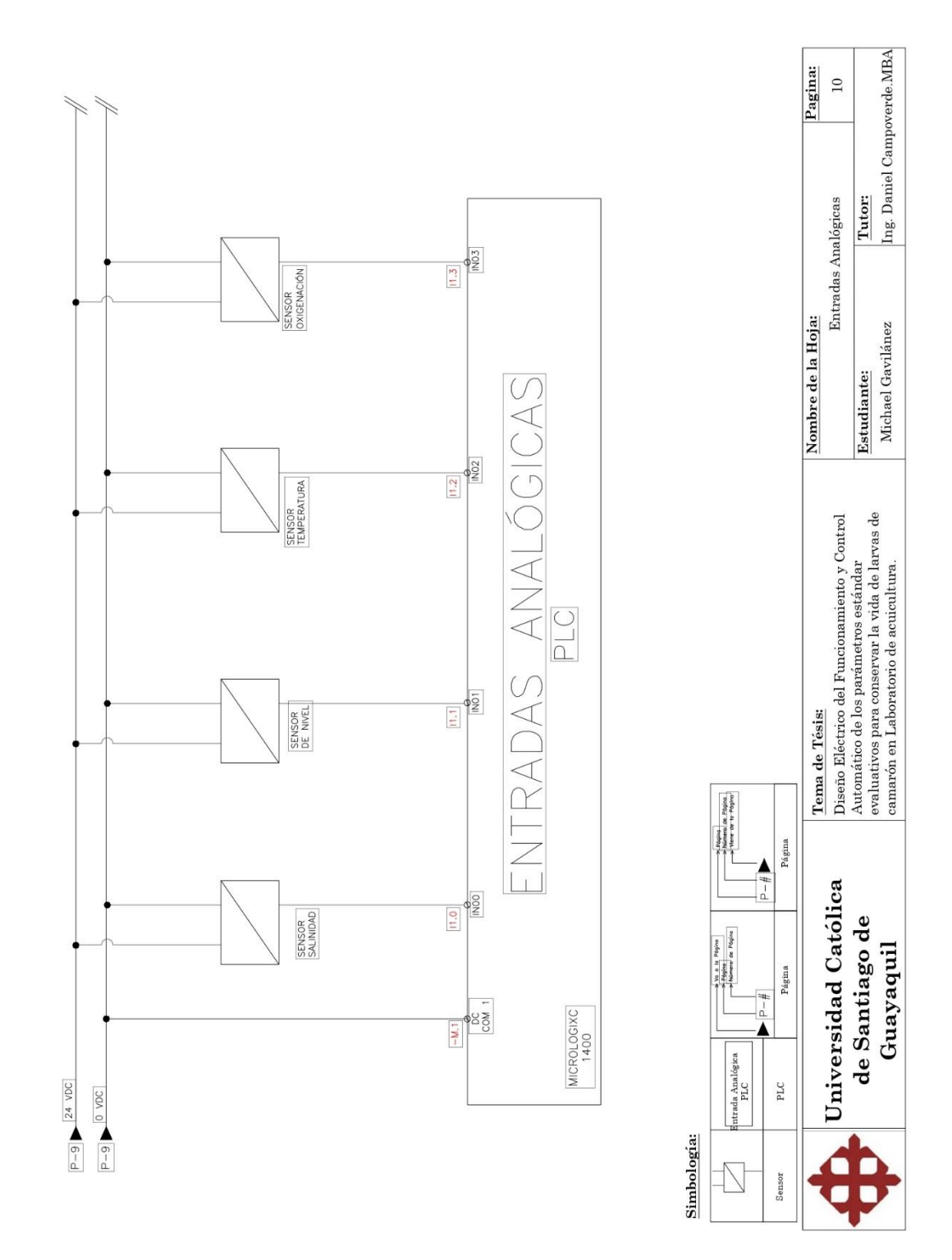

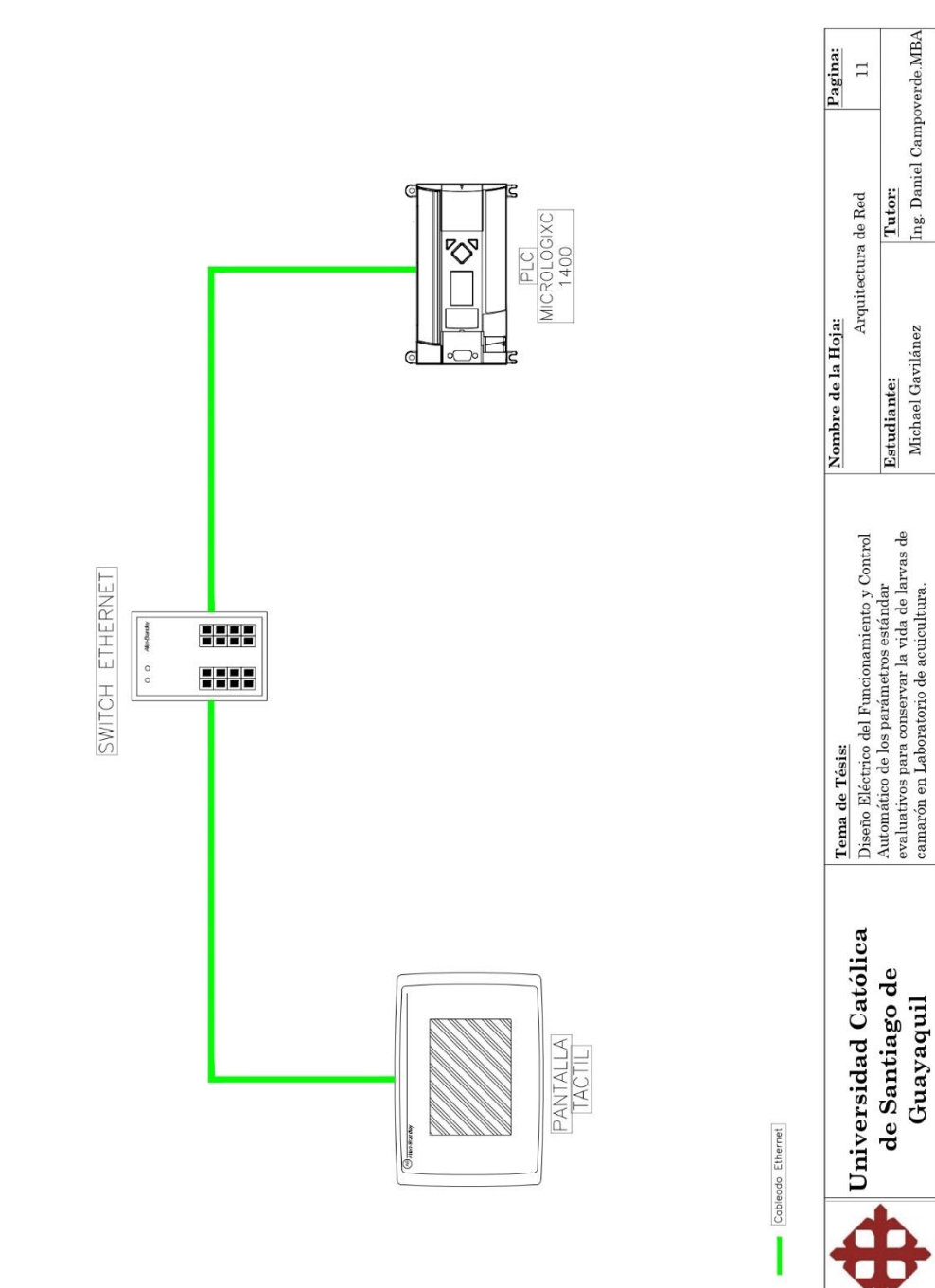

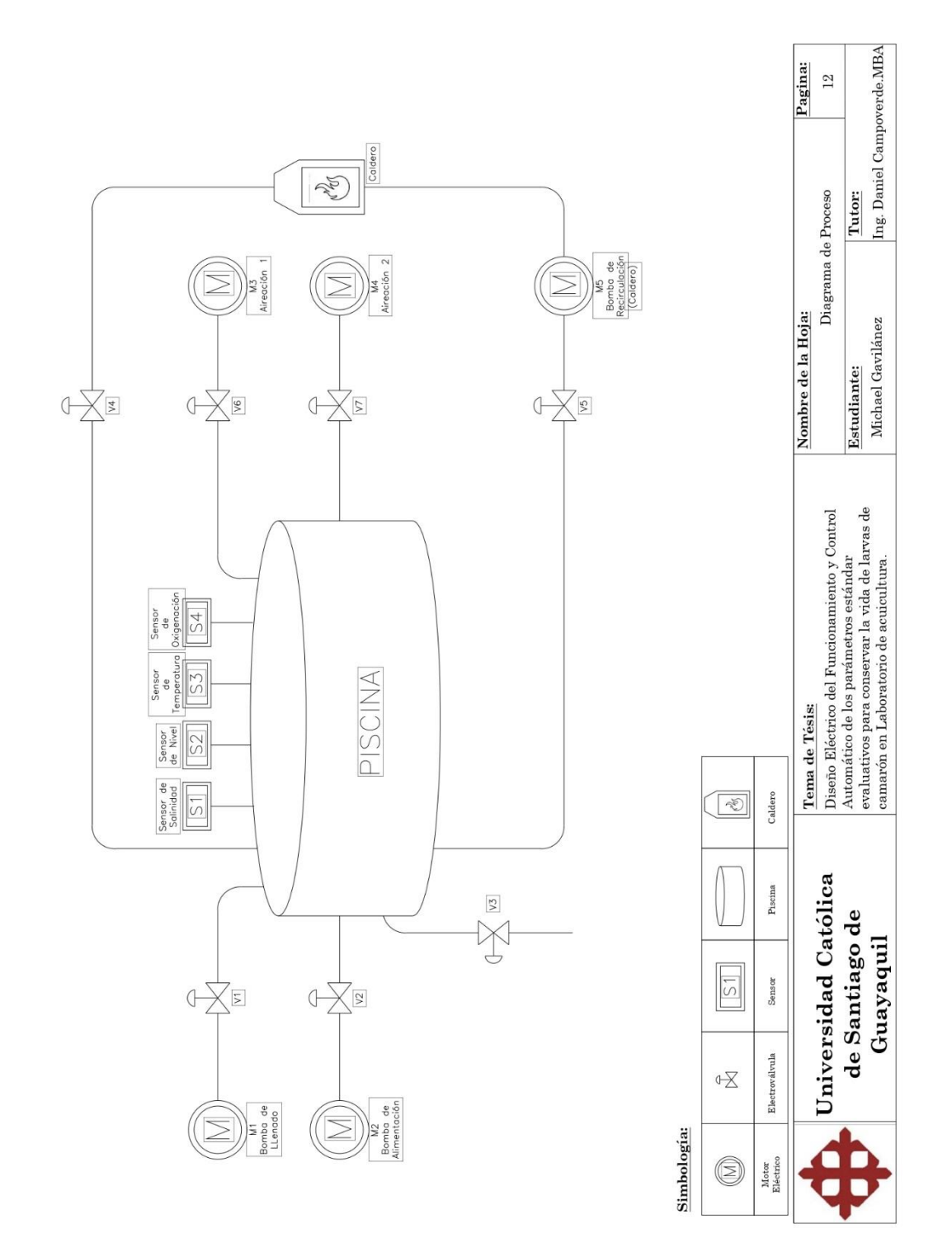

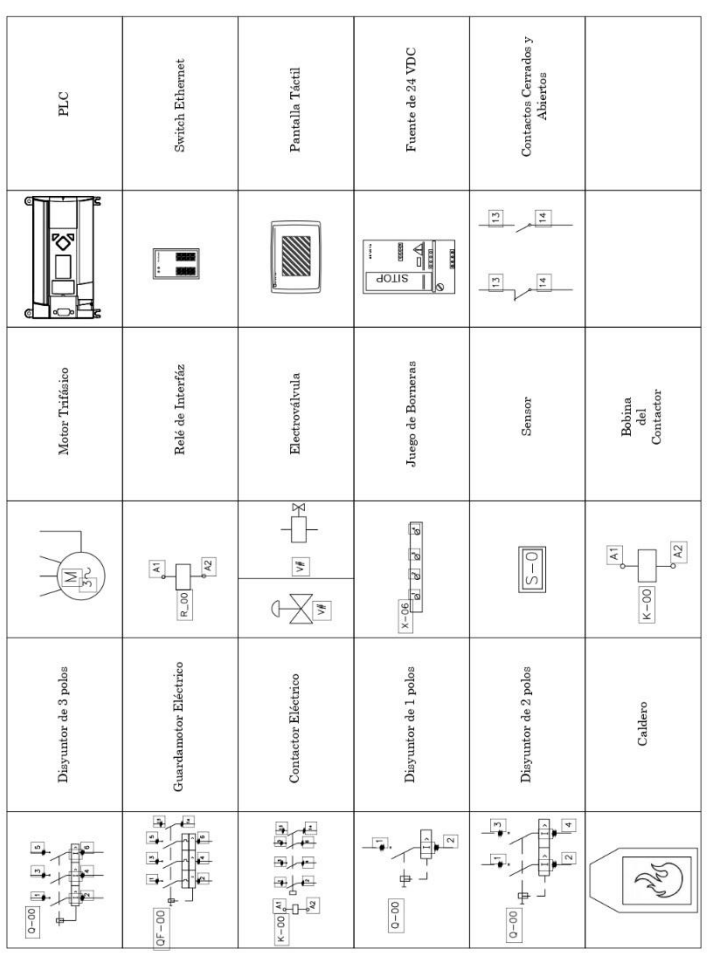

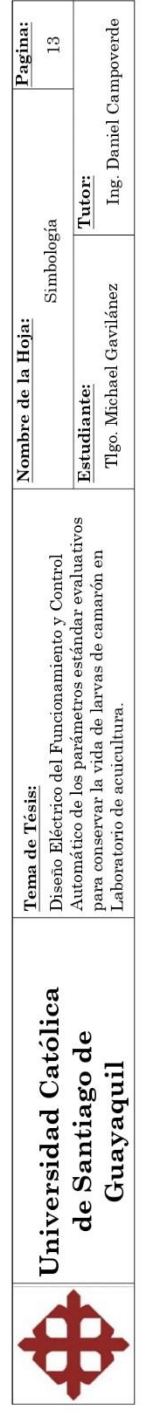

### Anexo 4**.** *Fotografías de la simulación del sistema*

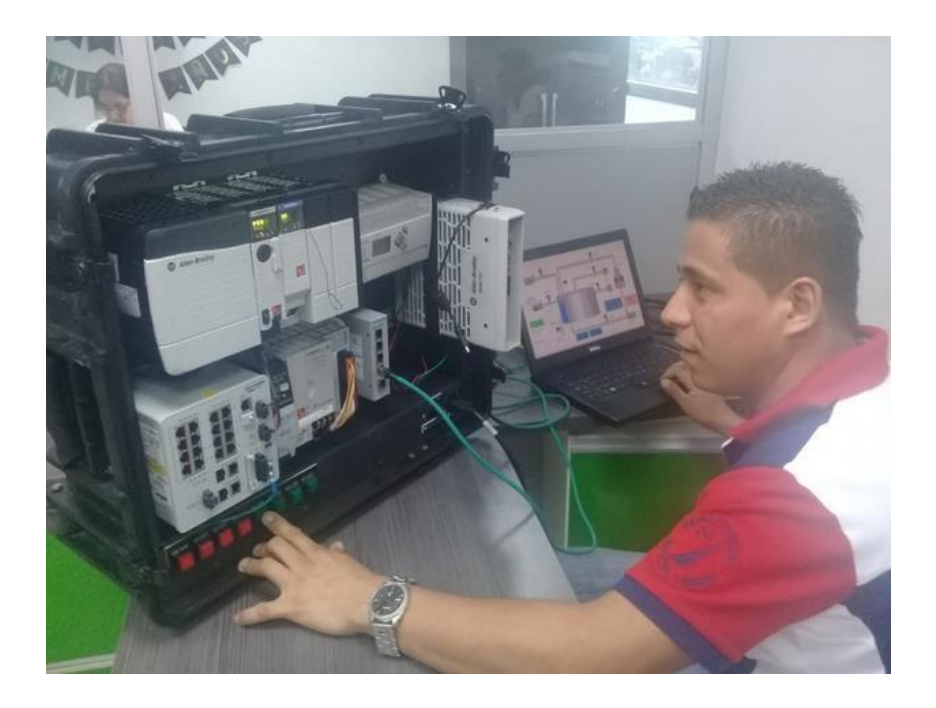

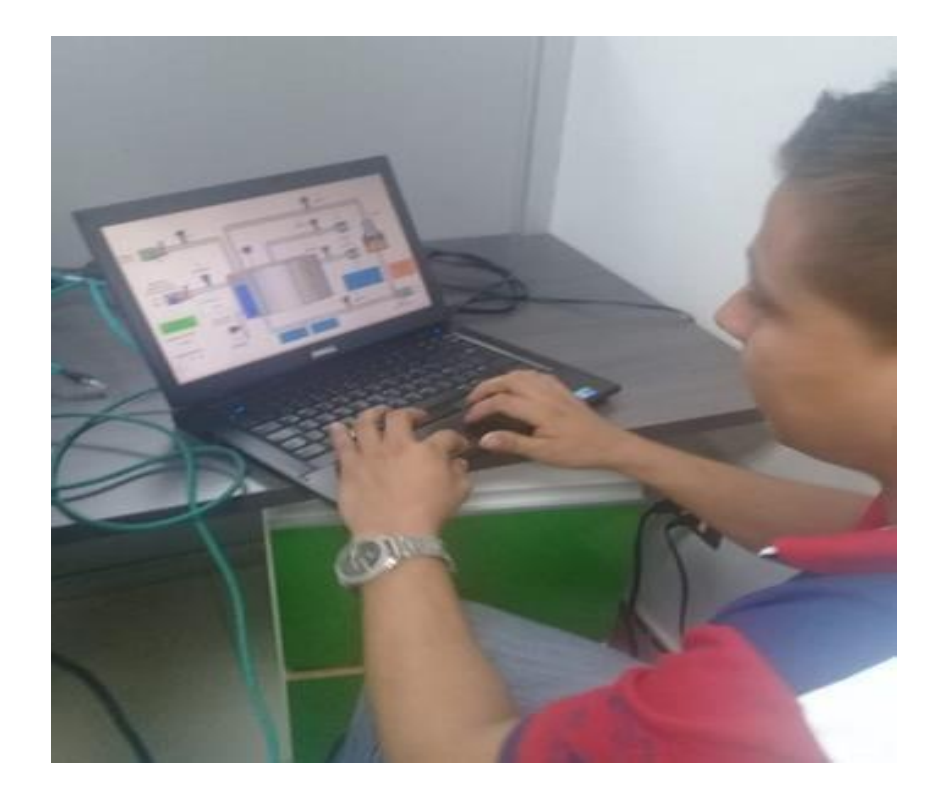

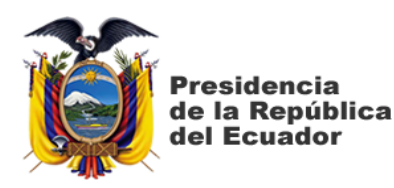

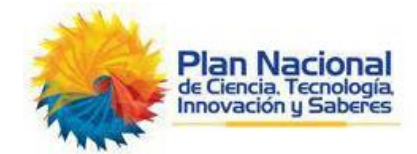

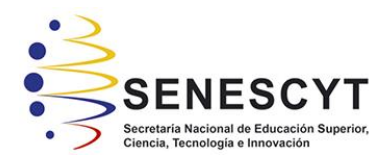

## **DECLARACIÓN Y AUTORIZACIÓN**

Yo**, Gavilánez Herrera Michael Ángel**, con **C.C: # 1204729451** autor/a del trabajo de titulación: **Diseño eléctrico del funcionamiento y control automático de los parámetros estándar evaluativos, para conservar la vida de larvas de camarón en laboratorios de acuicultura.** previo a la obtención del título de **INGENIERO EN ELÉCTRICO – MECÁNICA** en la Universidad Católica de Santiago de Guayaquil.

1.- Declaro tener pleno conocimiento de la obligación que tienen las instituciones de educación superior, de conformidad con el Artículo 144 de la Ley Orgánica de Educación Superior, de entregar a la SENESCYT en formato digital una copia del referido trabajo de titulación para que sea integrado al Sistema Nacional de Información de la Educación Superior del Ecuador para su difusión pública respetando los derechos de autor.

2.- Autorizo a la SENESCYT a tener una copia del referido trabajo de titulación, con el propósito de generar un repositorio que democratice la información, respetando las políticas de propiedad intelectual vigentes.

Guayaquil, 14 de marzo de 2019

Nombre: Gavilánez Herrera Michael Ángel C.C: 1204729451

\_\_\_\_\_\_\_\_\_\_\_\_\_\_\_\_\_\_\_\_\_\_\_\_\_\_\_\_

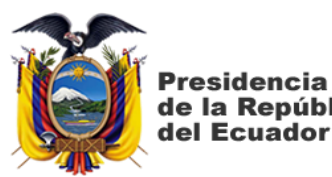

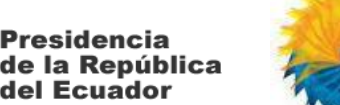

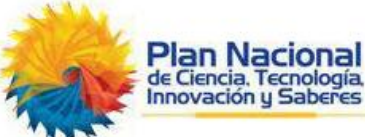

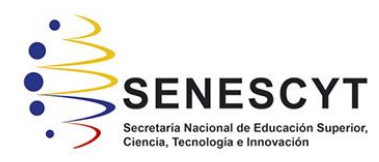

# *REPOSITORIO NACIONAL EN CIENCIA Y TECNOLOGÍA* FICHA DE REGISTRO DE TESIS/TRABAJO DE TITULACIÓN

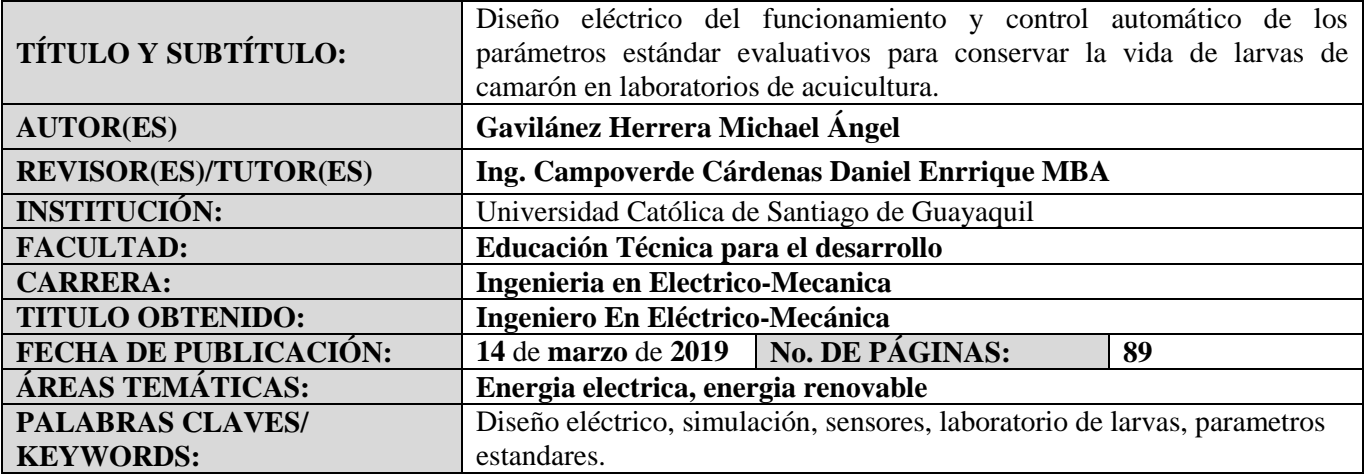

**RESUMEN/ABSTRACT** (150-250 palabras La presente investigación denominada diseño eléctrico del funcionamiento y control automático de los parámetros estándar evaluativos para conservar la vida de larvas de camarón en laboratorios de acuicultura, tiene como principal objetivo realizar un diseño eléctrico y control automático de los parámetros estándares evaluativos para conservar la vida de larvas de camarón en laboratorios, así como realizar el estudio y diseño de los equipos y sensores utilizados para la automatización de funcionamiento del laboratorio y definir plan de trabajo específico para solución inmediata ante cualquier falla del control automático. El diseño de la investigación es aplicada, descriptiva que permitió hacer una observación directa de los procesos, en análisis respectivo de la revisión documental al respecto de equipos y normativa que rige la actividad acuícola y posteriormente, con técnicas de simulación y tratamiento de datos referencial para concluir con una planificación de actividades y un análisis de costos al respecto de la implementación de los sensores para la valoración de los parámetros que funcionan dentro de la producción de larvas de camarón de un laboratorio, objeto principal del estudio. Se concluyó con una planificación de 4 meses que incluye los subsistemas de monitoreo y aplicación web, configuración de equipos concentradores, etapa de prueba y contraste con resultados manuales y la documentación respectiva, y un total de \$ 11.613,30 como presupuesto estimado.

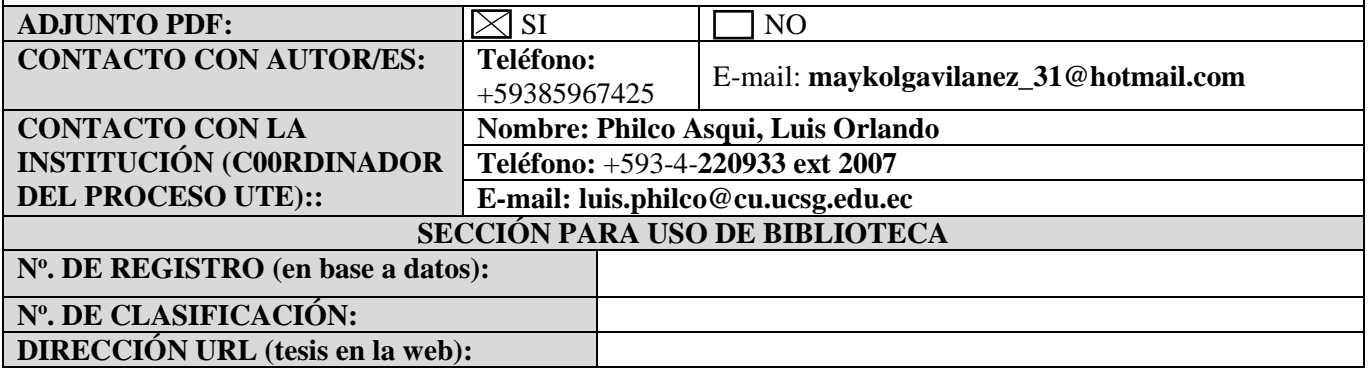